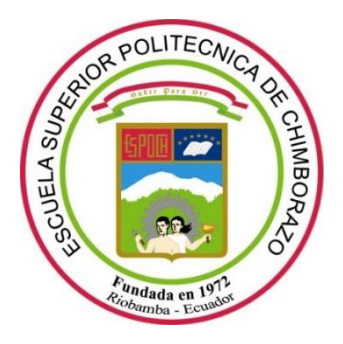

# **ESCUELA SUPERIOR POLITÉCNICA DE CHIMBORAZO**

# **FACULTAD DE INFORMÁTICA Y ELECTRÓNICA**

**CARRERA DE ELECTRÓNICA TELECOMUNICACIONES Y REDES**

# **"DISEÑO E IMPLEMENTACION DE UNA RED VOIPCON APLICACIONESEN TIEMPO REAL PARA EL GOBIERNO AUTONOMO DECENTRALIZADODEL CANTONGUANO"**

**Trabajo de titulación**

Tipo: Proyecto técnico

Presentado para optar al grado académico de:

**INGENIERO EN ELECTRÓNICA EN TELECOMUNICACIONES Y REDES**

## **AUTOR**

## LUIS ALEJANDRO PATACHE TIGSI

Riobamba-Ecuador

2021

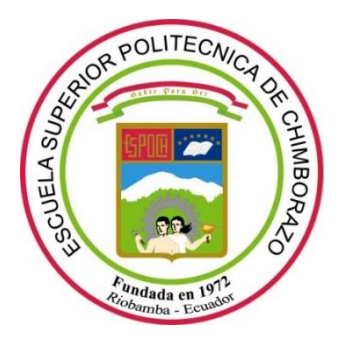

# **ESCUELA SUPERIOR POLITÉCNICA DE CHIMBORAZO**

# **FACULTAD DE INFORMÁTICA Y ELECTRÓNICA**

**CARRERA DE ELECTRÓNICA TELECOMUNICACIONES Y REDES**

# **"DISEÑO E IMPLEMENTACION DE UNA RED VOIP CON APLICACIONES EN TIEMPO REAL PARA EL GOBIERNO AUTONOMO DECENTRALIZADO DEL CANTON GUANO"**

**Trabajo de titulación**

Tipo: Proyecto técnico

Presentado para optar al grado académico de:

# **INGENIERO EN ELECTRÓNICA EN TELECOMUNICACIONES Y REDES**

### **AUTOR:** LUIS ALEJANDRO PATACHE TIGSI

**DIRECTOR:** Ing. MARCO VINICIO RAMOS VALENCIA MSC.

Riobamba-Ecuador

2021

### **© 2021, Luis Alejandro Patache Tigsi**

Se autoriza la reproducción total o parcial, con fines académicos, por cualquier medio o procedimiento, incluyendo cita bibliográfica del documento, siempre y cuando se reconozca el Derecho del Autor.

Yo, Luis Alejandro Patache Tigsi, declaro que el presente trabajo de titulación es de mi autoría y los resultados de este son auténticos. Los textos en el documento que provienen de otras fuentes están debidamente citados y referenciados.

Como autor asumo la responsabilidad legal y académica de los contenidos de este trabajo de titulación; el patrimonio intelectual pertenece a la Escuela Superior Politécnica de Chimborazo.

Riobamba, 2021-03-26

#### LUIS ALEJANDRO PATACHE TIGSI

0604263129

# **ESCUELA SUPERIOR POLITÉCNICA DE CHIMBORAZO FACULTAD DE INFORMATICA Y ELECTRÓNICA CARRERA DE INGENIERIA EN ELECTRÓNICA EN TELECOMUNICACIONES Y REDES**

El Tribunal del Trabajo de Titulación certifica que: El trabajo de titulación; proyecto técnico **"**DISEÑO E IMPLEMENTACION DE UNA RED VOIP CON APLICACIONES EN TIEMPO REAL PARA EL GOBIERNO AUTONOMO DECENTRALIZADO DEL CANTON GUANO", realizado por el señor: Luis Alejandro Patache Tigsi, ha sido minuciosamente revisado por los Miembros del Trabajo de Titulación, el mismo que cumple con los requisitos científicos, técnicos, legales, en tal virtud el Tribunal Autoriza su presentación.

#### FIRMA FECHA

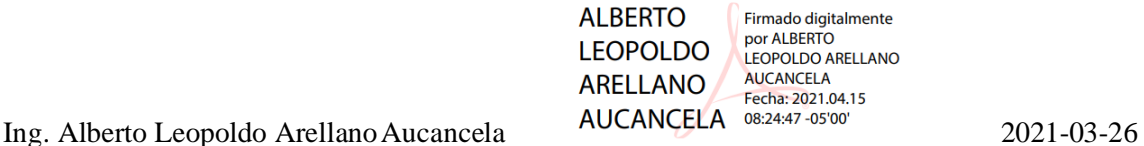

.<br>irmado electrónicament **MARCO VINICIO<br>RAMOS VALENCIA** 

Ing. Marco Vinicio Ramos Valencia 2021-03-26

**PRESIDENTE DEL TRIBUNAL**

#### **DIRECTOR DE TRABAJO DE**

**MIEMBRO DEL TRIBUNAL**

#### **TITULACIÓN**

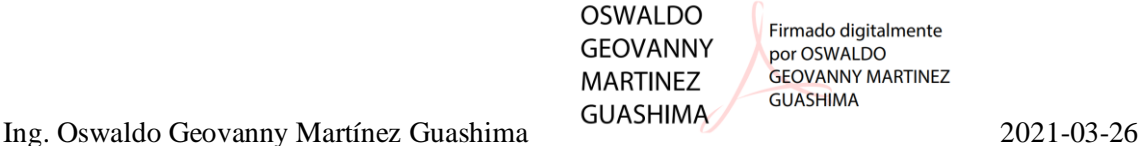

#### **DEDICATORIA**

Este trabajo es dedicado para Dios que me ha dado la vida, y a mi familia, mi padre Marco Vinicio Patache Tigsi, a mi madre Martha Victoria Tigsi Pilco, a mi hermana mayor Daniela Catherine, y mi hermano menor Diego Jair, que han aportado mucho en mi vida, para seguir adelante y nunca olvidar quien soy y de dónde vengo. Los amo familia

> Luis Alejandro Patache Tigsi

#### **AGRADECIMIENTO**

Quiero agradecer a mis padres que me apoyaron emocional y económicamente, y un agradecimiento especial para el Gobierno Autónomo Descentralizado del cantón Guano, que me permitió realizar mi proyecto de titulación, y brindarme todas facilidades

Luis Alejandro Patache Tigsi

### **TABLA DE CONTENIDO**

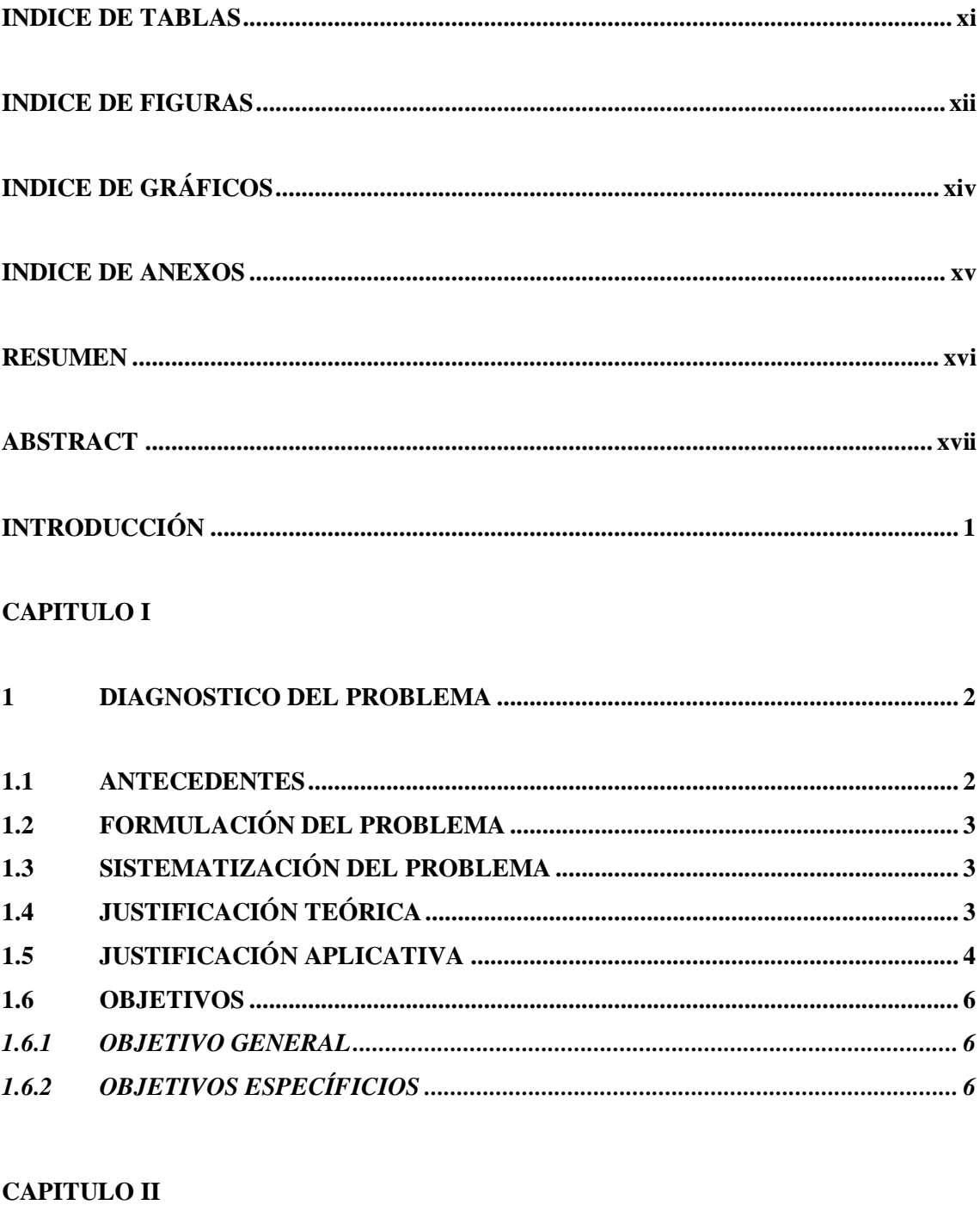

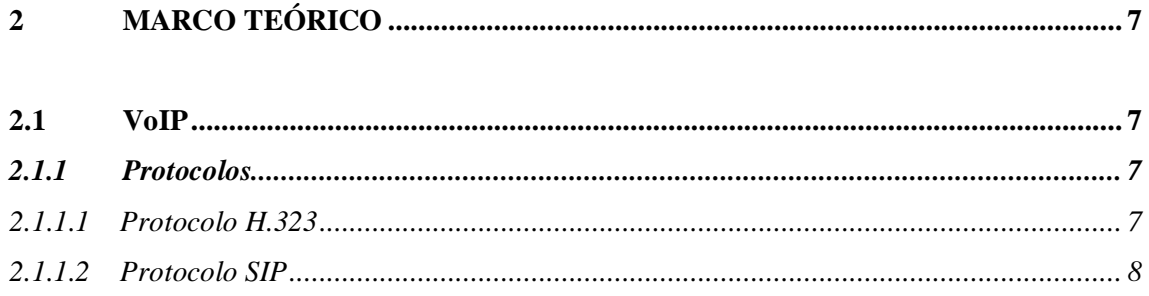

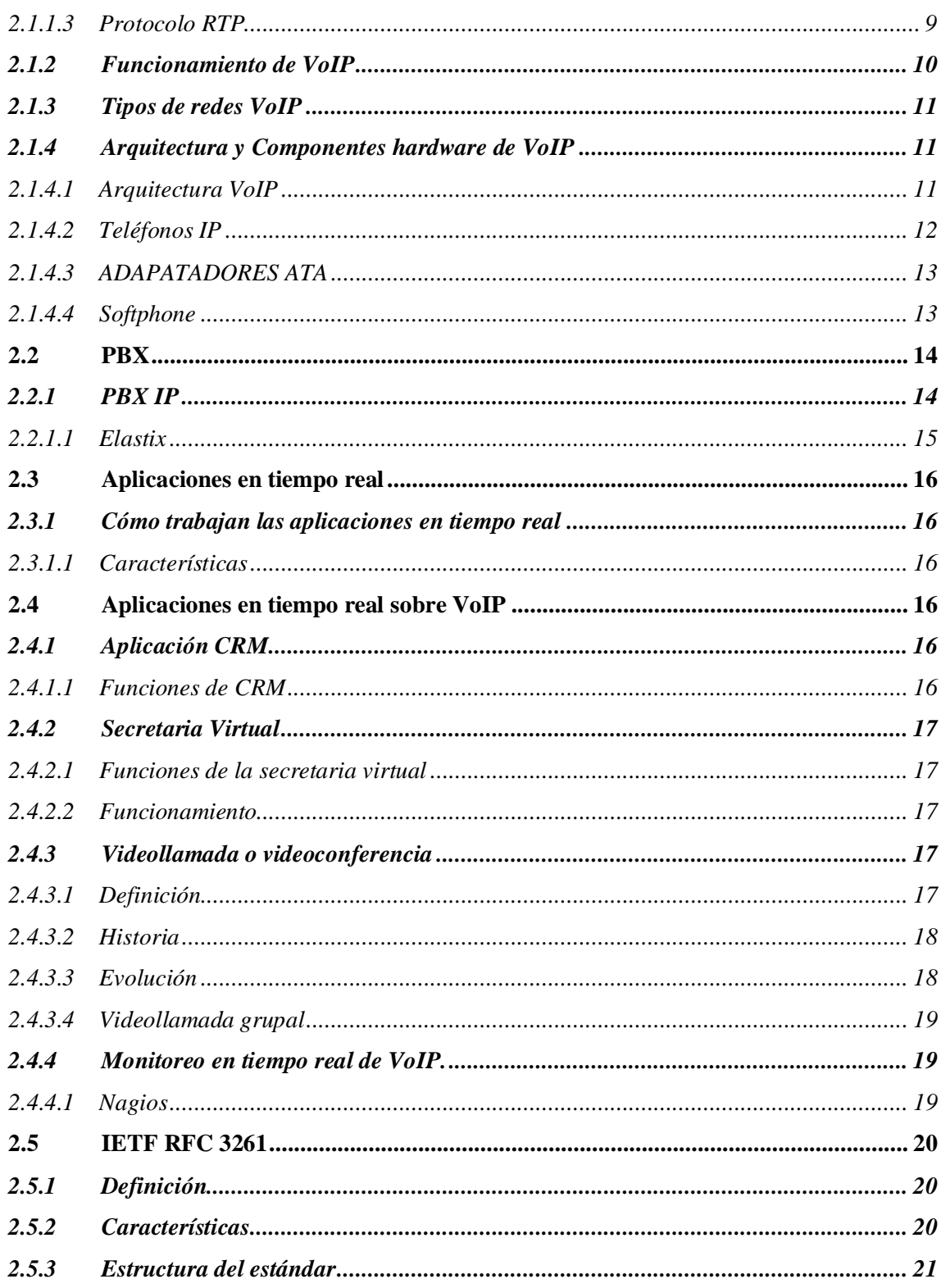

### **CAPITULO III**

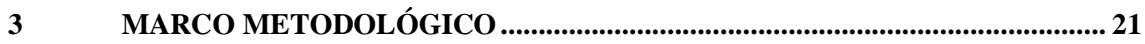

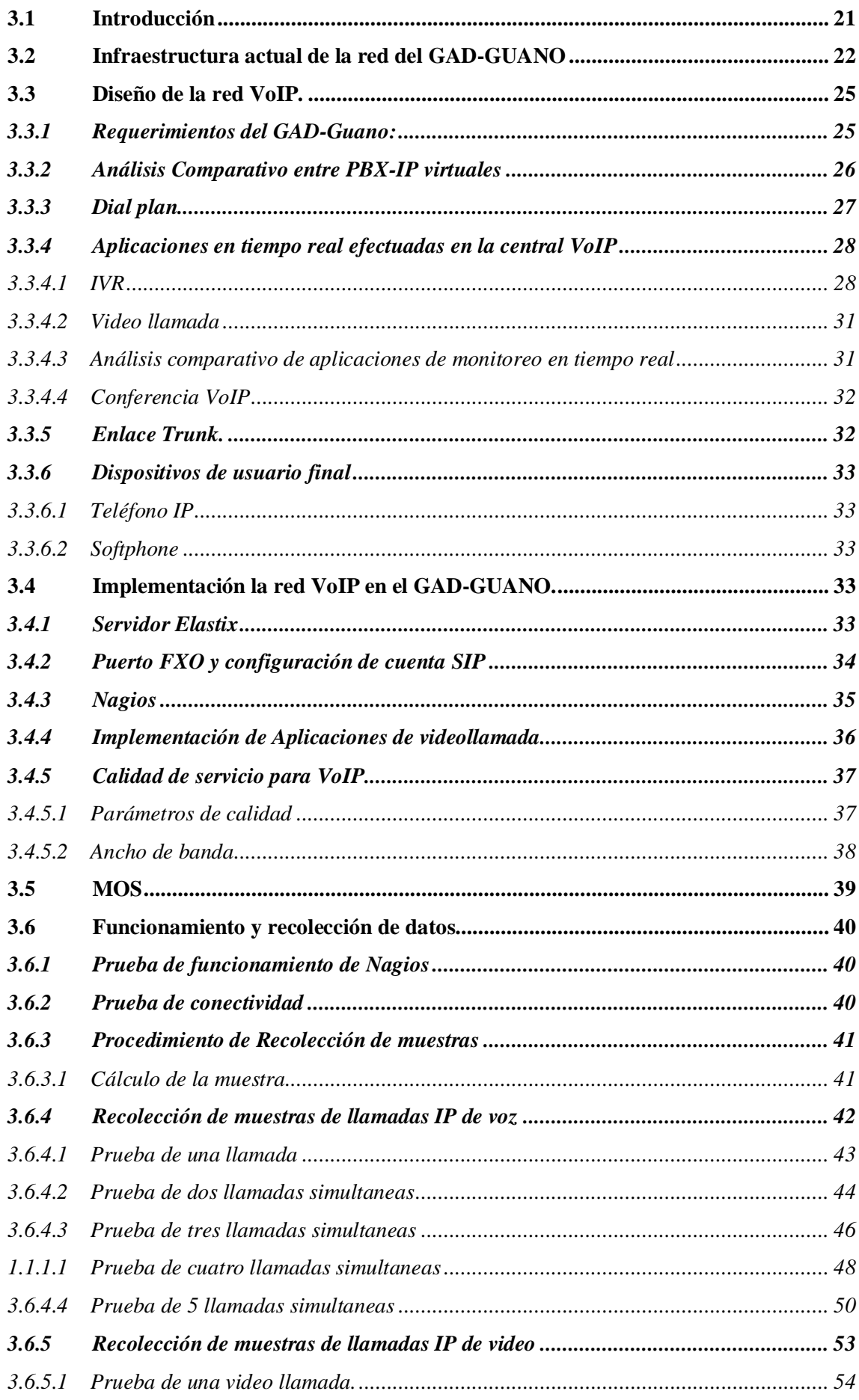

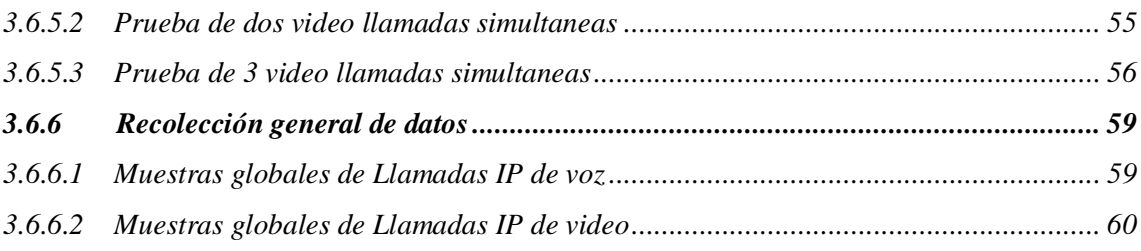

### **CAPITULO IV**

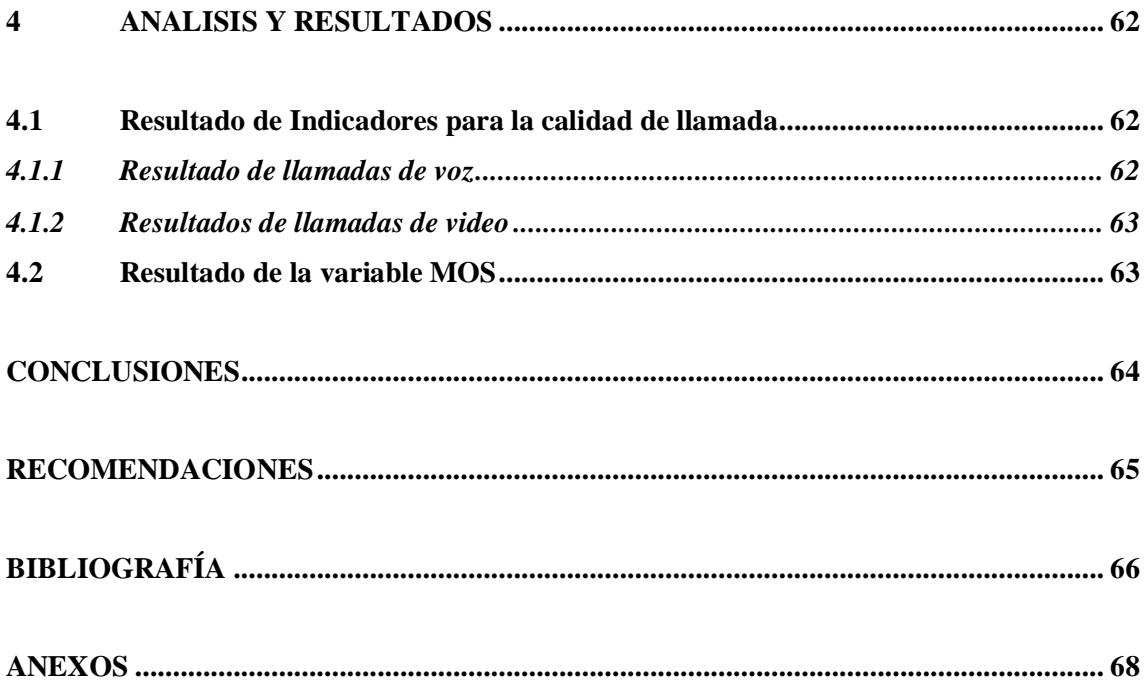

### <span id="page-11-0"></span>**INDICE DE TABLAS**

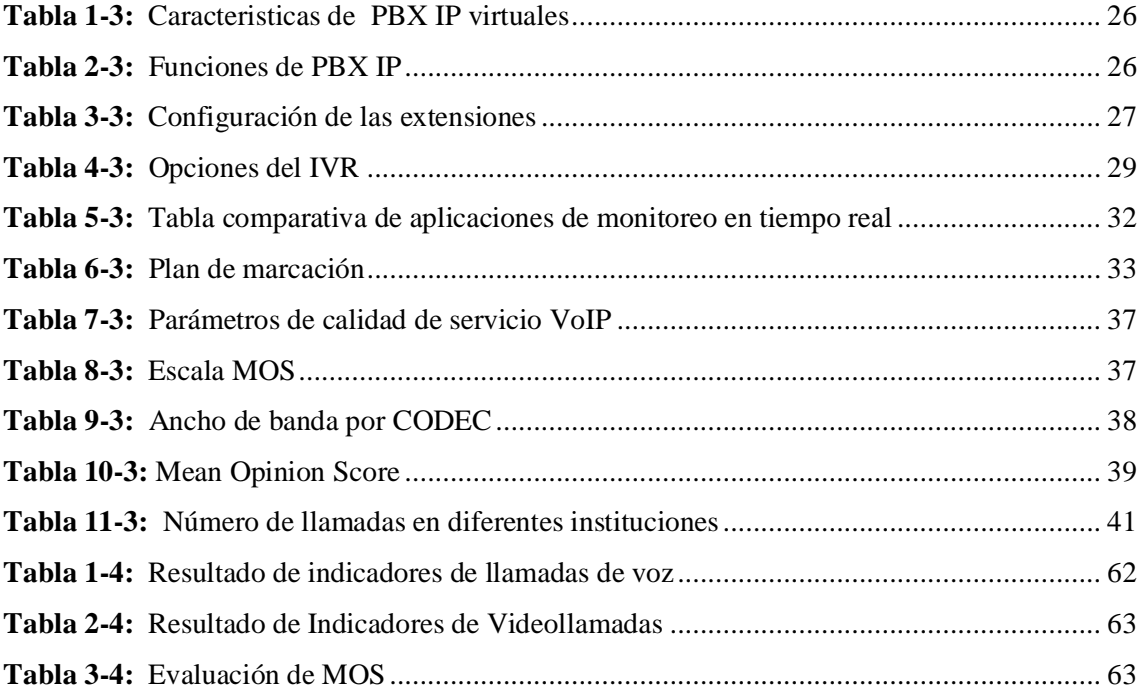

### <span id="page-12-0"></span>**INDICE DE FIGURAS**

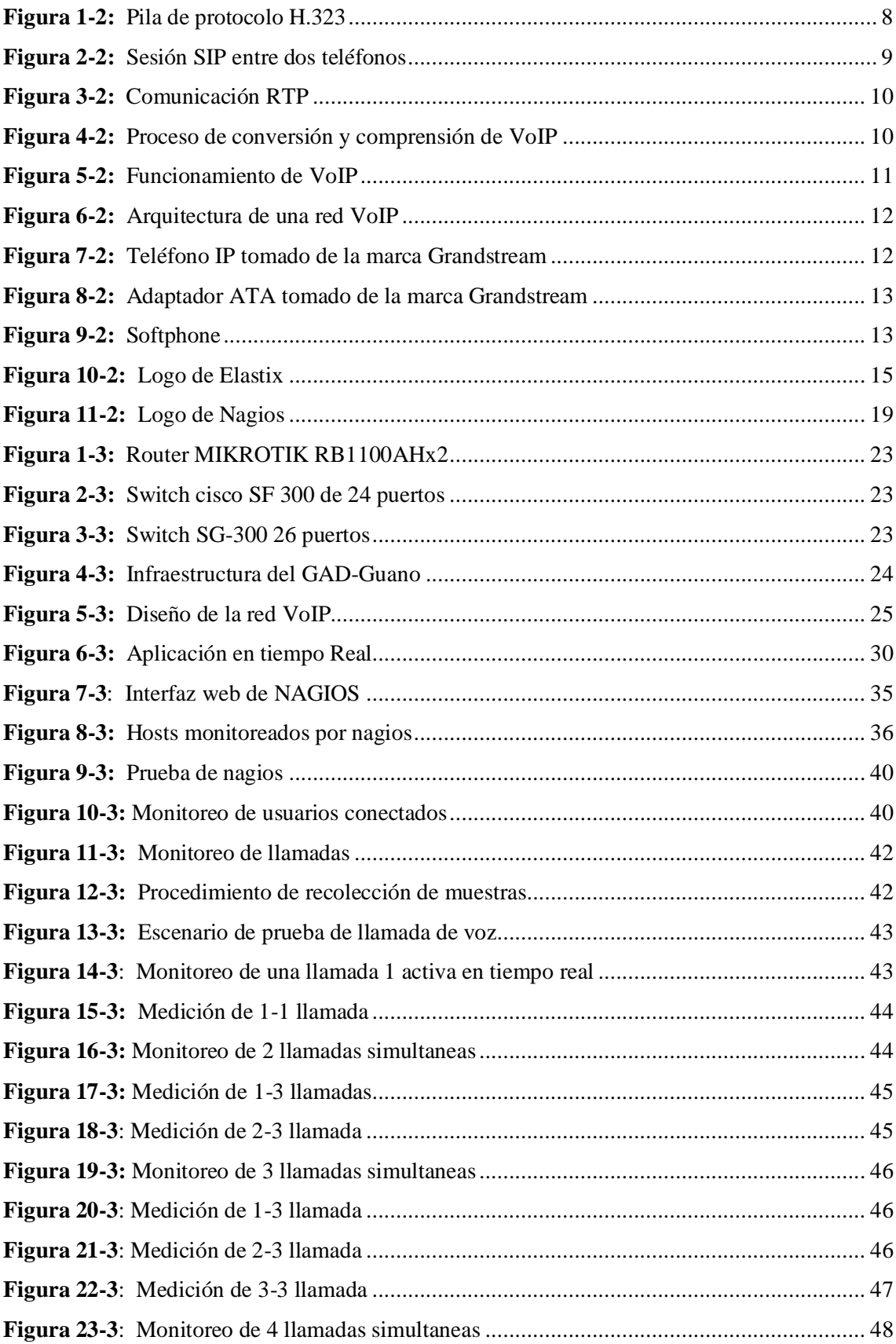

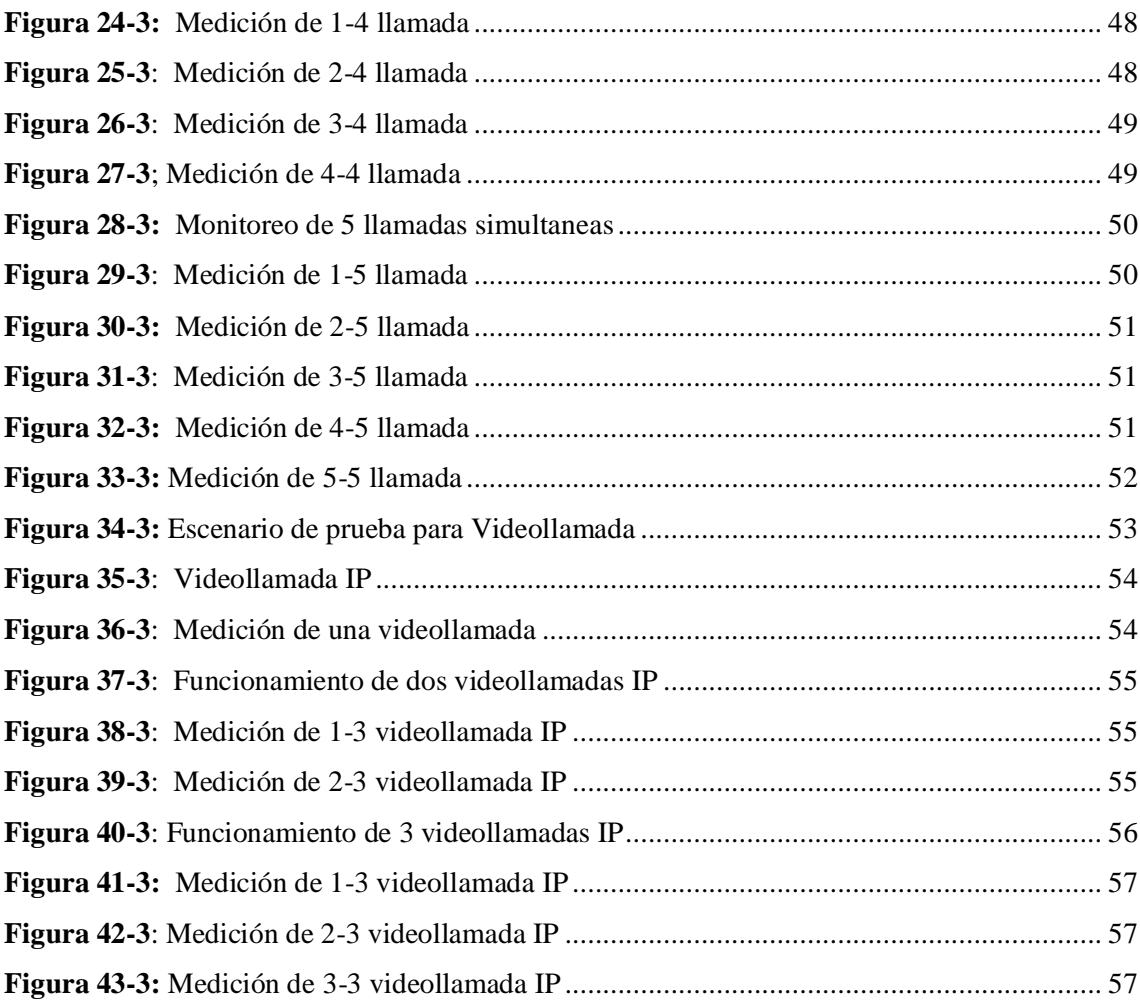

### <span id="page-14-0"></span>**INDICE DE GRÁFICOS**

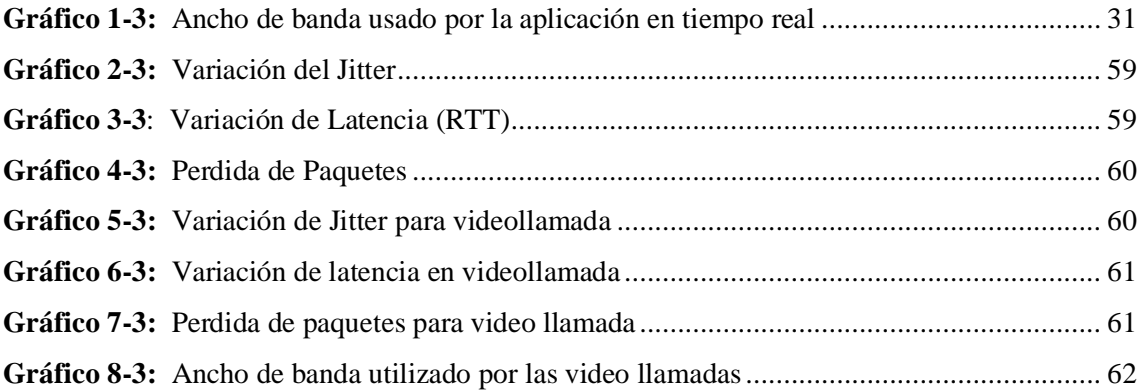

#### <span id="page-15-0"></span>**INDICE DE ANEXOS**

**ANEXO A:** [Instalación de Elastix](#page-85-1)

**ANEXO B:** [Creación de Usuarios y configuración IVR](#page-90-0)

**ANEXO C:** [Configuración de enlace TRUNK](#page-94-0)

**ANEXO D:** [Activar Videollamada](#page-97-0)

**ANEXO E:** [Configuración del Gateway y teléfono IP](#page-98-0)

**ANEXO F:** [Instalación y configuración de nagios](#page-101-0)

#### <span id="page-16-0"></span>RESUMEN

El presente trabajo de titulación tuvo como objetivo realizar el diseño e implementación de la red VoIP con aplicaciones en tiempo real, donde se fijó una muestra de 5 llamadas simultáneas de IP de voz y 3 llamadas simultaneas IP de video en la unidad de Tecnología de desarrollo de información y comunicación del GAD del cantón Guano. Mediante Elastix se midió los resultados por medio de un plugin el cual Nagios analiza los parámetros de las llamadas de voz y video realizadas en función del tiempo. Los parámetros que se analizaron son latencia, jitter y pérdida de paquetes mediante protocolo de control en tiempo real, la verificación de la calidad de servicio de voz y video se cuantificó por medio de Mean Opinion Score "MOS" en una llamada IP de voz se obtuvo un MOS de 1 óptimo, en las dos llamadas se obtuvo un MOS de 2 satisfactorio, en tres llamadas 2 satisfactorio, en cuatro llamadas 3 tolerable y en cinco llamadas 3 tolerable. En las llamadas de IP de video se obtuvo en una llamada IP de video 2 satisfactorio, en dos llamadas IP de video 3 tolerable y en tres llamadas IP de video 4 deficiente. En las pruebas de conectividad se logró verificar con éxito a través de Nagios los usuarios conectados y no conectados al servidor Elastix. Como conclusión en las llamadas IP de voz existe menos probabilidad de tener problemas de calidad a diferencia de la IP de video que requiere de mayor control de los parámetros para tener buena calidad. Para futuros diseños e implementaciones se recomienda realizar una reestructuración de la infraestructura de red.

**Palabras claves: <**VoIP>, <SERVIDOR>, <CALIDAD DE SERVICIO>, <PROTOCOLO>, <SOFTPHONE (SOFTWARE)>, <PUERTA DE ENLACE>.

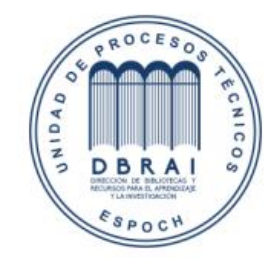

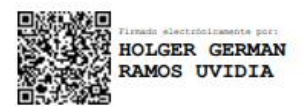

0942-DBRAI-UPT-2021

2021-04-06

#### <span id="page-17-0"></span>ABSTRACT

The current degree work was aimed to design and implement a VoIP network with realtime applications. A sample of 5 simultaneous voice IP calls and 3 simultaneous video IP calls were established in the Technology development unit of information and communication from the GAD in Guano canton. The results were measured using Elastix by employing a plugin in which Nagios analyzes the parameters of the voice and video calls made as a function of time. The parameters that were analyzed are latency, jitter, and packet loss using a real-time control protocol. The verification of the quality of voice and video service was quantified using the Mean Opinion Score (MOS). An optimal MOS of 1 was obtained in a voice IP call, a satisfactory MOS of 2 was obtained in two calls, 2 successful was found in three calls, 3 tolerable was gotten 4 calls, and finally 3 tolerable was obtained in 5 calls. 2 successful was obtained in one video IP call, 3 tolerable was found in two videos IP calls, and 4 poor in three video IP calls. In the connectivity tests, the users connected and not connected to the Elastix server were successfully verified through Nagios. In conclusion, there is less probability of having quality problems in voice IP calls than in video IP, which requires more control of the parameters to have good quality. It is recommended a restructuring of the network infrastructure in future designs and implementations.

Keywords: <VOICE OVER INTERNET PROTOCOL (VOIP)>, <SERVER>, <SERVICE QUALITY>, <SOFTPHONE (SOFTWARE)>, <GATEWAY>

#### <span id="page-18-0"></span>INTRODUCCIÓN

"Por un lado, la transmisión de voz, con una historia de más de 130 años, se basa en el establecimiento de vínculos permanentes entre dos puntos, diseñados para transmitir un IP de señal específico: la voz humana, típica señal analógica, de ancho de banda acotado, que debe llegar a destino "inmediatamente" y ser lo más inteligible posible. Por otro lado, la transmisión de datos, con una historia relativamente reciente, se basa en la transmisión de información digital, utilizando técnicas de conmutación de paquetes, donde las pérdidas y los retardos no producen generalmente consecuencias importantes."(**JOSKOWICZ**,2013) Como la telefonía IP al inicio solo era una idea, pero hoy en día es una realidad por lo subsiguiente muchas empresas o compañías donde la mayoría tienen una estructura de red, están cambiando su estructura de telefonía tradicional a una red de telefonía IP.

"Los artículos en la prensa comercial decían con frecuencia que, en un futuro próximo, el tráfico telefónico sería solo otra aplicación que se ejecuta en Internet. Tales declaraciones pasan por alto muchos detalles de ingeniería que impiden que la voz sea solo otra aplicación de Internet."(**GOODE**,2002)

La tecnología avanza a pasos descomunales y la comunicación de igual manera donde la voz ya no es suficiente para los beneficiarios el cual demandan poder visualizar al usuario del otro lado de la comunicación sin perder la calidad de voz y video. Al usar VoIP en muchos de los casos sus beneficios son muy considerables dentro de una organización. Pero para llegar a obtener esos beneficios la red VoIP debe cumplir con los requerimientos y exigencias de la administración.

**"Guano** es un cantón de la Provincia de Chimborazo en la República del Ecuador. Tiene una superficie de 473 km<sup>2</sup>, y su rango de altitud va desde los 2.000 hasta los 6.310 msnm, en el nevado Chimborazo. La cabecera cantonal está situada a diez minutos de Riobamba." El Gobierno Autónomo Descentralizado del cantón Guano tiene varios departamentos fuera del edificio central el cual usa telefonía tradicional para la comunicación.

#### **CAPITULO I**

#### <span id="page-19-0"></span>**1 DIAGNOSTICO DEL PROBLEMA**

#### <span id="page-19-1"></span>**1.1** ANTECEDENTES

El progreso de las redes IP se ha manifiesto un paulatino interés por unificar todas las comunicaciones sobre una misma infraestructura aprovechando así el cableado existente.

La telefonía IP es cada vez más habitual su uso en instituciones y compañías, para la comunicación de los empleados entre delegaciones y departamentos ya sea por ayuda o rapidez y eficiencia en el tiempo.

VoIP es uno de los más rápidos graduales aplicaciones de Internet de hoy. Tiene dos beneficios fundamentales en paralelo con la voz sobre las redes telefónicas tradicionales. Primero, al explotar técnicas avanzadas de compresión de voz y compartir ancho de banda en redes de paquetes conmutados, VoIP puede mejorar la eficiencia del ancho de banda.

En segundo lugar, proporciona la creación de nuevos servicios que combinan la comunicación de voz con otros medios y aplicaciones de datos como video, pizarra y uso compartido de archivos.

VoIP y el tráfico de datos de aplicaciones habituales como la web, el correo electrónico, etc. puede interferir entre sí y reducir la VoIP actuación.

Con la tendencia de las redes e Internet las entes sen han transformado. Los servidores se han convertido como parte de la vida de muchas compañías, delegando en la actualidad de algunas labores clave para que estas puedan trabajar cada día.

En la actualidad en el GAD-Guano no existe telefonía IP, solo telefonía tradicional el cual cuenta con 8 lineas telefonicas . El cual el pago mensual lo realiza unidad de tesoreria. Las lineas telefónicas se conecta a una central telefónica tradicional que se reparte a los demás departamentos.

Existen departamentos que no tienen comunicación de telefonía tradicional pero disponen de una conexión a internet.

El protocolo de direccionamiento usado en la administracion es IPv4, uno de los protocolos mas usados.Y es uno de los parámetros importantes para el diseño de la red como también el número de usarios, un dial plan que cumpla con los requisitos del GAD-GUANO.

#### <span id="page-20-0"></span>**1.2** FORMULACIÓN DEL PROBLEMA

¿El diseño e implementación de una red VoIP, optimizará la comunicación entre los departamentos y delegaciones del GAD-GUANO?

#### <span id="page-20-1"></span>**1.3** SISTEMATIZACIÓN DEL PROBLEMA

¿La infraestructura de red del GAD-GUANO tiene equipos que soporten VoIP?

¿El diseño de la red VoIP cumplirá con todos los requerimientos de la administración?

¿Cuántos departamentos del GAD requieren telefonía IP?

¿Se podrán comunicar todos los departamentos sin restricciones?

¿Qué características necesita el dial plan?

¿Todos los departamentos del municipio tienen acceso a internet?

¿Qué medios de transmisión tienes los departamentos?

#### <span id="page-20-2"></span>**1.4** JUSTIFICACIÓN TEÓRICA

VoIP brinda a los consumidores conectados a una red una cantidad de beneficios por el uso de este protocolo, el cual con dispositivos que permitan la comunicación reducirá costos.

Para la implementación existen softwares libres como centralita telefónica IP en muy bajo costo, a comparación de los demás elementos de una red VoIP que tienen coso elevado. Como también dispositivos de usuario final donde el precio difiere del requerimiento de la organización.

La telefonía sobre VoIP aúna todas las características de la telefonía convencional y se le añaden muchas funcionalidades nuevas que reportan servicio de valor añadido: (**CASTRO ALONSO**,2013)

- Traspasos
- Servicio de Buzón
- Enrutamiento por origen (**CASTRO ALONSO**,2013)
- Fijar un Horarios
- Un menú de configuración
- Repartición y servicio de colas
- Interfaz Web para estadísticas en tiempo real (**CASTRO ALONSO**,2013)
- Grabación de llamadas (**CASTRO ALONSO**,2013)
- Interfaz Web para el control de agentes en tiempo real
- Llamadas en espera (**CASTRO ALONSO**,2013)
- Alerta de llamadas o mensajes por mail (**CASTRO ALONSO**,2013)
- Multiconferencias (**CASTRO ALONSO**,2013)
- Videoconferencias (**CASTRO ALONSO**,2013)
- Integrar servicios de otras plataformas (**CASTRO ALONSO**,2013)
- Listas negras, blancas (**CASTRO ALONSO**,2013)

#### <span id="page-21-0"></span>**1.5** JUSTIFICACIÓN APLICATIVA

La comunicación entre departamentos ser realiza por una central PSTN, lo cual está percibe la problemática de accesibilidad a la central PSTN, como los departamentos que se encuentran fuera del edificio central. Lo cual optaron por contratar líneas telefónicas independientes para cada departamento. O simplemente quedarse si un servicio de comunicación telefónica.

El gobierno autónomo descentralizado del cantón Guano, cuenta con 61 departamentos distribuido en 5 edificios, los cuales cuentan con el servicio de internet. Lo cual el edificio central recibe este servicio por medio de fibra óptica desde CNT-RIOBAMBA.

Como consecuencia nace la necesidad de emigrar de la telefonía tradicional a la telefonía IP en el Gobierno Autónomo Descentralizado del Cantón Guano. Donde cuenta con una infraestructura de red, el cual se aprovechará al máximo para tener conectividad entre todos los departamentos. Actualmente la institución realiza la comunicación por telefonía tradicional entre departamentos y delegaciones que da como resultado un gasto mensual, que se reducirá con una red VoIP. Incluso existe departamentos y delegaciones que no cuentan con un servicio de comunicación telefónica, pero posee el servicio de internet, lo cual permitirá implementar el servicio de VoIP.

La implementación de la red VoIP en el municipio para los dispositivos de telefonía se hará uso de softphone, teléfonos físicos IP y video teléfonos IP.

En la siguiente tabla se muestra la planificación de departamentos propuesta para a la migración a telefonía IP.

#### Edificio central

- 1. Contabilidad
- 2. Tesorería
- 3. Financiero
- 4. Obras publicas
- 5. Rentas
- 6. Registro de la propiedad
- 7. Evalúas y catastros
- 8. Talento humano
- 9. Recaudación de predios
- 10. Sindicatura
- 11. Compras publicas
- 12. TICS
- 13. Archivo
- 14. Mecánica
- 15. Presupuesto
- 16. Alcaldía
- 17. Sala de concejales

#### Externo 1

- 1. Gestión de riesgos
- 2. Coactivas
- 3. Seguridad ciudadana
- 4. Junta de protección de derechos
- 5. Consejo de protección de derechos
- 6. Comisaría
- 7. Proyectos
- 8. Dirección de ambiente
- 9. Transporte y maquinaria
- 10. Banda municipal

#### Externo 2

- 1. Seguridad y ocupacional
- 2. Comunicación social

#### Externo 3

- 1. Tránsito
- 2. Dirección de desarrollo económico local y social
- 3. Fisioterapia

#### Externo 4

- 1. Activos fijos
- 2. Bodega

Son 34 departamentos que posee el servicio de comunicación telefónica el cual se desea migrar a la telefonía IP, además la institución desea alcanzar el objetivo de tener comunicación telefónica entre los 61 delegaciones existente, y reducir el uso de líneas telefónicas tradicionales.

#### <span id="page-23-0"></span>**1.6** OBJETIVOS

#### <span id="page-23-1"></span>*1.6.1* OBJETIVO GENERAL

Diseñar e implementar una red VoIP con aplicaciones en tiempo real para el Gobierno Autónomo Descentralizado del Cantón Guano.

#### <span id="page-23-2"></span>*1.6.2* OBJETIVOS ESPECÍFICIOS

- Estudiar redes de VoIP y aplicaciones en tiempo real.
- Identificar y estudiar la infraestructura de la red GAD-GUANO.
- Diseñar la red con los requerimientos del GAD-GUANO.
- Implementar la red VoIP en el GAD-GUANO con PBX IP virtual.
- Realizar pruebas de conectividad y calidad de llamadas de voz y video.

#### **CAPITULO II**

#### <span id="page-24-0"></span>**2 MARCO TEÓRICO**

#### <span id="page-24-1"></span>**2.1** VoIP

VoIP es el acrónimo de "Voice Over Internet Protocol", que hace referencia a la emisión de voz en paquetes IP sobre redes de datos como puede ser Internet. Llegados a este punto se unen dos mundos que hasta entonces habían convivido separados: la transmisión de voz y la de datos.(**GIL**,2012)

Voz sobre IP o VoIP, voz sobre banda ancha, telefonía IP, llega a representar una misma cosa; un servicio que admite la trasmisión de la voz utilizando a la red de internet.

#### <span id="page-24-2"></span>*2.1.1* Protocolos

VoIP tiene el propósito de fragmentar en paquetes la información de señales analógicas de audio sobre infraestructura de redes IP. Al inicio los protocolos IP no estuvieron diseñados para el servicio de comunicación.

El cual se crean protocolos para VoIP, cuyo módulo de conexión contiene una serie de servicios para la señalización entre dispositivos que procesan información de audio para cada dirección de la comunicación. Es el lenguaje que utiliza VoIP.

#### <span id="page-24-3"></span>*2.1.1.1* Protocolo H.323

La ITU-T fue el primer comité de estandarización que desarrollo un estándar para la transferencia de tráfico multimedia sobre redes de paquetes. El estándar denominado H.323 fue estandarizado en 1996(**MORENO NOVELLA et al.**,2001). Este protocolo añade protocolos de señalización que permiten controlar el establecimiento, manutención e independencia de conexiones de multimedia como datos, audio y video en las redes de paquetes.

La calidad de servicio no es garantizada, y la fiabilidad en el transporte de datos es muy cuestionable; para la voz o vídeo nunca es íntegro. En la Figura 1-1 podemos ver la pila de protocolos que maneja H.323; También, es autónomo de la topología de la red.

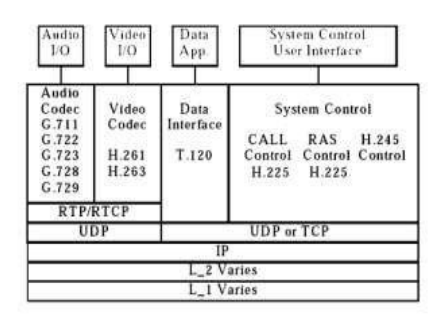

**Figura 1-2:** Pila de protocolo H.323

Realizado por: Patache, L 2020

#### <span id="page-25-1"></span><span id="page-25-0"></span>*2.1.1.2* Protocolo SIP

Es el protocolo más nuevo que el H.323, de señalización para conferencia, telefonía, presencia, notificación de eventos y mensajería instantánea a través de Internet desarrollado por el IETF.(**GONZALES**,2012) Este protocolo se utiliza para iniciar y terminar las llamadas. Los servidores para conectarse entre sí utilizan TCP y UDP, y en la capa de aplicación utiliza el protocolo RTP para la transmisión en tiempo real de video y audio.(**GONZALES**,2012)

 $SIP$  utiliza  $P2P<sup>1</sup>$  además participa con HTTP, persiguiendo una distribución de petición y respuesta con códigos de respuesta iguales a los de HTTP. DNS es usado para la localización. En consecuencia, este protocolo está fundado en el intercambio de peticiones y respuestas inicialmente. Con el nombre request line y contienen el nombre de método al que invocan.

Método SIP:

- 1. Invite : utilizado para invitar un usuario para participar en una sesión o para modificar parámetros(**GONZALES**,2012), contiene la información sobre la persona que llama y la parte llamada y sobre el tipo de transmisión que se intercambiará (voz, video, etc.)(**ZNATY et**  al.,2005). Un UA<sup>2</sup> el cual ha proporcionado el procedimiento INVITE toma una réplica de última etapa a la invitación con un ACK.
- **2.** ACK: ratifica el establecimiento de una sesión.
- **3.** OPTION: Nos indica las capacidades del servidor
- **4.** BYE: muestra la finalización de una sesión SIP.
- **5.** CANCEL: anula una petitoria aplazado.
- **6.** REGISTER: reconoce un UA.

<sup>1</sup> P2P= protocolo punto a punto

<sup>&</sup>lt;sup>2</sup> El agente de usuario ALARCON QUIGUA, A. Estudio, implementación y análisis de tráfico de una red VOIP bajo el protocolo SIP. 2013.: esta es una aplicación en el dispositivo de un usuario que envía y recibe solicitudes SIP.ZNATY, S., J.-L. DAUPHIN AND R. GELDWERTH SIP: Session Initiation Protocol. SIP: Session Initiation Protocol, 2005.

En la Figura 2-1 vemos las operaciones realizadas entre dos teléfonos al iniciar una llamada Servidores SIP:

- Proxy Server: Posee el trabajo de enrutar las petitorias de otros entes más contiguos a su destino; Opera como cliente y servidor para la conexión de llamadas entre beneficiarios.
- Registrar Server**:** Es un servidor que admite peticiones de registro de los clientes el cual la información registrada es guardada para la localización y traducción de dirección del domino que vigila.
- Redirect Server: El servidor crea respuestas de redirección a las postulaciones que recibe y enruta las postulaciones hacia el servidor siguiente.

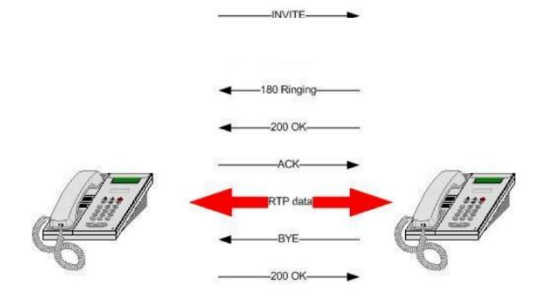

**Figura 2-2:** Sesión SIP entre dos teléfonos **Realizador por:** Patache, L 2020

#### <span id="page-26-1"></span><span id="page-26-0"></span>*2.1.1.3* Protocolo RTP

El protocolo TCP no puede realizar un envío de datos en tiempo real y el protocolo UDP no conlleva a una confirmación de datos sobre el contenido, ya que en estos dos protocolos no existe un concepto apropiado de QoS para la transmisión de voz, surgió el protocolo RTP.(**ESPINOZA**,2017) es un protocolo apropiado para transmisiones en tiempo real, y se acopla al diseño e implementación de la red VoIP.

RTP se faculta solo del transporte de datos, y el control de los datos se encarga Real Time Control Protocol (RTCP). Además, facilita servicios de una red extremo a extremo para la transferencia de datos en tiempo real como en la Figura 3-1. RTP es un protocolo autónomo de transporte y de red no obstante en mayor parte se maneja sobre el protocolo UDP.

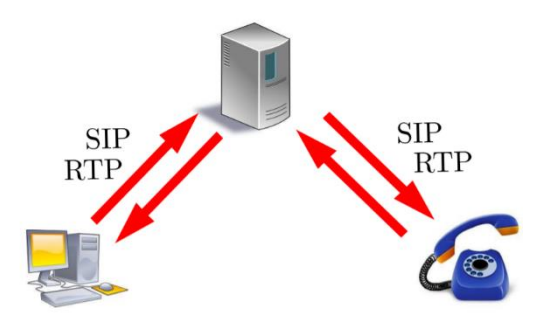

<span id="page-27-1"></span> **Figura 3-2:** Comunicación RTP **Realizado por**: Patache, L 2020

#### <span id="page-27-0"></span>*2.1.2* Funcionamiento de VoIP

Voz sobre Protocolo de Internet o VoIP traslada la voz procesada para luego ser encapsulada en paquetes y ser trasladadas en redes de datos, sin tener una infraestructura de telefónica convencional, obteniendo la capacidad de envio de todo tipo de información de comunicación en datos, voz y video.

Esta tecnología separa las señales de audio analógicas de conversaciones de teléfono regular dentro de paquetes de información digitalizada. Estos paquetes son transmitidos uno por uno mediante el internet por el camino más eficiente - como un e-mail o página web - los paquetes de voces obtienen el derecho de pasar. Los paquetes de voces son entonces reensamblados en sonido y dirigidos a un teléfono regular. La tecnología de teléfono broadband hace que los networks de comunicación sean más eficientes reduciendo el ancho de banda de frecuencia necesitado para realizar llamadas de teléfono individual, resultando en un significante ahorro de costo para clientes comerciales y residenciales. (**CASTRO ALONSO**,2013)

El proceso de conversión y comprensión de señales de audio analógicas para poder viajar a través de una red IP se puede observar en la figura 4-1

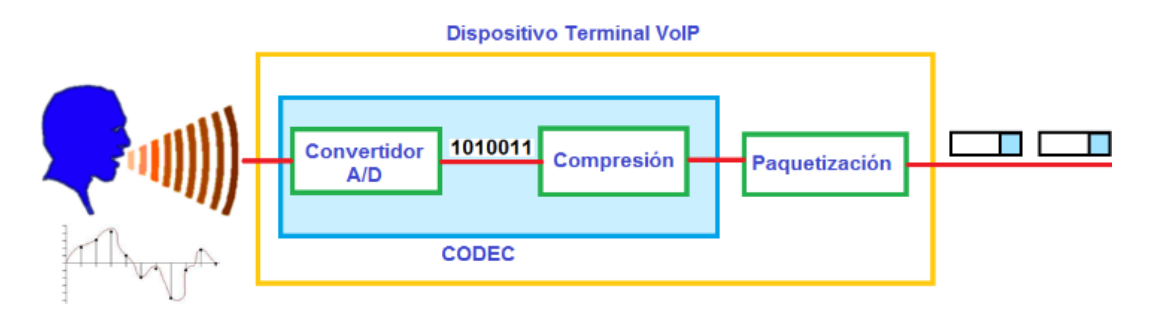

<span id="page-27-2"></span> **Figura 4-2:** Proceso de conversión y comprensión de VoIP **Realizador por**: PATACHE, L 2020

La conmutación de paquetes es usada para llamadas VoIP como tecnología de conmutación en el internet. La conmutación de VoIP tiene cuantiosas ventajas sobre el PSTN<sup>3</sup> que usa conmutación<sup>4</sup> de circuitos. Como en la figura 5-1 se observa el funcionamiento completo de una comunicación IP.

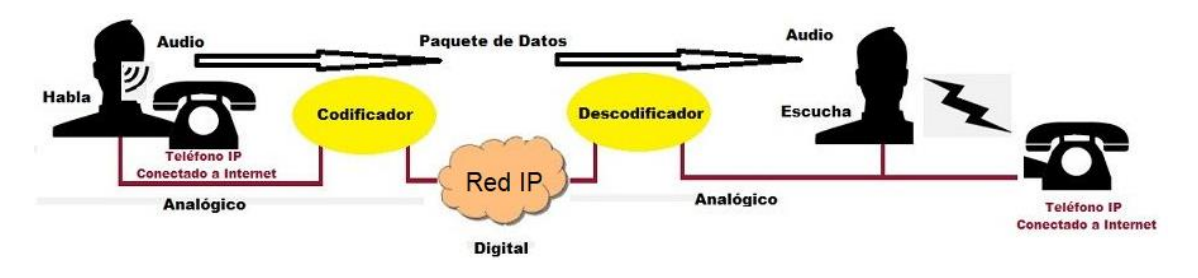

<span id="page-28-3"></span>**Figura 5-2:** Funcionamiento de VoIP

**Realizado por**: PATACHE, L 2020

#### <span id="page-28-0"></span>*2.1.3* Tipos de redes VoIP

El servicio de VoIP se puede implementar en 3 tipos de redes los cuales la diferencia notable es la dimensión del área de conexión.

- Internet: En esta distribución se ofrece el servicio VoIP a un nivel global sin importar su ubicación.
- Red IP pública: El especialista promete a las compañías una conectividad eficaz para conectar sus redes de área local de tráfico IP, de diferentes áreas y ubicaciones.
- Intranet: Es una red IP implementada por la propia compañía. Donde tiene bajo su control todos los parámetros de la red, donde resulta eficaz en el transporte de la voz.
- <span id="page-28-1"></span>*2.1.4* Arquitectura y Componentes hardware de VoIP
- <span id="page-28-2"></span>*2.1.4.1* Arquitectura VoIP

<sup>3</sup> PSTN=Red Pública de Switcheo Telefónico

<sup>4</sup> La Conmutación se considera como la acción de establecer una vía, un camino, de extremo a extremo entre dos puntos, un emisor (Tx) y un receptor (Rx) a través de nodos o equipos de transmisión. La conmutación permite la entrega de la señal desde el origen hasta el destino requerido.

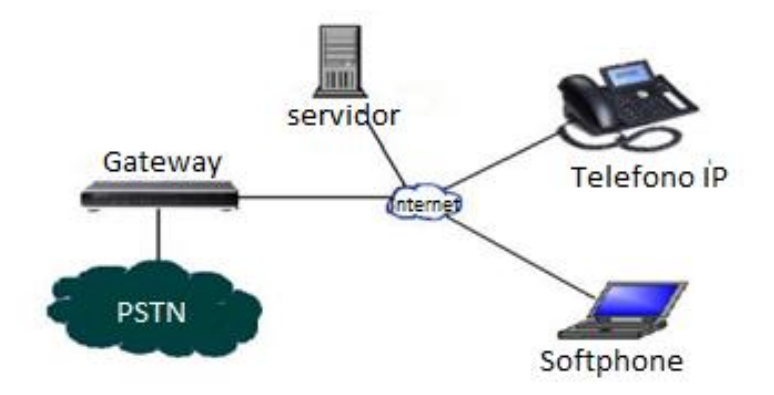

<span id="page-29-1"></span> **Figura 6-2:** Arquitectura de una red VoIP **Realizado por:** Patache, L 2020

En la figura 6-1 se encuentra la arquitectura de VoIP, y que está compuesto por protocolos los cuales intervienen en los enlaces de la comunicación, esta tecnología de comunicación ópera sobre el protocolo IP y existe software como Elastix, Asterisk, etc. que actúa como una central PBX, como también servidores físicos. Además, están puntos de conexión de usuario final. Que permite conectar dispositivos de comunicación IP. Un Gateway qué va a permitir la comunicación de las extensiones de los usuarios hacia la red de telefónica pública.

Los dispositivos de usuario final como un teléfono IP, softphone para una computadora y un celular, tendrá una cuenta SIP única, que contendrá el nombre del departamento y un numero para la comunicación.

#### <span id="page-29-0"></span>*2.1.4.2* Teléfonos IP

Es un dispositivo de usuario final con hardware y software que permiten poder realizar y recibir llamadas telefónicas en una red VoIP. (véase Figura 7-1) Este dispositivo tendrá que estar conectado directamente a la red para poder comunicarse con todos los dispositivos telefónicos IP. Y tiene la capacidad de convertir la voz análoga en paquetes IP.

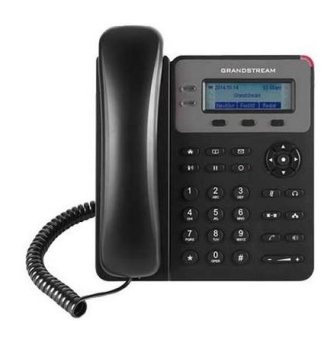

**Figura 7-2:** Teléfono IP tomado de la marca Grandstream

Realizado por: Patache, L 2020

<span id="page-29-2"></span>La característica esencial de los teléfonos IP es el conector RJ 45 en reemplazo al conector RJ 11.

#### <span id="page-30-0"></span>*2.1.4.3* ADAPATADORES ATA

Es un dispositivo que tiene la capacidad de transformar señales analógicas de voz, en paquetes digitales que pueden transmitirse a través del internet (ver figura 8-1) a pesar de tener un teléfono analógico los usuarios necesitan un dispositivo e intermediario qué es conocido como un adaptador de teléfono analógico (ATA).

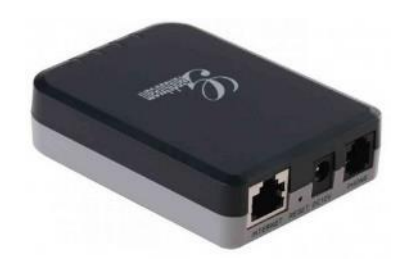

**Figura 8-2:** Adaptador ATA tomado de la marca Grandstream

Realizado por: Patache. L 2020

<span id="page-30-2"></span>Su función principal permitir la comunicación de un teléfono analógico como si fuese un teléfono IP.

#### <span id="page-30-1"></span>*2.1.4.4* Softphone

Es un software que cumple y realiza las mismas operaciones de un teléfono IP con la única diferencia que este es un teléfono IP virtual, que se puede instalar dentro de un computador (ver figura 9-1). En la actualidad los softphone pueden ser instalados en teléfonos celulares que realizará el mismo funcionamiento.

Existen muchas marcas de softphone en el mercado como: zoiper, 3cx, cisco… etc.

<span id="page-30-3"></span>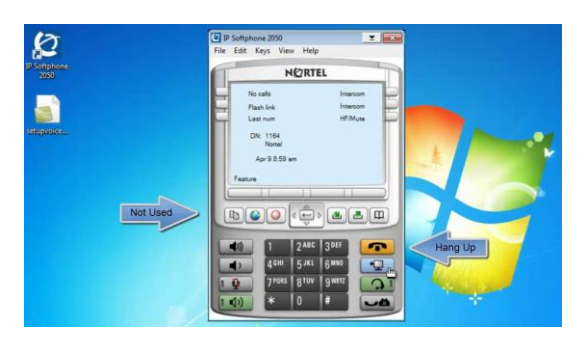

 **Figura 9-2:** Softphone Realizado por: Patache, L 2020

#### <span id="page-31-0"></span>**2.2** PBX

Es una central telefónica qué se encarga de conmutar la llamada de un usuario a otro usuario mediante protocolos te transporte de voz. La llamada se va a poder realizar y establecer siempre y cuando los usuarios estén registrados.

En muchos de los casos la organización es la que implementa por eso es denominada privada, hay PBX en hardware y software.

Una PBX es un equipo que opera como un ramal de la red primaria pública de telefonía, es decir que los usuarios no utilizan líneas telefónicas tradicionales para comunicarse al exterior, sino que como la PBX está conectada a la PSTN, ésta se encarga de enrutar la llamada a su destino a través de enlaces integrados de transmisión de voz denominados cables troncales (Sinche & Ortega, 2011).(**RUÍZ**,2015)

PBX posea su propia inteligencia para facilitar la conmutación de llamadas. Esta inteligencia es gestionada por al menos una unidad central (CPU), con procesadores de entradas/ salidas que maneja las interfaces de líneas y cuenta también con una memoria viva. Actualmente una PBX es un hardware o software capaz de agrupar varios usuarios de teléfonos para hacerlos compartir una a varias líneas telefónicas, entre las características más comunes de una PBX se tiene (Kasse, 2006):(**RUÍZ**,2015)

- Respuesta automática
- Minutas de llamadas
- Gestión de extensiones
- Correo de voz y buzones de voz
- Redireccionamiento de llamadas
- Llamada en aguardo
- Llamada en reunión

#### <span id="page-31-1"></span>*2.2.1* PBX IP

Una PBX IP reemplaza a una PBX tradicional y provee a un número de extensiones la capacidad para realizar conferencias, transferir llamadas y marcación a otras extensiones. Todas las llamadas son enviadas a través de paquetes de datos sobre una red de datos en lugar de la red telefónica tradicional. Con el uso de una GatewayVoIP, se pueden conectar líneas telefónicas convencionales a la PBX IP para hacer y recibir llamadas telefónicas a través de las líneas a una PSTN.(**RUÍZ**,2015)

Un GatewayVoIP es un dispositivo que convierte el tráfico telefónico en paquetes IP para su transmisión sobre la red de datos. Básicamente se utilizan para 2 funciones: 1. Convertir llamadas

provenientes de la línea telefónica PSTN hacia líneas telefónicas VoIP/SIP, 2. Conectar una PBX tradicional a una red de datos.(**RUÍZ**,2015)

#### <span id="page-32-0"></span>*2.2.1.1* Elastix

Elastix con una solución para todas las necesidades de comunicación. Ya sea en la oficina, desde casa o sobre la marcha, puede colaborar con sus compañeros y clientes en tiempo real. Videollamadas o chat en vivo sin descargas o costos adicionales – accessible 24/7 desde su ordenador o móvil. Disponible on-premise en Windows o Linux; hospedado en su propia nube u hospedado por 3CX.(**ELASTIX**,2020)

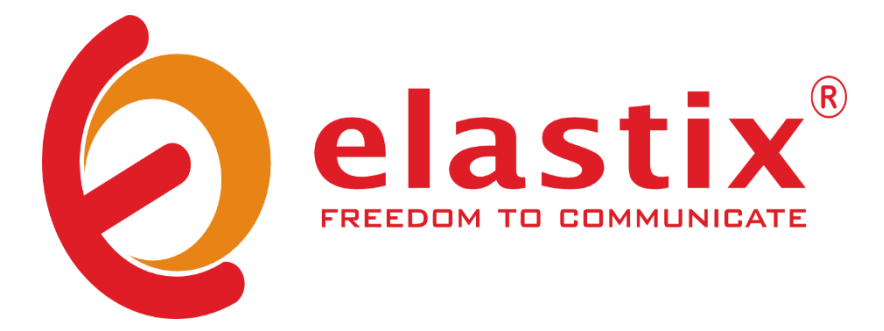

 **Figura 10-2:** Logo de Elastix Realizado por: PATACHE, L 2020

<span id="page-32-1"></span>Elastix tolera los protocolos: SIP, IAX, H.323, MGCP,SKINNY 49,ZAP.

Elastix es un software libre, como una solución de las necesidades de comunicación. Su funcionamiento es similar a una central telefónica tradicional, con la diferencia que toda su comunicación se realiza dentro de una red IP, añadiendo mas servicios y herramientas para una mejor comunicación.

Elastix fue desarrollada en base a otros softwares libres como Asterisk, freePBX, y openfire. En la actualidad Elastix cuenta con una versión pagada ofreciendo la posibilidad de mantener la configuración realizada en la versión gratuita y mudar a la versión pagada, pero con el nombre 3CX.

Ventajas

- Compatibilidad con aplicaciones en tiempo real.
- Escalabilidad
- Plugin adicional incorporado para video llamada
- Funciones adicionales con versión pagada

#### Desventajas

• Costoso para la versión pagada

#### <span id="page-33-0"></span>**2.3** Aplicaciones en tiempo real

Las **aplicaciones en tiempo real** están muy en boga en la actualidad. Sin embargo, no son nada nuevo dentro del concepto de **aplicaciones cliente/servidor** que se ejecutan a través de **internet**. Conocer qué son y cómo funcionan es de gran importancia para estudiantes de informática, telemática y usuarios en general. Seguidamente, describiremos de la forma más simple posible el concepto y cómo funcionan las **aplicaciones en tiempo real**.(**NOGUERA**)

Las aplicaciones en tiempo real son programas informáticos realizados en un dispositivo con conexión a internet, el cual admitan al interesado establecer comunicación con un servidor, por lo consiguiente una aplicación en tiempo real es un programa que nos admite crear una comunicación bidireccional, eficaz y clara, entre un interesado y un servidor.

#### <span id="page-33-1"></span>*2.3.1* Cómo trabajan las aplicaciones en tiempo real

Las aplicaciones en tiempo real trabajan de modo sencillo envían peticiones a un servidor, el cual el servidor envía la información solicitada. Como la lectura en una base de datos. Reducir la latencia en el envío de datos usuales en la red. Existen varias herramientas como: JavaScript, Ruby, Python, .NET, y Socket que implementan HTML5.

#### <span id="page-33-2"></span>*2.3.1.1* Características

Las características significativas para el buen funcionamiento de aplicaciones en tiempo real:

- El ancho de banda determinado por la capacidad de los enlaces físicos que se utilicen
- El retardo dependiente de la tecnología manejada, distancia entre enlaces y el número de enlaces, la capacidad de procesamiento de datos de los enrutadores.

#### <span id="page-33-3"></span>**2.4** Aplicaciones en tiempo real sobre VoIP

#### <span id="page-33-4"></span>*2.4.1* Aplicación CRM

El **CRM (Customer Relationship Management)** es un sistema que permite realizar una gestión efectiva de la relación de la empresa con los clientes. Gracias a esta herramienta, los distintos departamentos de una compañía tienen un acceso rápido y preciso a los datos de contacto, las interacciones realizadas con anterioridad, o cualquier otro tipo de información relevante. (**MASIP**)

#### <span id="page-33-5"></span>*2.4.1.1* Funciones de CRM

El [tratamiento de la información de los procesos .](https://blog.teamleader.es/c%C3%B3mo-vender-m%C3%A1s-con-un-proceso-de-ventas-automatizado)

Conservar y operar la información de los usuarios como correos, puestos, comportamiento con la empresa, agenda de reuniones, nivel de autoridad.

Grabar llamadas y conferencias. trasladar automáticamente. importar la información a cualquier software.

#### <span id="page-34-0"></span>*2.4.2* Secretaria Virtual

La secretaria virtual. Se trata de un software que aporta la integración de las aplicaciones CRM con la Telefonía IP, lo que supone una serie de ventajas, que hace que este sistema sea beneficioso para cualquier organización, independientemente de su estructura o de su tamaño. (**MASIP**)

La organización consigue un método de gestión y comunicación para los usuarios, vertiginoso, eficaz y eficiencia, que admite atender llamadas cuando el receptor no está disponible.

#### <span id="page-34-1"></span>*2.4.2.1* Funciones de la secretaria virtual

- Atender llamadas
- Realizar citas o reservas
- Sistematizar calendarios
- Responder e-mails
- Recepción de información y llenado de formularios.

#### <span id="page-34-2"></span>*2.4.2.2* Funcionamiento

En el instante de ingresar una llamada, se muestra en pantalla una ficha que contiene toda la información de la organización, lo cual se puede atender la llamada de forma eficaz.

Esta ficha dependerá de la información requerida por la organización tantos datos considerados oportunos, contactos anteriores, reuniones, satisfacción con la y datos personales que el usuario ha entregado anteriormente a la secretaria virtual, accede a un trato individualizado.

#### <span id="page-34-3"></span>*2.4.3* Videollamada o videoconferencia

#### <span id="page-34-4"></span>*2.4.3.1* Definición

Una videollamada es un modo de videoconferencia que involucra a dos usuarios que pueden verse y escucharse al mismo tiempo. Durante una videollamada los usuarios pueden compartir archivos y otro contenido multimedia, por ejemplo, compartir su escritorio, intercambiar mensajes de texto y usar herramientas de colaboración proporcionadas por su solución de videoconferencia(**TRUECONF**,2020). Para realizar videollamadas se solicita un software de videoconferencia o un dispositivo hardware independiente. Las videollamadas se manejan en casi cualquier lugar como: en salones de reuniones, mensajería, cajeros automáticos, telemedicina, teleeducación, vigilancia de acceso, etc.(**TRUECONF**,2020)

#### <span id="page-35-0"></span>*2.4.3.2* Historia

La video llamada también es conocida como vídeo telefonía o videoconferencia, poder asociar una fecha como inventor determinado para esta es extremadamente difícil. Una conversación mantenida entre el secretario de Estado norteamericano para el comercio en el año de 1927 es la referencia más antigua.

El primer terminal de videollamada que se creó en Alemania en 1936 con anterioridad a los Juegos Olímpicos. Algunas localidades alemanas estaban suministradas con las estaciones de videoteléfono, donde se realizaba videollamadas por pago. En 1940 el plan se cerró por la Segunda Guerra Mundial.(**TRUECONF**,2020)

Ya hace mucho tiempo, existe una tecnología que a ciencia cierta hayamos utilizado y es el VoIP. Para hacer llamadas y videollamadas a través de Internet. Hay diversas organizaciones como Skype, que acarrean años facilitando este tipo de servicios y da muy buen resultado.

En un estudio realizado con 5.500 propietarios de teléfonos inteligentes en EE.UU., Reino Unido, Japón y Brasil, Alcatel-Lucent ha mostrado cómo las nuevas tecnologías, los automóviles y los hogares conectados, y el Internet de las Cosas (IoT) cambiarán la forma en que utilizarán los servicios e interactuarán con sus dispositivos móviles en el futuro. (**PRESS**,2015)

También, más del 60 por ciento de los usuarios de teléfonos inteligentes en EE.UU., Reino Unido y Brasil están interesados en utilizar las llamadas de vídeo para interactuar con las empresas. Entre el 78 por ciento y el 97 por ciento de todos los encuestados contestaron que utilizarían servicios de llamadas a través de Wi-Fi si se lo ofreciera su proveedor de servicios. Disponer del servicio en áreas con escasa cobertura es la principal motivación en EE.UU, Reino Unido y Brasil, mientras que en Japón el factor principal es el ahorro de minutos de los planes de voz. (**PRESS**,2015) En consecuencia las organizaciones deben pensar en integrarse a la nueva manera de comunicarse y tener la capacidad de estos servicios.

#### <span id="page-35-1"></span>*2.4.3.3* Evolución

Un paso muy grande de la evolución de las vídeo conferencias fue la aparición de los smartphones más conocido como teléfonos inteligentes qué tenía acceso al internet. Se podrían realizar conexiones sólo utilizando audio e imagen simultáneamente. En la actualidad con tan solo apretar un botón podemos realizar este tipo de conexión con personas que estén al otro lado del mundo. Los proveedores de servicio tienen la difícil tarea de brindar un servicio de alta calidad de videollamadas.
Hoy la comunicación por video está disponible para todos. Usted no necesita ningún dispositivo adicional para hacer una videollamada - casi cualquier televisor, teléfono inteligente o computadora portátil moderna soportan videollamadas. Debido al uso generalizado de Internet las videollamadas son varias veces más baratas que la telefonía móvil.(**TRUECONF**,2020)

## *2.4.3.4* Videollamada grupal

La videollamada grupal es una sesión de videoconferencia que incluye dos o más participantes. Dependiendo de las capacidades del sistema de videoconferencia, los usuarios pueden realizar varias conferencias grupales:(**TRUECONF**,2020)

- Todos pueden escucharse y verse (videoconferencia simétrica).(**TRUECONF**,2020)
- Todos pueden escuchar y ver varios oradores (videoconferencia basada en roles).(**TRUECONF**,2020)
- Todos pueden escuchar y ver solo al orador y no comunicarse entre sí (reuniones por videoconferencia).(**TRUECONF**,2020)
- El orador no puede ver ni escuchar a nadie, mientras que todos pueden ver y escuchar al orador (transmisión).(**TRUECONF**,2020)
- Todos pueden escuchar y ver los oradores que comienzan a hablar (conexión activada por voz).(**TRUECONF**,2020)

## *2.4.4* Monitoreo en tiempo real de VoIP.

En la actualidad existen varias aplicaciones para monitorear una red y sus servicios.

## **¿Qué hace un software de monitoreo de VoIP?**

Un software de análisis y monitoreo de VoIP ayuda a monitorear las llamadas de voz en un sistema de VoIP para supervisar el uso de llamadas y analizar el rendimiento. (**OPMANAGER**,Software de monitoreo de tecnología VoIP con Cisco IP SLA)

Un instrumento de monitoreo de VoIP eficientemente ayuda a representar y descubrir las dificultades afines con llamadas IP en la red. A continuaciones algunas aplicaciones de monitoreo:

*2.4.4.1* Nagios

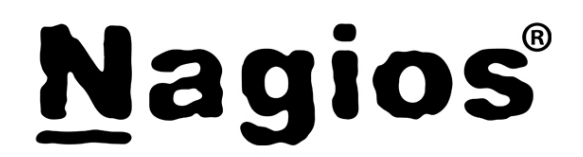

 **Figura 11-2:** Logo de Nagios Realizado por: PATACHE, L 2020

**Nagios** es un sistema de monitorización de redes ampliamente utilizado, de código abierto, que vigila los equipos (hardware) y servicios (software) que se especifiquen, alertando cuando el comportamiento de los mismos no sea el deseado. Entre sus características principales figuran la monitorización de servicios de red (SMTP, POP3, HTTP, SNMP...), la monitorización de los recursos de sistemas hardware (carga del procesador, uso de los discos, memoria, estado de los puertos...), independencia de sistemas operativos, posibilidad de monitorización remota mediante túneles SSL cifrados o SSH, y la posibilidad de programar plugins específicos para nuevos sistemas.

#### Ventajas

- Generación de alertas a correo, SMS.
- Monitoreo en tiempo real
- Soporte para redes corporativas
- Interfaz web
- Escalabilidad de configuración

# **2.5** IETF RFC<sup>5</sup> 3261

## *2.5.1* Definición

El Protocolo de inicio de sesión (SIP) es un control de capa de aplicación (señalización) protocolo para crear, modificar y finalizar sesiones con uno o más participantes. Estas sesiones incluyen Internet. conferencias multimedia, llamadas telefónicas por internet y multimedia distribución. Los miembros en una sesión pueden comunicarse a través de multidifusión o a través de una malla de relaciones unidifusión, o una combinación de estas.(**SCHOOLER et al.**,1999) este protocolo cumple el adicional para conferencias multimedia y el uso de las aplicaciones en tiempo real.

## *2.5.2* Características

- Diseñado para aplicaciones de internet.
- Está más orientado para multimedia.
- SIP está más contiguo a HTTP, ejemplar de red de paquetes. De cara al futuro.
- Transportan los paquetes haciendo uso de RTP.
- Protocolo más y más investigado para conferencias multimedia.

<sup>5</sup> Las RFC (*Request For Comments*, Peticiones de comentarios) son un conjunto de documentos que sirven de referencia para la comunidad de Internet, que describen, especifican y asisten en la implementación, estandarización y discusión de la mayoría de las normas, los estándares, las tecnologías y los protocolos relacionados con Internet y las redes en general.CCM. RFC (petición de comentarios) - CCM. In*.*

• Una mejor aceptabilidad para videoconferencia.

# *2.5.3* Estructura del estándar

- La capa más baja de SIP es su sintaxis y codificación. Su codificación es especificada utilizando una gramática de formulario Backus-Naur aumentada (BNF). (**CAMARILLO et al.**,2002)
- La segunda capa es la capa de transporte. Define como un cliente envía solicitudes y recibe respuestas y cómo recibe un servidor solicita y envía respuestas a través de la red. (CAMARILLO, ERICSSON, JOHNSTON, WORLDCOM, PETERSON, NEUSTAR, CHISPAS, DYNAMICSOFT, **HANDLEY,ICIR, SCHOOLER AND AT&T**,2002)
- La tercera capa es la capa de transacción. Las transacciones son un componente fundamental de SIP. Una transacción es una solicitud enviada por una transacción del cliente (usando la capa de transporte) a un servidor transacción, junto con todas las respuestas a esa solicitud enviadas desde transacción del servidor de vuelta al cliente. (CAMARILLO, ERICSSON, JOHNSTON, WORLDCOM, PETERSON, NEUSTAR, CHISPAS, DYNAMICSOFT, **HANDLEY,ICIR, SCHOOLER AND AT&T**,2002)
- La capa sobre la capa de transacción se llama usuario de transacción (TU<sup>6</sup>) Cada una de las entidades SIP, excepto el proxy sin estado es un usuario de la transacción Cuando una TU desea enviar una solicitud, crea una instancia de transacción del cliente y la pasa junto con la solicitud dirección IP de destino, puerto y transporte al que enviar la solicitud. (CAMARILLO, ERICSSON, JOHNSTON, WORLDCOM, PETERSON, NEUSTAR, CHISPAS, DYNAMICSOFT, **HANDLEY,ICIR, SCHOOLER AND AT&T**,2002)

# **CAPITULO III**

# **3 MARCO METODOLÓGICO**

# **3.1** Introducción

En el presente capitulo se describe el desarrollo metodológico del Diseño e Implementación de una red VoIP con aplicaciones en tiempo real para el gobierno autónomo descentralizado del canto Guano.

 $6$  TU= terminal de usuario

Para el estudio de redes de VoIP y aplicaciones en tiempo real, se utilizará el tipo de investigación descriptiva e histórica. El cual se analizará conceptos de VoIP y la evolución de las videollamadas y video conferencia.

Para la identificación y el estudio de la infraestructura de la red perteneciente al GAD-GUANO, se usará el tipo de investigación analítica, aplicativa y exploratoria, donde los conceptos de red nos ayudarán a identificar el tipo y cómo funciona la red. Así como los parámetros como ancho de banda serán fundamentales para el diseño al momento del diseño.

En el diseño de la red con los requerimientos del GAD-GUANO, se aplicará la investigación experimental y transversal, donde se emulará un diseño con una muestra pequeña para ver el comportamiento de la red y el funcionamiento, con un tiempo de emulación corto y mediano plazo.

Para la implementación de la red VoIP en el GAD-GUANO, se aplicará la investigación aplicativa, lo cual se creará una PBX-IP con la configuración y requerimientos de la administración, para luego proceder a la conexión de teléfonos físico como virtuales.

La realización de pruebas de conectividad y calidad de llamadas de voz y video, se aplicará la investigación explicativa, experimental y analítica. Por lo tanto, se realizará llamadas solo de vos para el análisis de calidad, luego solo video llamadas para examinar la calidad del video. Y por último se realizará llamadas simultáneas tanto de vos y video para verificar el impacto que tiene el servicio de VoIP en la red.

Para el funcionamiento de nuestra red VoIP diseñada e implementada para el protocolo de inicio de sesión en la capa de aplicación está basado en el estándar IETF RFC 3261. El cual admite conferencias multimedia y video conferencias.

**3.2** Infraestructura actual de la red del GAD-GUANO

El ISP que provee el servicio de internet al GAD-GUANO es la Corporación Nacional de telecomunicaciones Riobamba por medio de FO $^7$  con un ancho de banda de 50Mbps, que se enlaza a un router Cisco 900 Series. El cual se conecta a un router MIKROTIK RB1100AHx2 (ver figura 1-3), donde salen las diferentes conexiones a los departamentos.

<sup>7</sup> FO= Fibra óptica

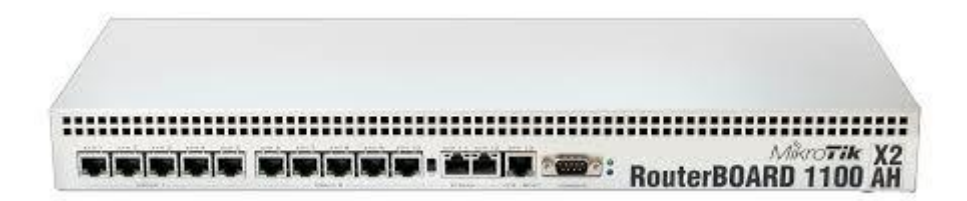

### **Figura 1-3:** Router MIKROTIK RB1100AHx2

Realizado por MIKROTIK, 2020

Los departamentos se conectan mediante varios switch de marcas cisco SF 300 de 24 puertos (ver figura 2-3) y cisco SG200 de 26 puertos (ver figura 3-3), estos switch se encuentra en racks en algunas delegaciones del municipio donde se reparte las conexiones a todos los usuarios. La IP publica proporcionada del ISP es 186.47.86.2.

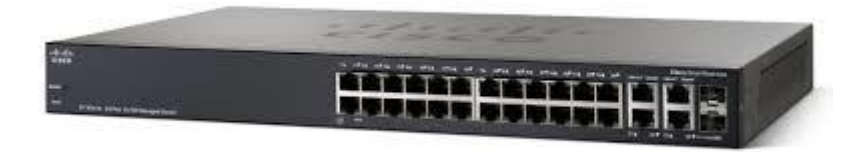

 **Figura 2-3:** Switch cisco SF 300 de 24 puertos

Realizado por: Cisco, 2020

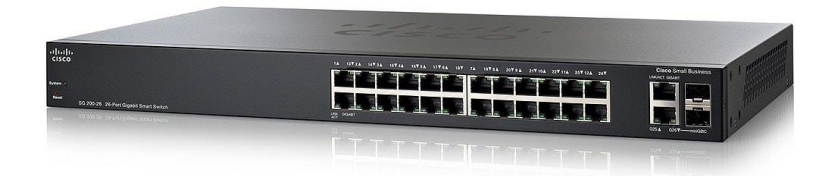

 **Figura 3-3:** Switch SG-300 26 puertos Realizado por: Cisco, 2020

Los pc de escritorio tienen direccionamiento estático y dinámico, de la red 192.168.10.0. el cual para la implementación se cambiará a direccionamiento dinámico. la red 192.168.2.0 se usa para impresoras.

En el municipio también se maneja una variedad de direcciones IP como 10.10.10.0 para conexiones wifi, la IP 5.0.0.0 para cámaras de seguridad.

Los enlaces son por medio de fibra óptica que conecta los edificios exteriores a la red principal que se encuentra en el edificio central, y tienen las siguientes direcciones IP 172.16.0.0 – 169.192.0.0. Al 90 % de usuarios de la red se le brinda un ancho de banda de 2 Mbps.

La sala de servidores, donde se encuentra todos estos dispositivos, están ubicado dentro de un armario rack, que se encuentra al 60% de capacidad en espacio. Como se puede observar en la figura 4-3 la infraestructura de red del municipio del cantón Guano.

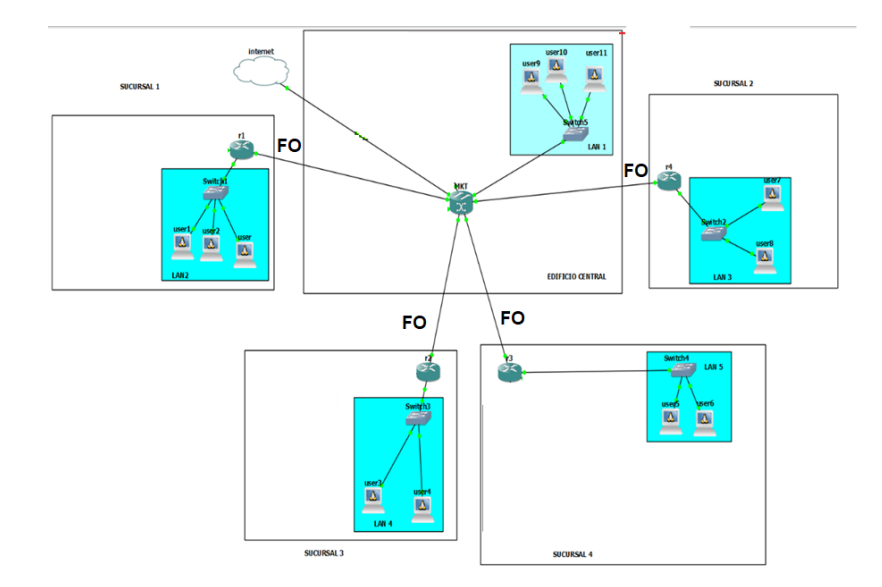

 **Figura 4-3:** Infraestructura del GAD-Guano Realizador por: PATACHE, L 2020

La red corporativa posee una infraestructura de red con cableado categoría 6-A, y tiene total convergencia, además con puntos dobles, el cual proporciona facilidad para la implementación, que permite conexión entre todas las oficinas del edificio central y sus oficinas exteriores por medio de VoIP. El cual contara con enlace para poder realizar y recibir llamadas por la red PSTN por medio de un Gateway FXO, con 6 líneas; las cuales 2 serán reservadas exclusivamente para recibir llamadas y 4 líneas para realizar llamadas desde cualquier extensión o departamento.

En la actualidad la institución cuenta con una central PSTN que enlaza 30 de 61 departamentos existentes de la institución. Lo cual se encuentra a un 50 % de poseer una comunicación total. Además, posee 14 líneas telefónicas de las cuales solo 6 ingresan a la central PSTN, y las 8 líneas sobrantes son aquellas que solicitaron los departamentos a la administración por la falta del servicio comunicación telefónica. Los cuales muchas delegaciones comparten el mismo número telefónico para su comunicación interno como externa.

Por consecuencia, la administración posee un gasto redundante en líneas telefónicas, con una comunicación entre delegaciones insatisfactoria y no viable. Teniendo una red IP totalmente funcional donde se puede implementar telefonía IP como solución de estos problemas.

La velocidad de transmisión entre edificios es de 100 Mbps.

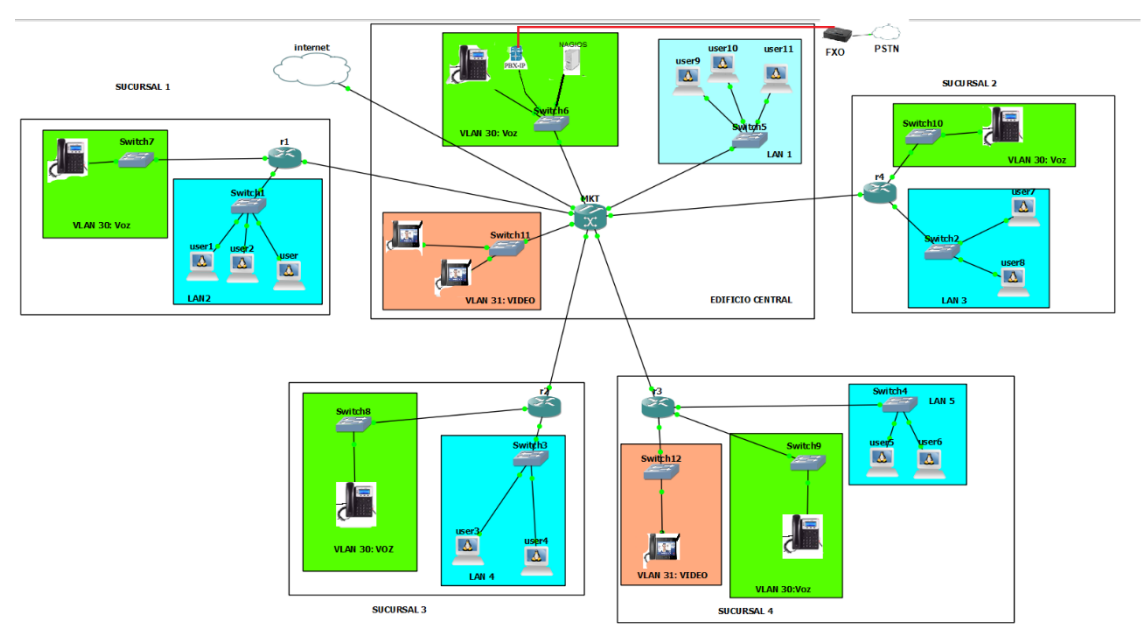

 **Figura 5-3:** Diseño de la red VoIP

Realizador por: PATACHE, L 2020

Para el diseño de la red VoIP se aprovechará toda la infraestructura de red implementada eficaz y convergente en la institución. Para este diseño usaremos una PBX virtual que además será monitoreada por una aplicación en tiempo real. (ver figura 5-3),

- *3.3.1* Requerimientos del GAD-Guano:
	- Ancho de banda máximo 2 Mbps para la Vlan de video
	- Ancho de banda máximo 3 Mbps para la Vlan de voz
	- Conectividad entre cualquier dispositivo de usuario Final.
	- Máximo 3 video llamadas simultaneas
	- IVR
	- Trasferencia de llamadas.
	- Opción de llamada de espera.
	- Salida de llamadas hacia la red PSTN por medio de un dial plan.
	- Videoconferencia

# • Monitoreo

Se limito el video llamadas por solo se va a adquirir 3 video teléfonos IP.

*3.3.2* Análisis Comparativo entre PBX-IP virtuales

**Características Asterisk Elastix Issabel Disponibilidad** Si Si si **Simplicidad** Si Si Si Si **Estabilidad** SI Si Si **Video** SI SI SI Si **Combinación con aplicaciones en tiempo real** Solo con ciertas aplicaciones Si Solo con ciertas aplicaciones **Capacidad** 5000 5000 5000 **Costo** | Libre | Libre-pagado | libre

 **Tabla 1-3:** Caracteristicas de PBX IP virtuales

En la tabla 1-3 se encuentra las características generales, donde el requisito obligatorio para el proyecto es la facilidad de funcionamiento e implementación de aplicaciones en tiempo real con la PBX.

|                        |                               | <b>Issabel</b>                    |
|------------------------|-------------------------------|-----------------------------------|
| Si                     | Si                            | Si                                |
| Si                     | Si                            | Si                                |
| Si                     | Si                            | Si                                |
|                        |                               |                                   |
| Si                     | Si                            | Si                                |
| Si                     | Si                            | Si                                |
| Linux-Windows<br>y     | Linux-Windows<br>$\mathbf{V}$ | Linux                             |
| <b>MAC</b>             | <b>MAC</b>                    |                                   |
| ciertos<br>Solo<br>con | Si                            | Si                                |
| Softphone              |                               |                                   |
| Depende<br>la<br>de    | Si                            | Si                                |
| configuración          |                               |                                   |
| Si                     | Si                            | Si                                |
| Si                     | Si                            | Si                                |
|                        |                               | <b>Asterisk</b><br><b>Elastix</b> |

**Tabla 2-3:** Funciones de PBX IP

Realizado por: PATACHE L,2020

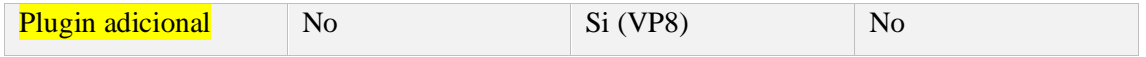

Realizado por: PATACHE, L 2020

# ¿Qué PBX IP permite videollamadas IP desde un celular?

Todos los PBX permiten videollamadas desde cualquier dispositivo de usuario final, pero Elastix posee un plugin adicional implementado por defecto "VP8" que permite realizar videollamadas desde aplicaciones instalados en celulares.

# *3.3.3* Dial plan

El plan de marcación de las extensiones será definido por el edificio, el departamento, numero de usuario en el departamento.

0000= el primer "0" será el número de edificio y los siguiente "00" del departamento y el ultimo "0" el número de usuarios que tendrán acceso al servicio de VoIP sea por teléfono IP o softphone.

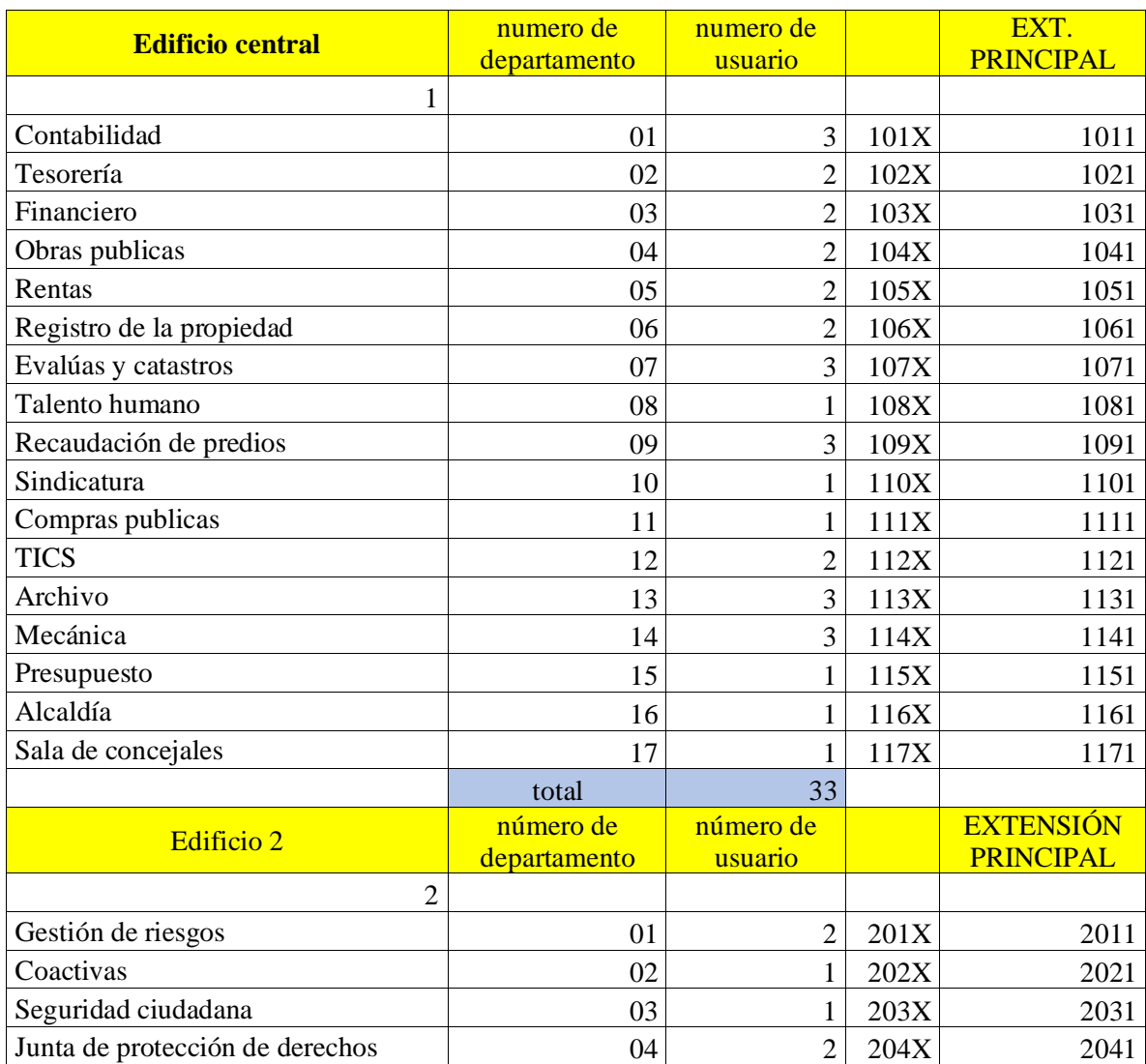

### **Tabla 3-3:** Configuración de las extensiones

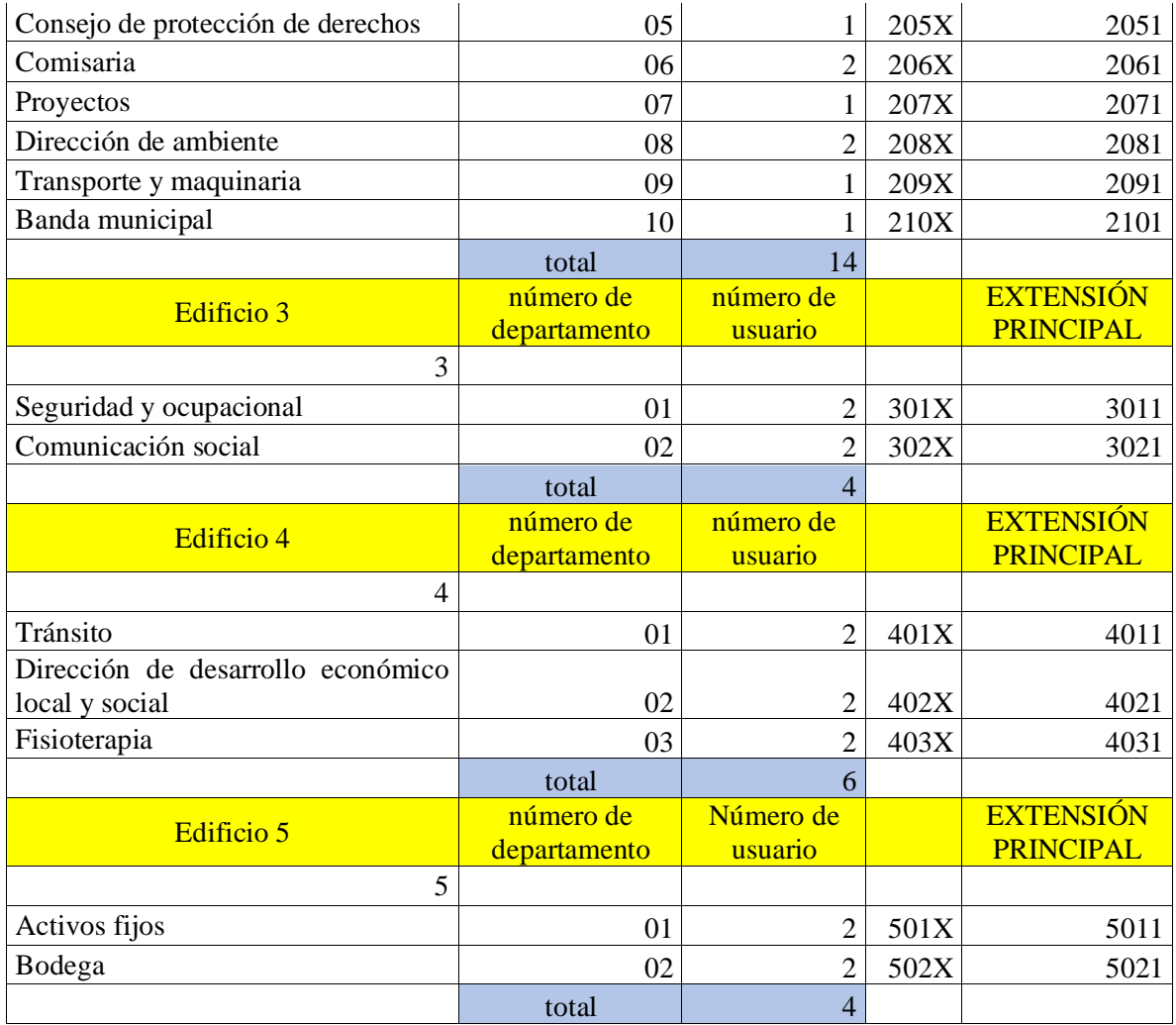

Realizado por: PATACHE L,2020

Total de extensiones 61 y 34 Departamentos

Las extensiones principales serán usadas en un IVR que se activara cuando ingrese una llamada exterior de la red PSTN.

*3.3.4* Aplicaciones en tiempo real efectuadas en la central VoIP

### *3.3.4.1* IVR

El servicio de voz interactiva solo se iniciará cuando ingrese llamadas desde la PSTN a nuestra PBX-IP, en la Tabla 4-3 se muestra las opciones que se digitará el usuario dentro del IVR para comunicarse al departamento asignado.

| EXT.<br><b>PRINCIPAL</b>             | <b>Edificio central</b>              | opción                  |
|--------------------------------------|--------------------------------------|-------------------------|
|                                      |                                      |                         |
| 1011                                 | Contabilidad                         | 1                       |
| 1021                                 | Tesorería                            | $\overline{\mathbf{c}}$ |
| 1031                                 | Financiero                           | 3                       |
| 1041                                 | Obras publicas                       | 4                       |
| 1051                                 | Rentas                               | 5                       |
| 1061                                 | Registro de la<br>propiedad          | 6                       |
| 1071                                 | Evalúas y catastros                  | 7                       |
| 1081                                 | Talento humano                       | 8                       |
|                                      | Recaudación de                       |                         |
| 1091                                 | predios                              | 9                       |
| 1101                                 | Sindicatura                          | 10                      |
| 1111                                 | Compras publicas                     | 11                      |
| 1121                                 | <b>TICS</b>                          | 12                      |
| 1131                                 | Archivo                              | 13                      |
| 1141                                 | Mecánica                             | 14                      |
| 1151                                 | Presupuesto                          | 15                      |
| 1161                                 | Alcaldía                             | 16                      |
| 1171                                 | Sala de concejales                   | 17                      |
| <b>EXTENSIÓN</b><br><b>PRINCIPAL</b> | Edificio 2                           | opción                  |
|                                      |                                      |                         |
| 2011                                 | Gestión de riesgos                   | 18                      |
| 2021                                 | Coactivas                            | 19                      |
| 2031                                 | Seguridad ciudadana                  | 20                      |
| 2041                                 | Junta de protección de<br>derechos   | 21                      |
| 2051                                 | Consejo de protección<br>de derechos | 22                      |
| 2061                                 | Comisaria                            | 23                      |
| 2071                                 | Proyectos                            | 24                      |
| 2081                                 | Dirección de ambiente                | 25                      |

 **Tabla 4-3:** Opciones del IVR

|                                      | Transporte y                         |        |
|--------------------------------------|--------------------------------------|--------|
| 2091                                 | maquinaria                           | 26     |
| 2101                                 | Banda municipal                      | 27     |
| <b>EXTENSIÓN</b><br><b>PRINCIPAL</b> | Edificio 3                           | opción |
|                                      |                                      |        |
| 3011                                 | Seguridad y<br>ocupacional           | 28     |
| 3021                                 | Comunicación social                  | 29     |
| <b>EXTENSIÓN</b><br><b>PRINCIPAL</b> | Edificio 4                           | opción |
|                                      |                                      |        |
| 4011                                 | Tránsito                             | 30     |
|                                      | Dirección de<br>desarrollo económico |        |
| 4021                                 | local y social                       | 31     |
| 4031                                 | Fisioterapia                         | 32     |
| <b>EXTENSIÓN</b><br><b>PRINCIPAL</b> | Edificio 5                           | opción |
|                                      |                                      |        |
| 5011                                 | Activos fijos                        | 33     |
| 5021                                 | Bodega                               | 34     |

Realizado por: PATACHE. L 2020

Además, se conectó con la base de datos para poder generar información sobre los pagos de diferentes servicios entre otros.

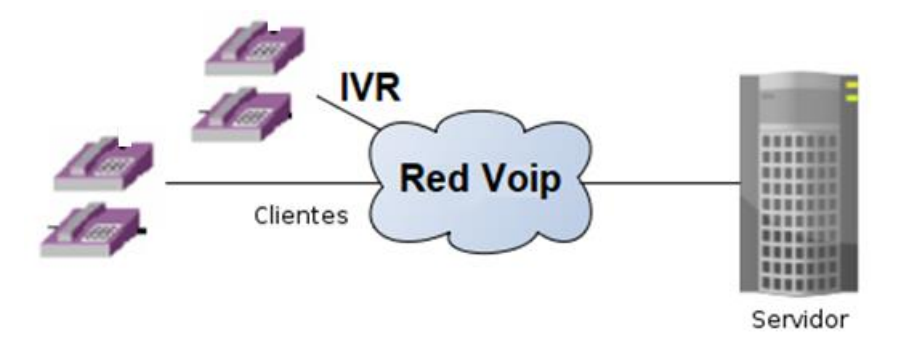

 **Figura 6-3:** Aplicación en tiempo Real Realizado por: PATACHE, L 2020

El servicio de IVR permite, conectarse al servidor de la base de datos el cual permite consultar sobre el monto a pagar de los diferentes servicios del municipio. Como se puede ver en la figura 6-3 El cliente realiza la llamada de cualquier línea PSTN y automáticamente el servicio de IVR le ofrece las diferentes opciones el usuario puede acceder.

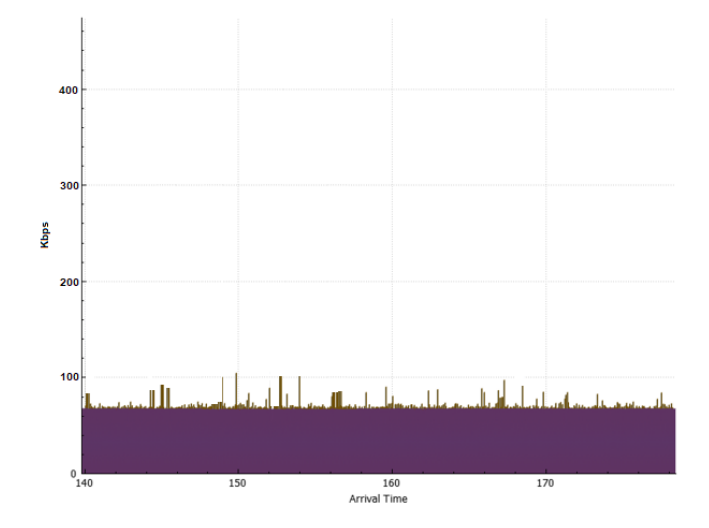

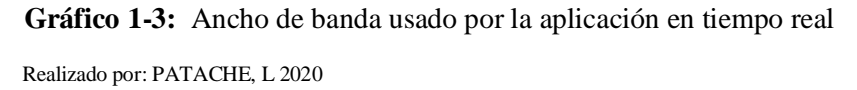

El ancho de banda que usa la aplicación en tiempo real es igual al ancho de banda que utiliza una llamada de voz IP, como se puede ver en grafico 1-3

*3.3.4.2* Video llamada

La central VoIP incluirá el servicio de video llamada, permitirá realizar reuniones virtuales en resultado un ahorro enorme de tiempo laboral.

Con un ancho de banda de 2mb por usuario conectado.

*3.3.4.3* Análisis comparativo de aplicaciones de monitoreo en tiempo real Característica de la aplicación de monitoreo en tiempo real requerido:

- Interfaz web
- Compatibilidad con redes corporativas
- La capacidad de notificar sobre servicios y problemas de red
- La habilidad de generar reportes sobre la red
- Licencia libre
- La facilitada de monitorear cualquier servicio.
- Compatibilidad de plugin adicionales

| Características                                | <b>Munit</b>   | <b>Nagios</b> | <b>VQmanager</b> | Hobbit         |
|------------------------------------------------|----------------|---------------|------------------|----------------|
| Interfaz web                                   | Si             | Si            | Si               | Si             |
| Alertas y avisos                               | N <sub>0</sub> | Si            | No               | Si             |
| Cuantiosa información en la red                | Si             | Si            | No               | N <sub>o</sub> |
| Licencia libre                                 | Si             | Si            | N <sub>0</sub>   | Si             |
| Esquemas estadísticos                          | Si             | Si            | Si               | Si             |
| Reportes                                       | N <sub>o</sub> | Si            | Si               | N <sub>0</sub> |
| Usado para redes                               | Si             | Si            | N <sub>o</sub>   | N <sub>o</sub> |
| Corporativas                                   |                |               |                  |                |
| Compatibilidad<br>plugin<br>con<br>adicionales | N <sub>o</sub> | Si            | N <sub>o</sub>   | Si             |
| Versión pagada                                 | No             | Si            | No               | No             |
| Monitoreo simultaneo (servicios,               | N <sub>o</sub> | Si            | N <sub>0</sub>   | N <sub>0</sub> |
| aplicaciones, infraestructura de               |                |               |                  |                |
| red)                                           |                |               |                  |                |
| Escalabilidad de configuración                 | Si             | Si            | Si               | Si             |

**Tabla 5-3:** Tabla comparativa de aplicaciones de monitoreo en tiempo real

Realizado por: PATACHE, L 2020

En la tabla 5-3 observamos una comparación entre las aplicaciones de monitoreo en tiempo real, más comunes en el mercado. Que se muestras a nagios muy superior y cumpliendo con los requisitos solicitados por la administración.

#### *3.3.4.4* Conferencia VoIP

Las conferencias causan una asistencia entre dispositivos y usuarios, el GAD-Guano poseen empleados ubicados en diferentes edificios o miembros de departamentos distribuidos por varias oficinas, el cual requieren la facilidad de realizar conferencias VoIP, para reuniones extraordinarias.

### *3.3.5* Enlace Trunk.

Se habilitará un Gateway FXO para comunicar el servidor VoIP a la red PSTN que poseerán diferentes códigos para los diversos tipos de llamadas En la tabla 6-4 se muestra el plan de marcación que se usara para las diferentes llamadas con su código de acceso, como también la duración de la llamada.

# **Tabla 6-3:** Plan de marcación

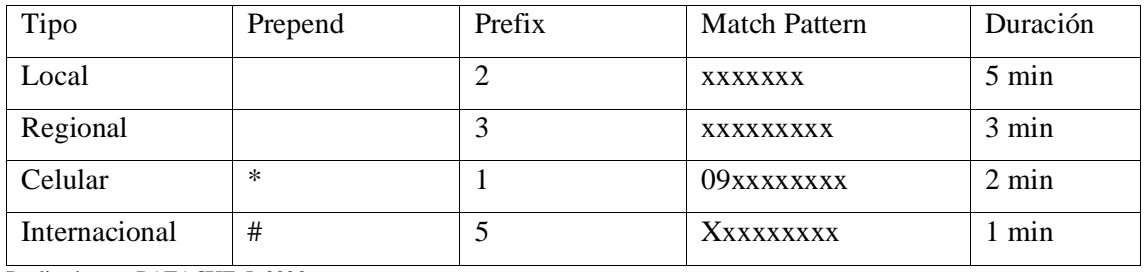

Realizado por: PATACHE, L 2020

# *3.3.6* Dispositivos de usuario final

# *3.3.6.1* Teléfono IP

Grandstream GXP 1610, características:

- Bajo costo
- 1 cuenta SIP
- Seguridad TLS/SRTP/HTTPS
- Conferencia
- PoE
- 2 puertos LAN 100 Mbps
- Códec de audio G7.11

EL GAD de Guano lo adquirió por su costo, bajo anteriormente.

## *3.3.6.2* Softphone

Aquí una lista de los softphone gratuitos más conocidos en el mercado:

- 3CX
- Bria
- Xlite
- PortSip

Estos Softphone tienen la capacidad de realizar videollamadas IP sin adquirir la versión comercial. Y con las mismas características de un teléfono IP físico.

**3.4** Implementación la red VoIP en el GAD-GUANO.

*3.4.1* Servidor Elastix

Para la implementación primero montaremos nuestro servidor Elastix. (ver anexo1)

## **Servidor Elastix**

## Hardware

- Procesador: Intel I5 séptima generación
- 4 Gb de RAM
- Almacenamiento 40 Gb

# Software

- Elastix 2.5
- SO: Proxmox

Para la implementación el servidor Elastix se le asigno un IP fija 192.168.2.119 que usara para poder acceder al servidor y realizar las configuraciones. Toda la red del GAD-Guano está totalmente ruteada y conectividad entre los edificios que forman parte del municipio del cantón.

• Usuarios

Con nuestro dial plan definido procedemos a la creación de las extensiones usando la información de la tabla 2-3. El cual será una cuenta SIP para dispositivo de usuario final, que puede ser: teléfono IP, adaptador IP, o softphone tanto para pc y celular.

Además, contara con la asistencia del servicio IVR para el tratamiento de una llamada proveniente de la red PSTN (ver anexo2).

• Gateway a la red PSTN

La configuración dentro del servidor VoIP para habilitar un Gateway ser puede ver en el anexo c, donde los parámetros será de acuerdo con el proyecto. Y el número de líneas telefónicas disponibles.

• Activación de videollamada

En el anexo d es una guía para poder activar la video llamada. Sin olvidar de incluir el códec utilizado actualmente por los celulares que esVP8 y video teléfonos IP es H.264

Las video llamadas son limitadas por tanto el departamento de sistemas y redes, solo requiere · video llamadas.

# *3.4.2* Puerto FXO y configuración de cuenta SIP

Existen varios dispositivos que nos permite conectar un servidor VoIP con la red PSTN, donde poseen puertos fxo se permite conectar terminales rj-11, lo que indica que mientras más puertos fxo existan habrá más disponibilidad de líneas PSTN para realizar y recibir llamadas locales, nacionales, internacional y celular.

En el anexo e podemos observar una configuración de un Gateway fxo como también la configuración y activación de una cuenta SIP en un teléfono IP para la integración dentro de nuestro servicio de VoIP.

# *3.4.3* Nagios

Software

- Nagios core 4.4.6
- Centos 7
- Soporte para apache, php, gcc compiler
- Nagios plugins 2.3.3
- NRPE 4.0.3

Hardware

- Procesador: Intel I3 séptima generación
- 4 Gb de RAM
- Almacenamiento 20 GB SSD

Luego de la instalación, configuración de nagios (ver anexo d) y la unión con nuestro servidor Elastix. Accedemos a la interfaz web de nagios como se puede ver en la figura 7-3.

| Nagios <sup>®</sup>                  |                                                                           |
|--------------------------------------|---------------------------------------------------------------------------|
|                                      |                                                                           |
|                                      | Nagios ®<br>Core                                                          |
| Documentation                        |                                                                           |
| <b>Current Status</b>                |                                                                           |
| <b>Tactical Overview</b>             | Daemon running with PID 2211<br>✓                                         |
| Map (Legacy)                         |                                                                           |
|                                      |                                                                           |
|                                      |                                                                           |
| <b>Host Groups</b>                   | Nagios® Core™                                                             |
| Summary                              |                                                                           |
| <b>Service Groups</b>                | Version 4.4.6 in Nagios XI                                                |
|                                      |                                                                           |
|                                      |                                                                           |
|                                      |                                                                           |
|                                      | <b>Back to Nagios XI</b>                                                  |
| Hosts (Unhandled)<br>Network Outages |                                                                           |
|                                      |                                                                           |
|                                      |                                                                           |
|                                      | <b>Quick Links</b>                                                        |
|                                      | • Nagios Library (tutorials and docs)                                     |
|                                      | · Nagios Labs (development blog)                                          |
| (Legacy)                             | • Nagios Exchange (plugins and addons)<br>· Nagios Support (tech support) |
|                                      | · Nagios.com (company)                                                    |
|                                      | · Nagios.org (project)                                                    |
| Histogram (Legacy)                   |                                                                           |
|                                      |                                                                           |
|                                      |                                                                           |
|                                      |                                                                           |
|                                      |                                                                           |
|                                      |                                                                           |
| Performance Info                     |                                                                           |
| <b>Scheduling Queue</b>              |                                                                           |
|                                      |                                                                           |

 **Figura 7-3**: Interfaz web de NAGIOS

Realizado por: PATACHE, L 2020

Luego de la configuración y enlazar nuestro servidor nagios con nuestro servidor Elastix.

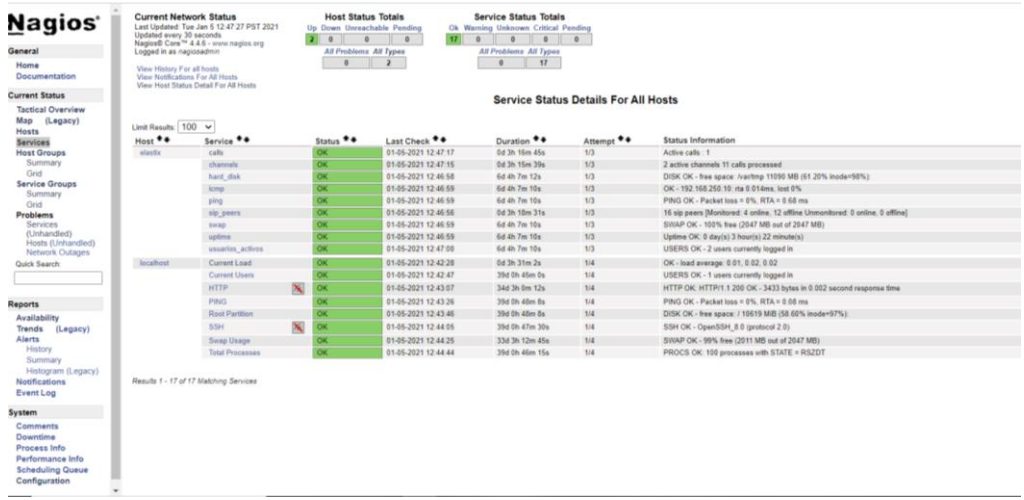

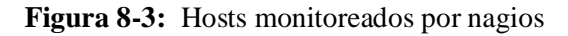

Realizado por: PATACHE, L 2020

En la figura 8-3 se puede observar la aplicación nagios monitoreando su propia maquina llamada localhost y a nuestro servidor Elastix que monitorea en tiempo real 9 servicios, de los cuales los más importantes son:

- Calls: muestra el número de llamadas activas
- Channels: revela el número de canales usados por las llamadas VoIP
- Sip\_peers: monitorea la cantidad de cuentas SIP disponibles dentro del servidor VoIP, y el número de cuentas activas e inactivas
- Up time: muestra el tiempo que está activo el servidor Elastix
- ICMP: proporciona la información de la comunicación de control de nuestro servidor Elastix

### *3.4.4* Implementación de Aplicaciones de videollamada

Existen muchas aplicaciones en tiempo real para videollamadas tanto para un computador y un celular o Tablet, la única diferencia entre aplicaciones gratis y pagadas, son las funcionalidades de cada aplicación, como video llamada, video conferencia, conferencia IP entre otros.

La implementación para la videoconferencia se realiza con softphone, para pc existen dos que permite de forma gratuita el servicio de videoconferencia, 3CX. Para celular o Tablet la aplicación con la misma facilidad para videoconferencia es PortSip.

El cual, posteriormente se realiza pruebas de llamadas IP de voz y video.

# *3.4.5* Calidad de servicio para VoIP

En las normas ITU-T P.800; muestra los valores máximos y mínimos de los 3 parámetros más importantes para brindar una buena calidad de servicio para VoIP.

## *3.4.5.1* Parámetros de calidad

**Tabla 7-3:** Parámetros de calidad de servicio VoIP

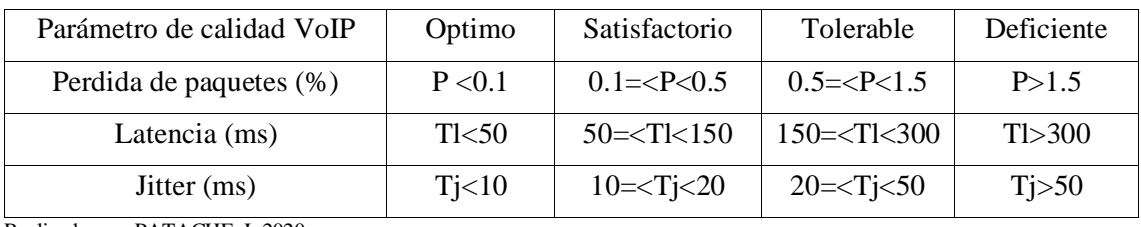

Realizado por: PATACHE, L 2020

En la tabla 7-3 observamos rangos establecidos para medir la calidad de servicio dentro del GAD-Guano. El cual asignamos valores numéricos para las escalas de calificación. Optimo =1; Satisfactorio =2; Tolerable=3; Deficiente=4; Malo=5; Inaceptable=6.

## **Tabla 8-3:** Escala MOS

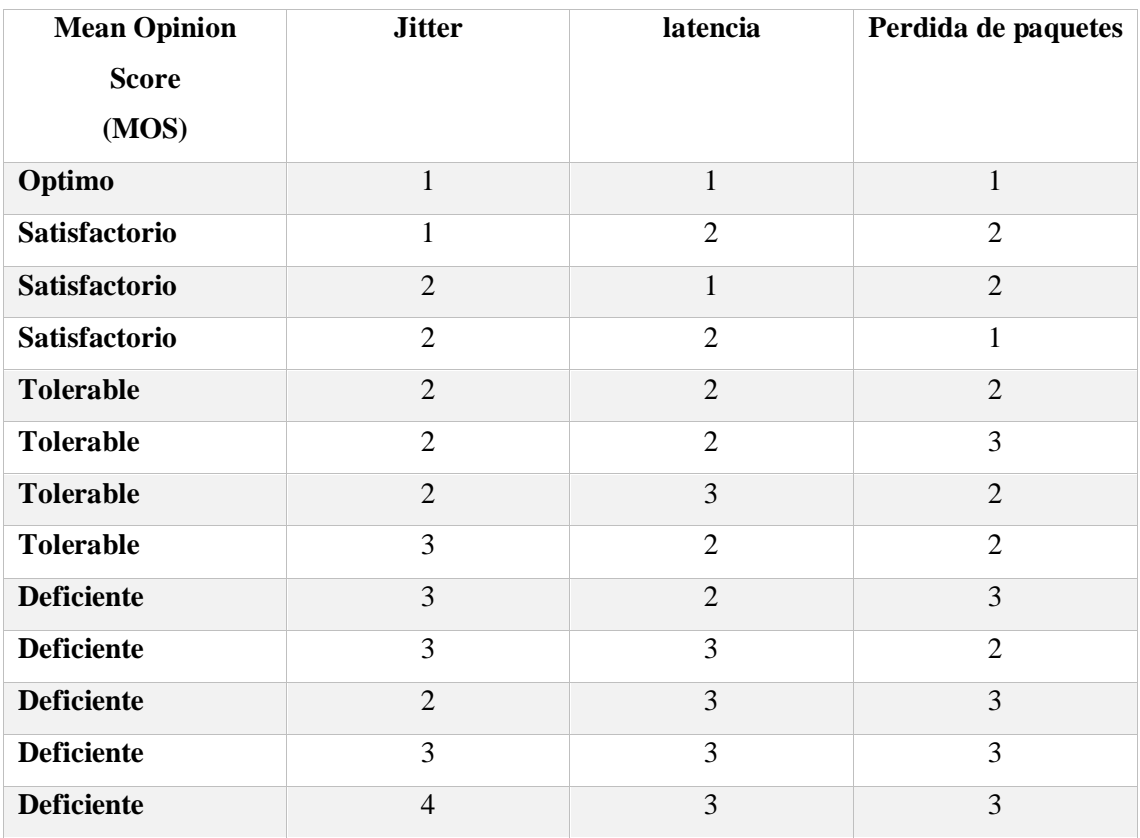

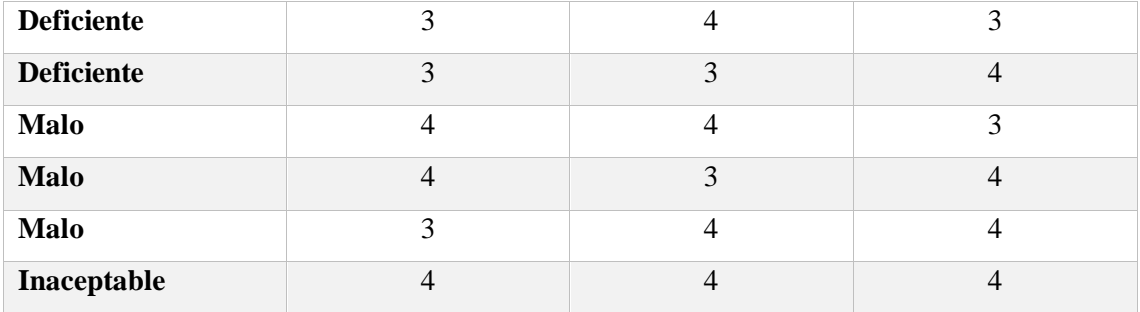

Realizado por: PATACHE, L 2020

Con los diferentes valores que pueden tomar los 3 parámetros para evaluar, el valor de MOS cambia (ver tabla 8-3)

*3.4.5.2* Ancho de banda

En ancho de banda establece la tasa máxima de transferencia, en la tabla 9-3 se ve el ancho de banda utilizado por los diferentes CODEC.

**Tabla 9-3:** Ancho de banda por CODEC

| Códec de audio | Ancho de banda (Kbps) |
|----------------|-----------------------|
| G.711          | $80 - 116.8$          |
| G.729          | $25.6 - 60.8$         |
| G.723          | $22.9 - 32.7$         |
| <b>AMR</b>     | $27.95 - 35.4$        |
| iLBC           | $28.8 - 38.4$         |
| Códec de video | Ancho de banda (Kbps) |
| H.264          | 500-3000              |
| H.263          | 400-1000              |
| H.261          | 300-800               |
| VP8            | 500-3000              |

Realizado por: PATACHE, L 2020.

Por tanto, el códec de audio a utilizar es G.711 por las características del teléfono IP adquirido por el GAD-Guano, Es un estándar de codificación de audio gratuito. Es uno de los más usados, en: A-law para Europa y el resto del mundo, y u-law para Estados Unidos y Japón, también conocidas como PCMA y PCMU. Su principal característica es que no utiliza compresión, gracias a ello ofrece la más alta calidad de voz para ambos extremos.

El Códec H.264, también conocido como MPEG-4 AVC. Este es el más famoso y eficiente de todos, ya que otorga una compresión extrema con una pérdida mínima de calidad. Además, soporta resoluciones desde 320 x 180 hasta  $3840 \times 2160$ , lo que significa UHD.

Para la prueba de video llamadas se usó un teléfono IP de video GRANDSTREAM GXV3175, que tiene una resolución 1024×600, el cual el códec H.264 es ideal para su correcto funcionamiento

VP8 es una especificación para codificar y decodificar video y audio de alta definición tanto como un archivo como un flujo de bits para visualizar, usado para celulares, y varios softphone.

# **3.5** MOS

Es una variable dependiente referente a la calidad sistemas de VoIP, el cual el usuario tiene participación dentro de la medición.

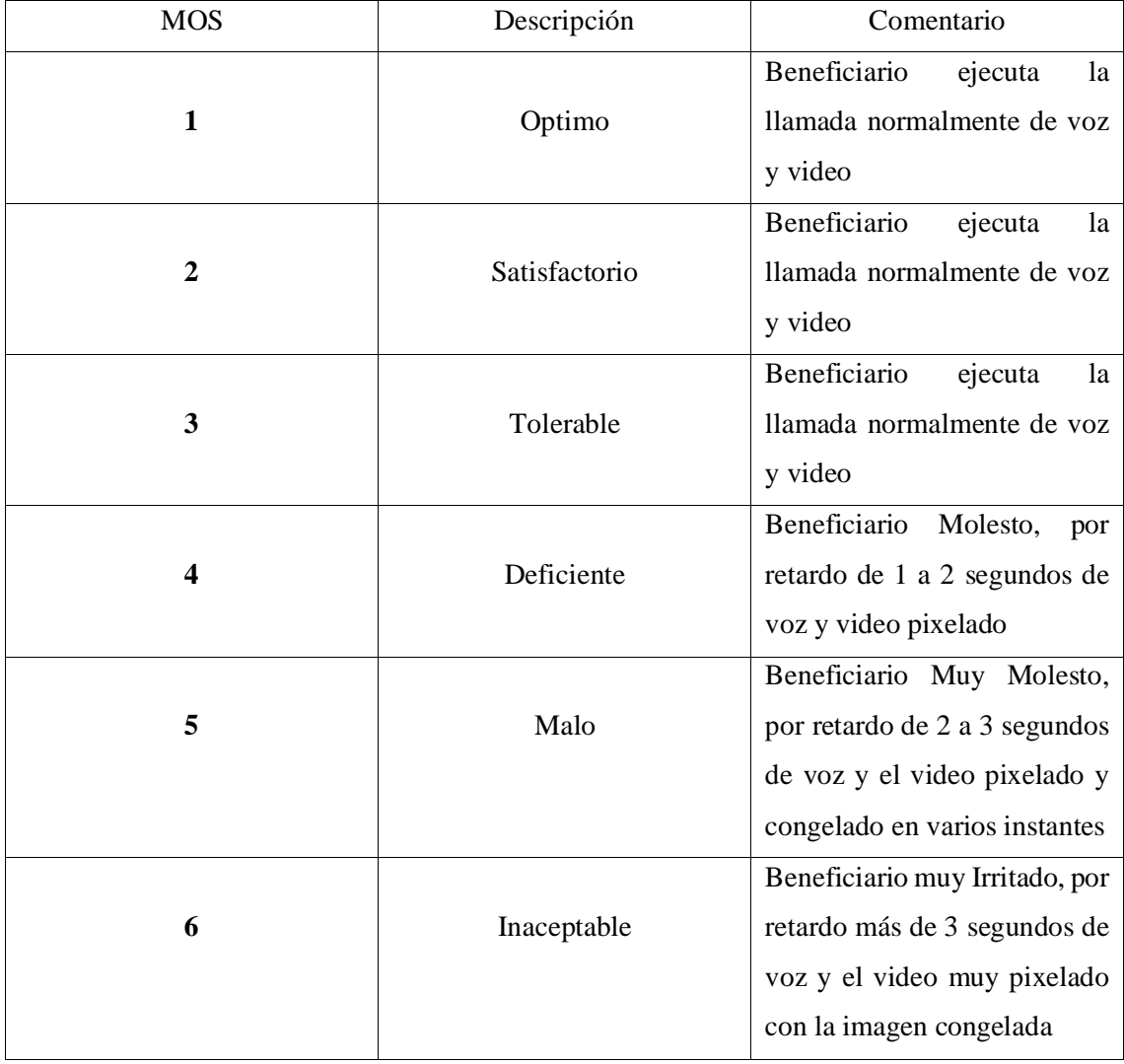

# **Tabla 10-3:** Mean Opinion Score

Realizado por: PATACHE, L 2020

En la tabla 10-3 observamos la escala de calificación de MOS que nos ayudara para poder calificar el servicio de VoIP, con la valoración dado por el usuario

**3.6** Funcionamiento y recolección de datos

### *3.6.1* Prueba de funcionamiento de Nagios

Una vez instalado, configurado y enlazado con Elastix verificaremos si nuestro servidor nagios nos alerta sobre cualquier incidente sobre nuestro servidor VoIP

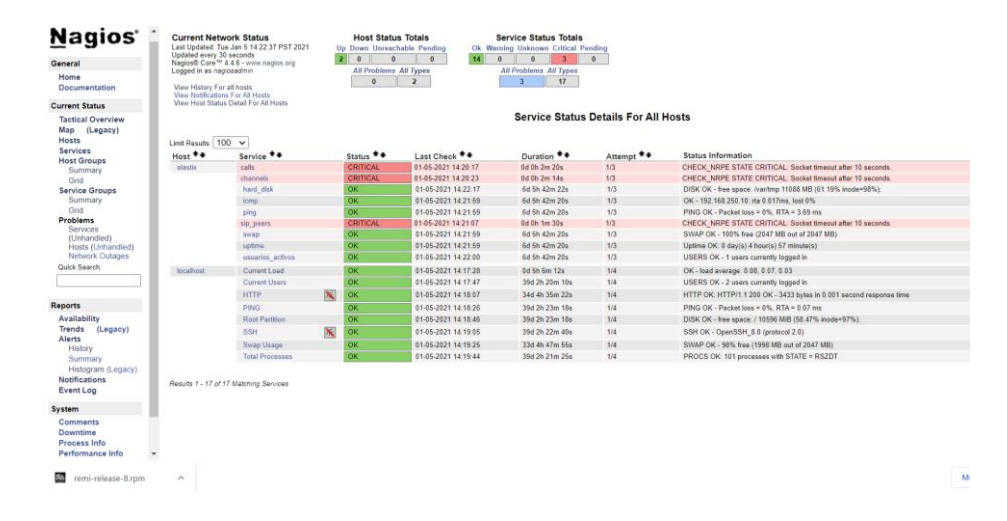

 **Figura 9-3:** Prueba de nagios

Realizado por: PATACHE, L 2020

A nuestro servidor Elastix realizamos fallas intencionalmente, para verificar si nuestra aplicación nagios la detecta, como observamos en la figura 9-3 es revelado 3 errores de todos los servicios monitoreados, el cual son calls, channels, y SIP peers.

El tiempo de monitoreo es configurable, para este proyecto cada servicio se monitorea cada 10 segundos, y la actualización de la interfaz web es de 30 segundos.

La ventaja de usar nagios como aplicación de monitoreo, es la capacidad de enviar notificaciones vía SMS y correo. Para el proyecto las notificaciones se envían por correo.

#### *3.6.2* Prueba de conectividad

Cada vez que un usuario accede a su cuenta SIP correspondiente, nagios nos mostrara si dicha cuenta esta registrada y conectada a nuestro servidor Elastix.

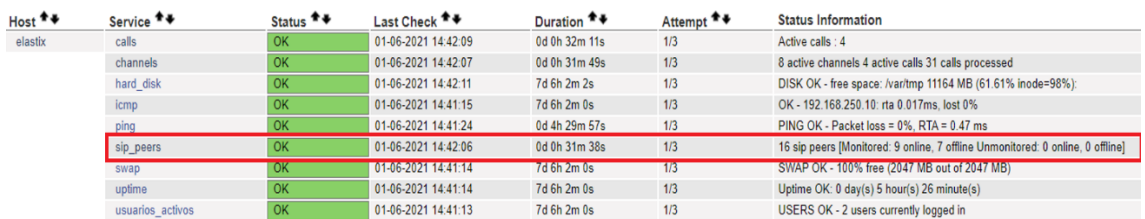

**Figura 10-3:** Monitoreo de usuarios conectados

Realizado por: PATACHE, L 2020

En la figura 10-3 nos indica 9 usuarios conectados y listos para realizar llamadas IP de voz y video, como también 7 cuentas SIP disponibles para conectarse al servidor VoIP.

### *3.6.3* Procedimiento de Recolección de muestras

Luego de tener conectividad de todos los dispositivos con cuentas SIP registradas en nuestro servidor VoIP debemos verificar el funcionamiento correcto de llamadas IP de voz y video.

### *3.6.3.1* Cálculo de la muestra

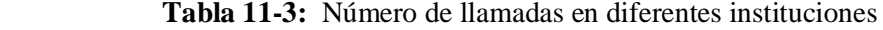

| Instituciones      | Número de llamadas |
|--------------------|--------------------|
| <b>NEYMATEX</b>    | 30                 |
| GAD-RIOBAMA        | 130                |
| <b>GAD-CHAMBO</b>  | 55                 |
| <b>GAD-GUAMOTE</b> | 35                 |

Realizado por: PATACHE. L 2020

El cálculo de la muestra se realizó de una población de 61 llamadas, lo cual es un promedio de llamadas IP que se realizan en día. Promedio que fue consultado de otros GAD municipales y de ciertas empresas que tiene un sistema similar. (ver tabla 11-3)

$$
n = \frac{N * Z^{2} * p * q}{e^{2} (N-1) + Z^{2} * p * q}
$$

Donde:

**n**: tamaño de la muestra

**N**: población=61

**p**: probabilidad de éxito, o proporción esperada =95%

- **q**: probabilidad de fracaso= 5%
- **e**: precisión, error de estimación máximo aceptado=12%
- **Z:** nivel de confianza=80%

n = 
$$
\frac{61 * (1,280)^{2} * 0.95 * 0.05}{(0,12)^{2} (61-1) + (1,280)^{2} * 0.95 * 0.05}
$$
  
n = 5,04

Una vez implementado el diseño de la red VoIP, con el número de muestras procedió a la medición. Además, las mediciones se realizaron entre todo el edificio a lo que se refiere llamadas de voz, en el caso de las video llamadas se realizó entre el edificio central y el edificio ANT, donde se propone tener los 3 video teléfonos IP.

| $Host$ <sup><math>+</math></sup> | Service <sup>+</sup> <sup>+</sup> | Status $**$            | Last Check <sup>+</sup> + | Duration <sup>+</sup> <sup>+</sup> | Attempt <sup>+</sup> + | <b>Status Information</b>                                                       |  |
|----------------------------------|-----------------------------------|------------------------|---------------------------|------------------------------------|------------------------|---------------------------------------------------------------------------------|--|
| elastix                          | calls                             | OK                     | 01-06-2021 10:23:08       | 0d 0h 10m 44s                      | 1/3                    | Active calls : 0                                                                |  |
|                                  | channels                          | <b>OK</b>              | 01-06-2021 10:23:09       | 0d 0h 10m 56s                      | 1/3                    | 0 active channels 0 active calls 4 calls processed                              |  |
|                                  | hard disk                         | $\overline{\text{OK}}$ | 01-06-2021 1023 11        | 7d 1h 43m 1s                       | 1/3                    | DISK OK - free space: /var/tmp 11169 MB (61.63% inode=98%):                     |  |
|                                  | icmp                              | OK                     | 01-06-2021 10:22:13       | 7d 1h 42m 59s                      | 1/3                    | OK - 192.168.250.10: rta 0.014ms, lost 0%                                       |  |
|                                  | ping                              | OK                     | 01-06-2021 10:22:24       | 0d 0h 10m 56s                      | 1/3                    | PING OK - Packet loss = $0\%$ . RTA = $0.49$ ms                                 |  |
|                                  | sip peers                         | <b>OK</b>              | 01-06-2021 10:22:55       | 0d 1h 4m 48s                       | 1/3                    | 16 sip peers [Monitored: 6 online, 10 offline Unmonitored: 0 online, 0 offline] |  |
|                                  | swap                              | <b>OK</b>              | 01-06-2021 10:22:14       | 7d 1h 42m 59s                      | 1/3                    | SWAP OK - 100% free (2047 MB out of 2047 MB)                                    |  |
|                                  | uptime                            | OK                     | 01-06-2021 10:22:13       | 7d 1h 42m 59s                      | 1/3                    | Uptime OK: 0 day(s) 1 hour(s) 7 minute(s)                                       |  |
|                                  | usuarios activos                  | <b>OK</b>              | 01-06-2021 10:22:13       | 7d 1h 42m 59s                      | 1/3                    | USERS OK - 3 users currently logged in                                          |  |

**Figura 11-3:** Monitoreo de llamadas

Realizado por: PATACHE, L 2020

Nagios nos permite monitorear el número de llamadas activas en tiempo real. Como también el número de canales usados, y un total de llamadas procesadas por nuestro servidor VoIP desde el inicio de su funcionamiento. Ver figura 11-3

Para la recolección de datos, se adiciono el plugin RTCP a nagios y Elastix a continuación los pasos que se prosiguió para obtener las muestras tanto para las llamadas de audio y video.

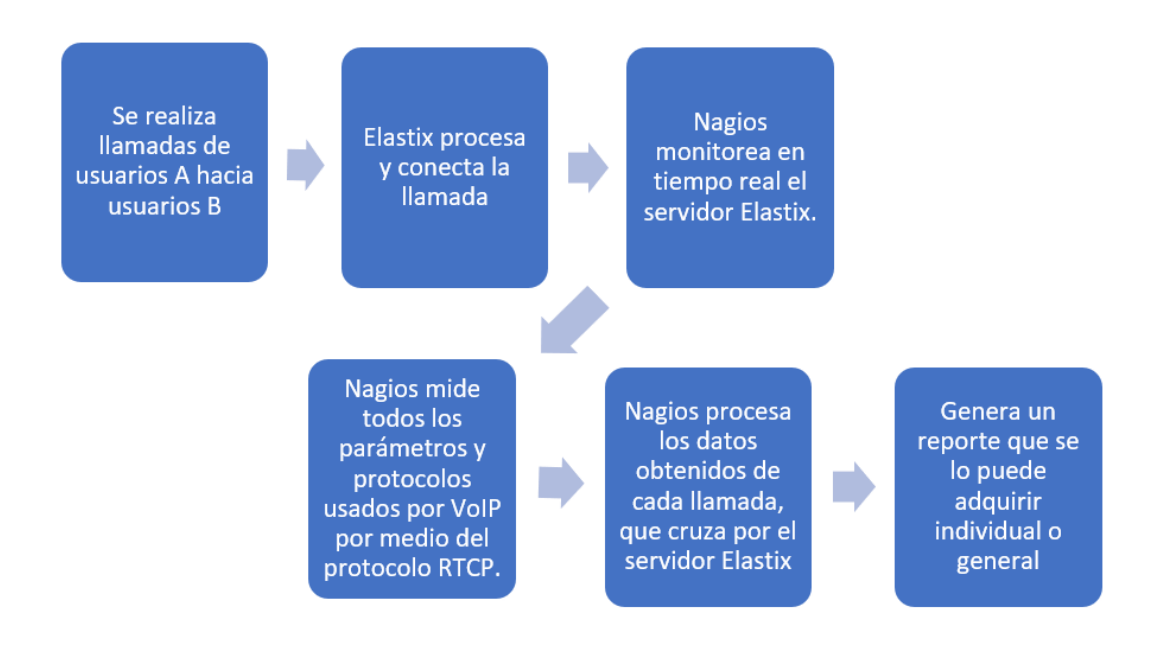

 **Figura 12-3:** Procedimiento de recolección de muestras

Realizado por: PATACHE, L 2020

*3.6.4* Recolección de muestras de llamadas IP de voz

Para verificar el funcionamiento de llamadas de voz, realizamos hasta 5 llamadas simultaneas para la toma de datos para cuantificar el QoS.

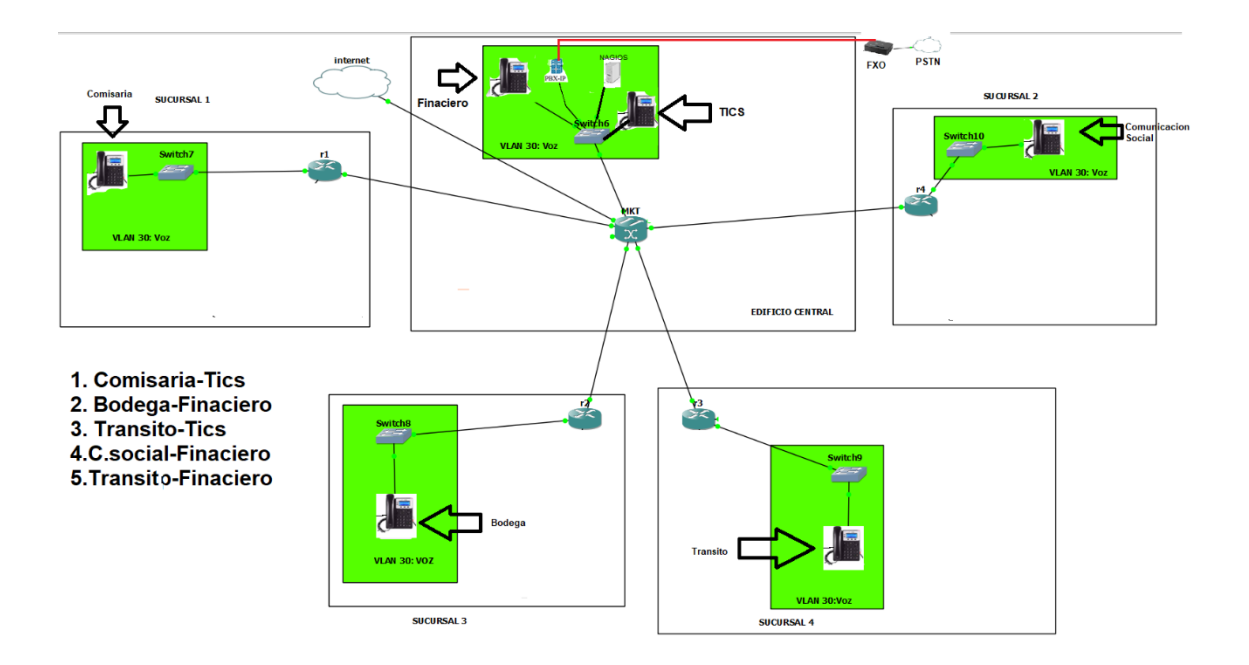

 **Figura 13-3:** Escenario de prueba de llamada de voz

Realizado por: PATACHE, L 2020

El escenario de prueba (ver figura 13-3), se trabajó con los siguientes lineamientos:

- Ancho de banda 3 Mbps
- Códec de audio G 7.11
- Asignación de la Vlan 30 para llamadas de voz
- Utilización de teléfonos Grandstream 1610

# *3.6.4.1* Prueba de una llamada

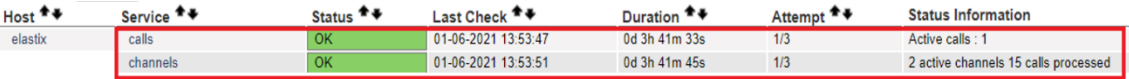

**Figura 14-3**: Monitoreo de una llamada 1 activa en tiempo real

Realizado por: PATACHE, L 2020

Al momento de realizar una llamada, nagios inmediatamente la monitorea, (ver figura 14-3) el cual nos permite tomar varios datos importantes para asegurar la calidad de la llamada como son: latencia, Jitter, paquetes perdido y ancho de banda.

Fraction lost: 0 Packets lost so far: 0 Highest sequence number: 33356 Sequence number cycles: 0 Interarrival jitter: 1 Last SR(our NTP): 45040.792360830569021440 DLSR: 1.4122 (sec) RTT: 0.0035(sec)

## **Figura 15-3:** Medición de 1-1 llamada

Realizado por: PATACHE, L 2020

En la figura 15-3, nos indica los siguientes valores. Y todas las llamadas de voz hacen uso del códec G.711

Packet lost=0%

RTT (latencia) =3.5ms

Jitter=1ms

Códec utilizado=G.711

*3.6.4.2* Prueba de dos llamadas simultaneas

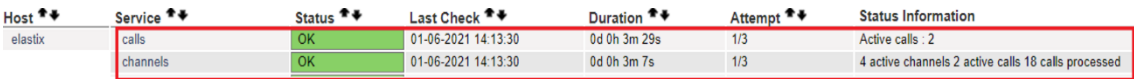

**Figura 16-3:** Monitoreo de 2 llamadas simultaneas

Realizado por: PATACHE, L 2020

Nagios muestra 2 llamadas activas, con 4 canales activos (ver figura 16-3)

```
SSRC of sender: 871460822
Fraction lost: 0
Packets lost so far: 0
Highest sequence number: 53877
Sequence number cycles: 0
Interarrival jitter: 1
Last SR(our NTP): 45812.805935293482926080
DLSR: 1.5258 (sec)
RTT: 0.0055(sec)
```
 **Figura 17-3:** Medición de 1-3 llamadas

Realizada por: PATACHE, L 2020

```
SSRC of sender: 1638951553
 Fraction lost: 1
 Packets lost so far: 0
 Highest sequence number: 46498
 Sequence number cycles: 0
 Interarrival jitter: 1
 Last SR(our NTP): 46267.813953705635217408
 DLSR: 1.2641 (sec)
 RTT: 0.0030(sec)
```
 **Figura 18-3**: Medición de 2-3 llamada

Realizado por: PATACHE, L 2020

Los parámetros de las dos llamadas se las puede ver en la figura 17-3 y figura 18-3

#### **Primera llamada:**

Packet lost=0%

RTT (latencia) =5.5ms

Jitter=1ms

Códec utilizado=G.711

#### **Segunda llamada:**

Packet lost=0%

RTT (latencia)  $=3$  ms

Jitter=1ms

Códec utilizado=G.711

# *3.6.4.3* Prueba de tres llamadas simultaneas

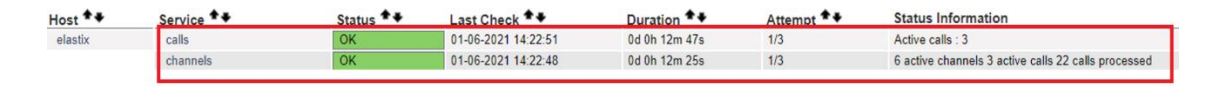

**Figura 19-3:** Monitoreo de 3 llamadas simultaneas

Realizado por: PATACHE, L 2020

Nagios muestra 3 llamadas activas, con 6 canales activos (ver figura 19-3)

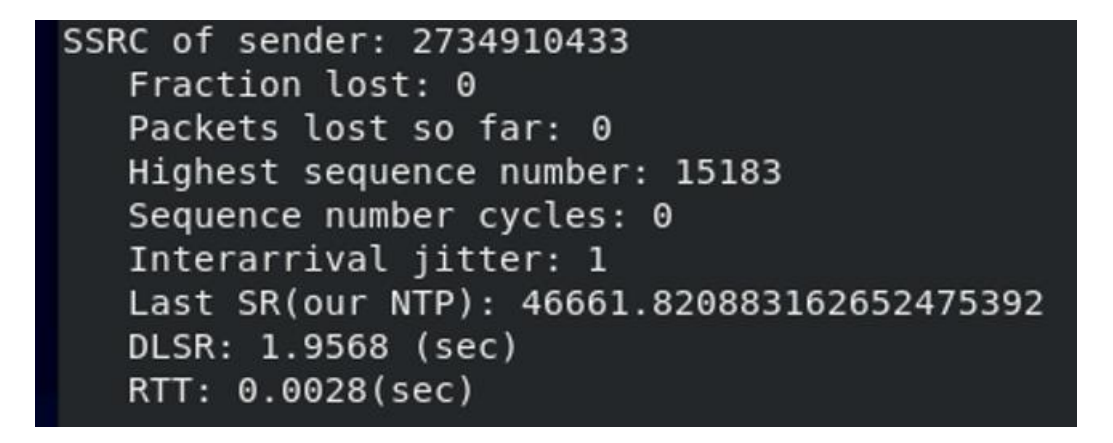

 **Figura 20-3**: Medición de 1-3 llamada

Realizado por: PATACHE, L 2020

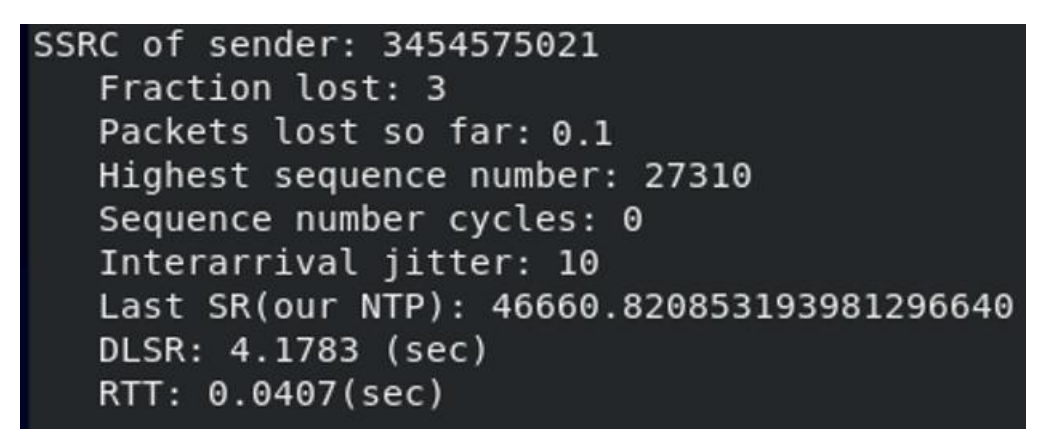

 **Figura 21-3**: Medición de 2-3 llamada

Realizado por: PATACHE, L 2020

```
SSRC of sender: 502455225
 Fraction lost: 0
 Packets lost so far: 0.04
 Highest sequence number: 18882
 Sequence number cycles: 0
 Interarrival jitter: 8
 Last SR(our NTP): 46665.820952336590438400
 DLSR: 2.8884 (sec)
 RTT: 0.0034(sec)
```
 **Figura 22-3**: Medición de 3-3 llamada

Realizado por: PATACHE, L 2020

Los parámetros de las tres llamadas se las puede ver en la figura 20-3, figura 21-3, y figura 22-3

#### **Primera llamada:**

Packet lost=0%

RTT (latencia)  $=2.8$  ms

Jitter=1ms

Códec utilizado=G.711

#### **Segunda llamada:**

Packet lost=0.1 %

RTT (latencia)  $=40.7$  ms

Jitter=10 ms

Códec utilizado=G.711

## **Tercera llamada:**

Packet lost=0.04 %

RTT (latencia)  $=3.4$  ms

Jitter=8 ms

Códec utilizado=G.711

### *1.1.1.1* Prueba de cuatro llamadas simultaneas

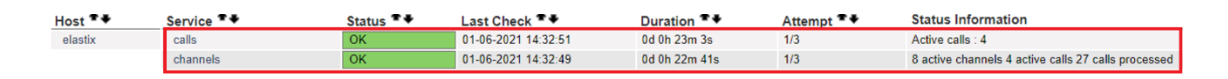

**Figura 23-3**: Monitoreo de 4 llamadas simultaneas

Realizado por: PATACHE, L 2020

Nagios muestra 4 llamadas activas, con 8 canales activos (ver figura 23-3)

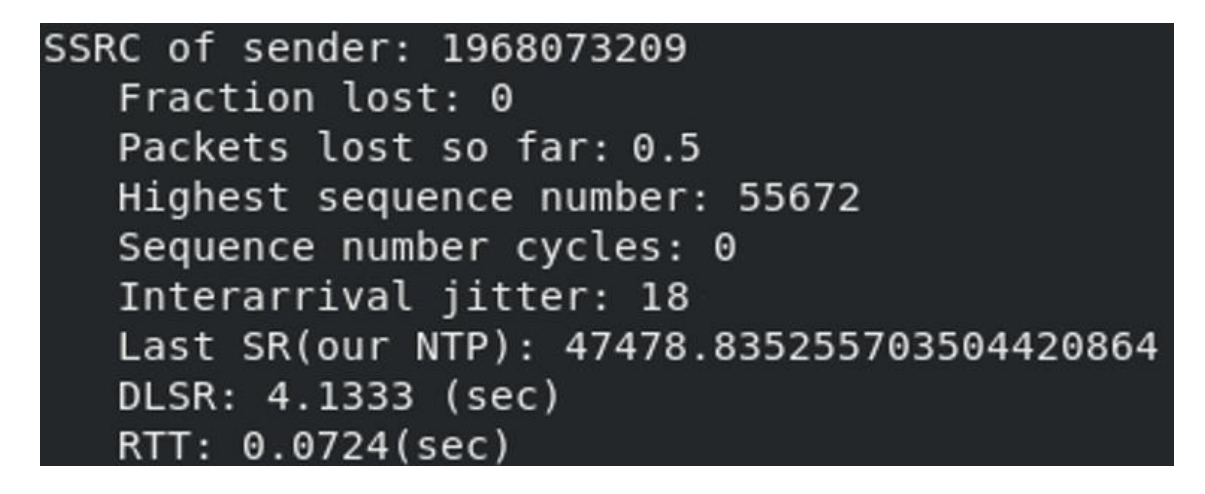

**Figura 24-3:** Medición de 1-4 llamada

Realizado por: PATACHE, L 2020

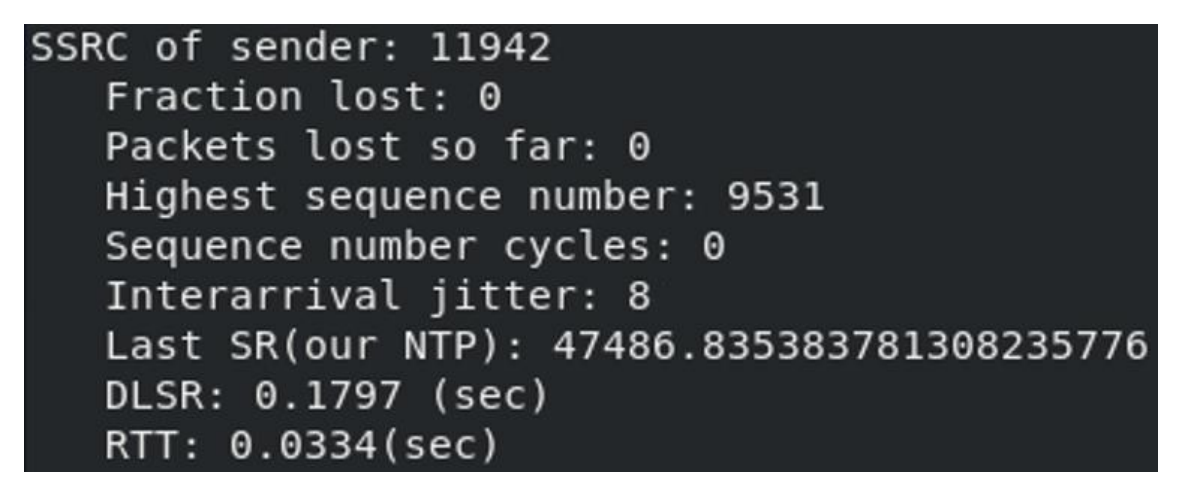

**Figura 25-3**: Medición de 2-4 llamada

Realizado por: PATACHE, L 2020

```
SSRC of sender: 1872010443
 Fraction lost: 0
 Packets lost so far: 0.09
 Highest sequence number: 33116
 Sequence number cycles: 0
 Interarrival jitter: 9
 Last SR(our NTP): 47481.835303328249282560
 DLSR: 4.7859 (sec)
 RTT: 0.0086(sec)
```
**Figura 26-3**: Medición de 3-4 llamada

Realizado por: PATACHE, L 2020

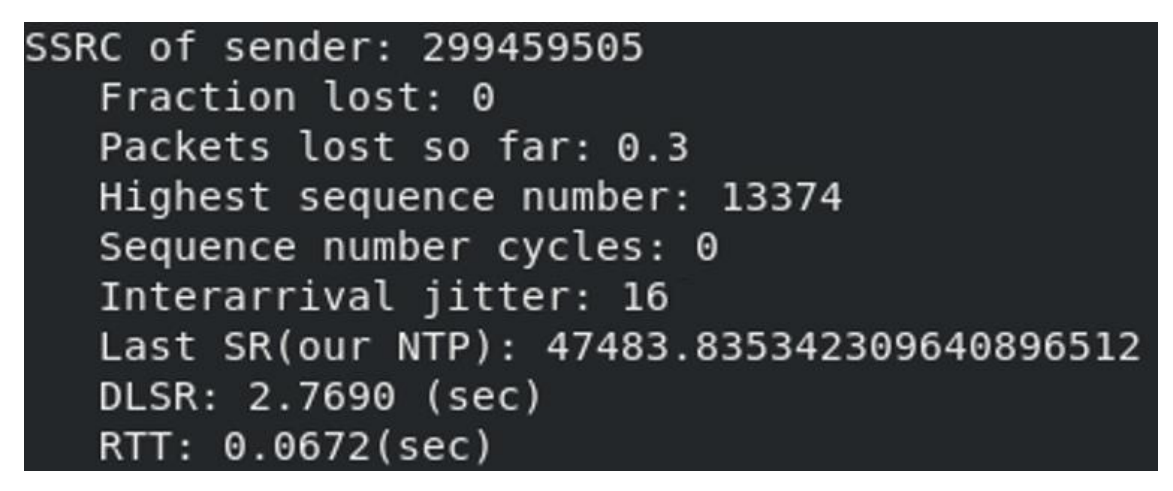

**Figura 27-3**; Medición de 4-4 llamada

Realizado por: PATACHE, L 2020

#### **Primera llamada:**

Packet lost=0.5 %

RTT (latencia)  $=72.4$  ms

Jitter=18 ms

Códec utilizado=G.711

## **Segunda llamada:**

Packet lost=0 %

RTT (latencia) =33.4 ms

Jitter=8 ms

Códec utilizado=G.711

### **Tercera llamada:**

Packet lost=0.09 %

RTT (latencia)  $=8.6$  ms

Jitter=9 ms

Códec utilizado=G.711

#### **Cuarta llamada:**

Packet lost=0.3 %

RTT (latencia)  $=67.2$  ms

Jitter=16 ms

Códec utilizado=G.711

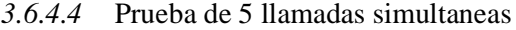

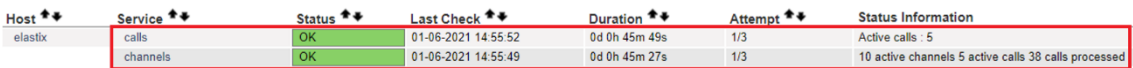

**Figura 28-3:** Monitoreo de 5 llamadas simultaneas

Realizado por: PATACHE, L 2020

Nagios muestra 4 llamadas activas, con 10 canales activos (ver figura 28-3)

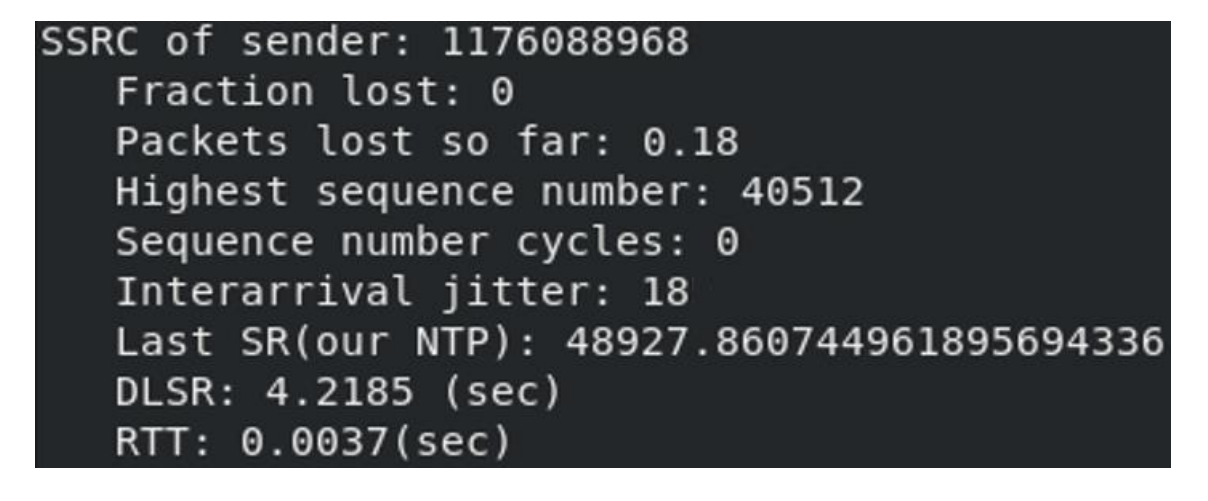

**Figura 29-3**: Medición de 1-5 llamada

Realizado por: PATACHE, L 2020

```
SSRC of sender: 1493502722
 Fraction lost: 0
 Packets lost so far: 0.4
 Highest sequence number: 10757
 Sequence number cycles: 0
 Interarrival jitter: 11
 Last SR(our NTP): 48927.860746198309404672
 DLSR: 4.3840 (sec)
 RTT: 0.0611(sec)
```
**Figura 30-3:** Medición de 2-5 llamada

Realizado por: PATACHE, L 2020

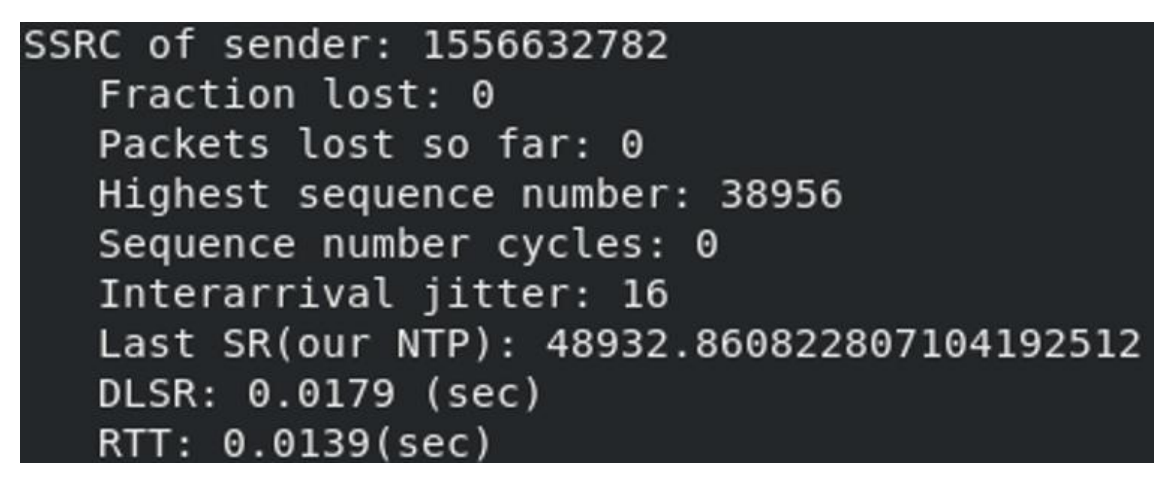

**Figura 31-3**: Medición de 3-5 llamada

Realizado por: PATACHE, L 2020

```
SSRC of sender: 153
 Fraction lost: 0
 Packets lost so far: 0.22
 Highest sequence number: 13518
 Sequence number cycles: 0
Interarrival jitter: 10
 Last SR(our NTP): 48933.860853234263130112
DLSR: 1.4580 (sec)
 RTT: 0.0365(sec)
```
**Figura 32-3:** Medición de 4-5 llamada

Realizado por: PATACHE, L 2020

```
SSRC of sender: 3290761776
 Fraction lost: 0
 Packets lost so far: 0.12
 Highest sequence number: 7067
 Sequence number cycles: 1
Interarrival jitter: 12.
Last SR(our NTP): 48937.860909907430342656
 DLSR: 0.3284 (sec)
 RTT: 0.0819(sec)
```
**Figura 33-3:** Medición de 5-5 llamada

Realizado por: PATACHE, L 2020

#### **Primera llamada:**

Packet lost=0.18 %

RTT (latencia)  $=3.7$  ms

Jitter=18 ms

Códec utilizado=G.711

### **Segunda llamada:**

Packet lost=0.4 %

RTT (latencia)  $=61.1$  ms

Jitter=11 ms

Códec utilizado=G.711

## **Tercera llamada:**

Packet lost=0 %

RTT (latencia)  $=13.9$  ms

Jitter=16 ms

Códec utilizado=G.711

#### **Cuarta llamada:**

Packet lost=0.22 %

RTT (latencia) =36.4 ms

Jitter=10 ms

Códec utilizado=G.711

#### **Quinta llamada:**

Packet lost=0.12 %

RTT (latencia) =81.9 ms

Jitter=12 ms

Códec utilizado=G.711

*3.6.5* Recolección de muestras de llamadas IP de video

Con el requisito de la administración de solo permitir 3 video llamadas, lo cual fue condicionado el canal de trasmisión por el departamento encargado. Se procede solo realizar solo 3 pruebas,

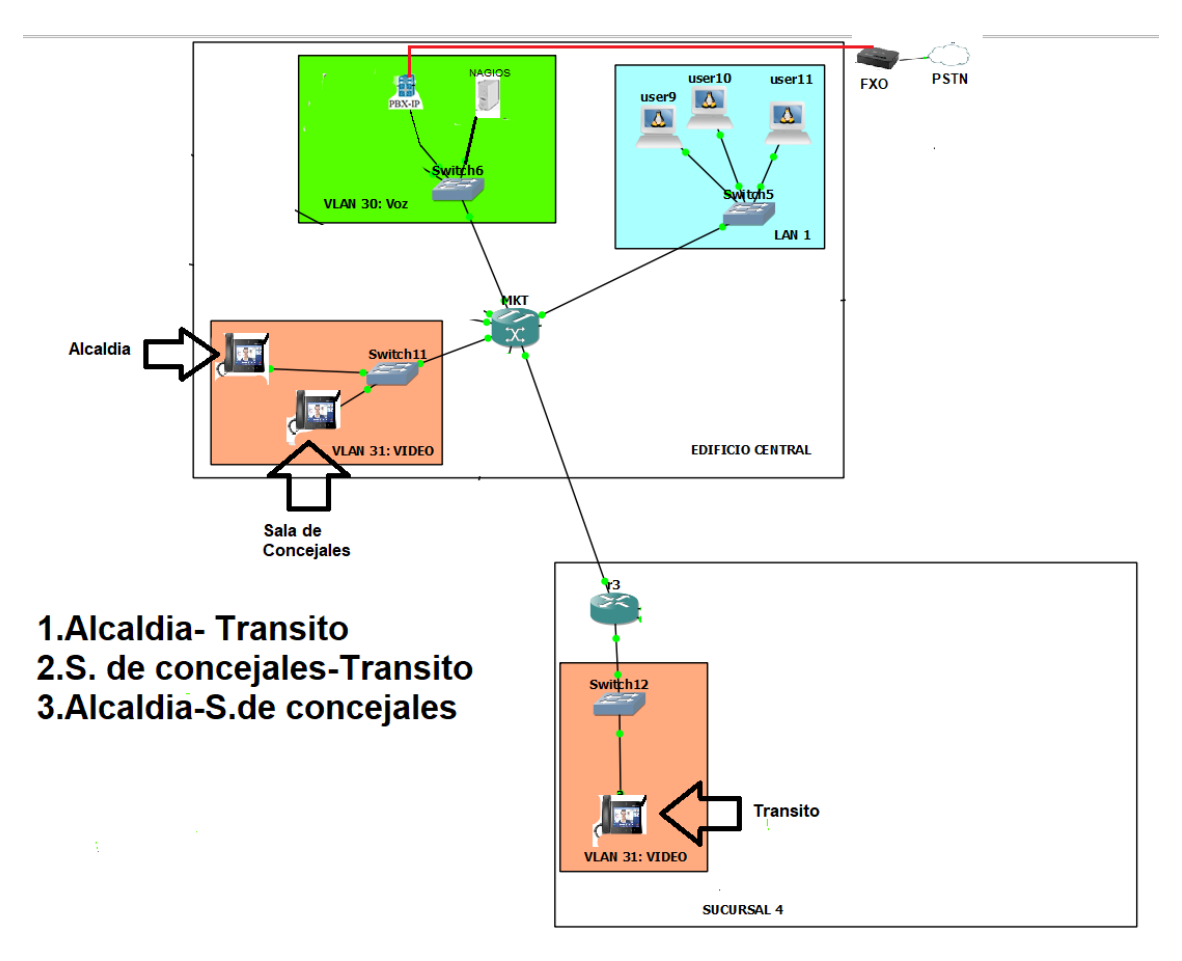

## **Figura 34-3:** Escenario de prueba para Videollamada

Realizado por: PATACHE, L 2020

En el escenario de prueba para la video llamada (ver figura 34-3), se realizó bajo los siguientes lineamientos:

- Ancho de banda limitado a 2 Mbps
- Creación de un Vlan 31 para solo el servicio de Video llamada
- Control del canal para solo permitir 3 video llamadas
- Códec utilizado H.264

*3.6.5.1* Prueba de una video llamada.

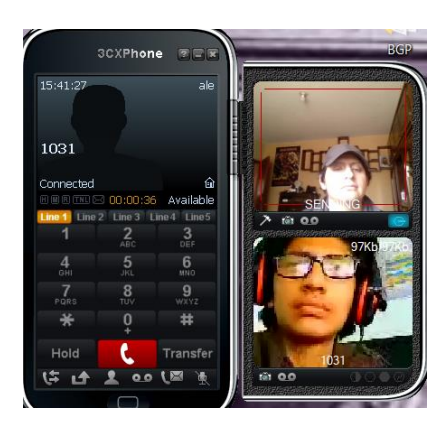

 **Figura 35-3**: Videollamada IP

Realizado por: PATACHE, L 2020

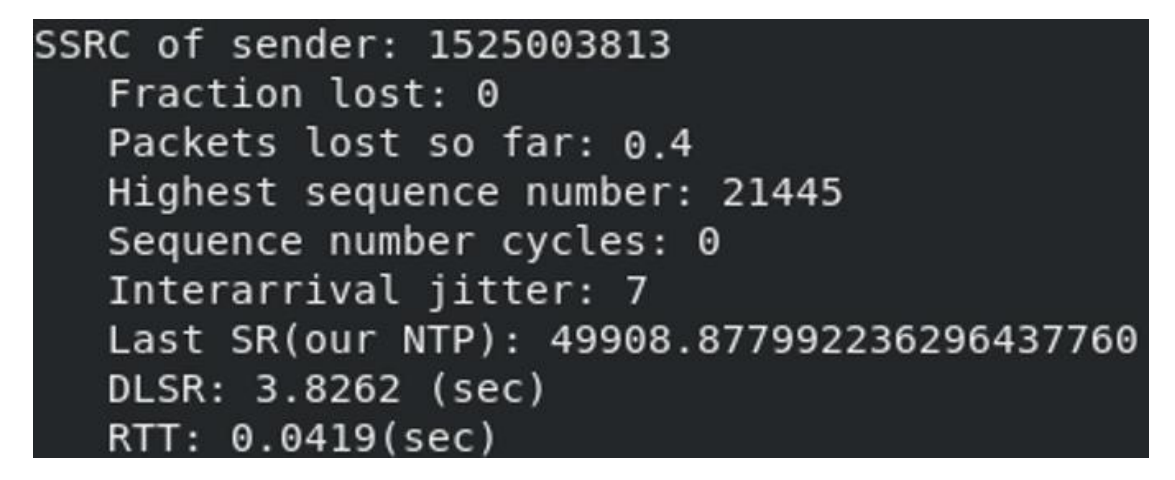

**Figura 36-3**: Medición de una videollamada

Realizado por: PATACHE, L 2020

Luego de las pruebas de voz, es momento de realizar pruebas de videollamada IP el funcionamiento es correcto (ver figura 33-3). Con la medición de los parámetros (ver figura 34- 3) son los siguientes:

#### **Primera videollamada IP:**

Packet lost=0.4 %

RTT (latencia) =41.9 ms
Jitter=7 ms

Códec utilizado de audio= G.711

Códec utilizado de video=H.264

*3.6.5.2* Prueba de dos video llamadas simultaneas

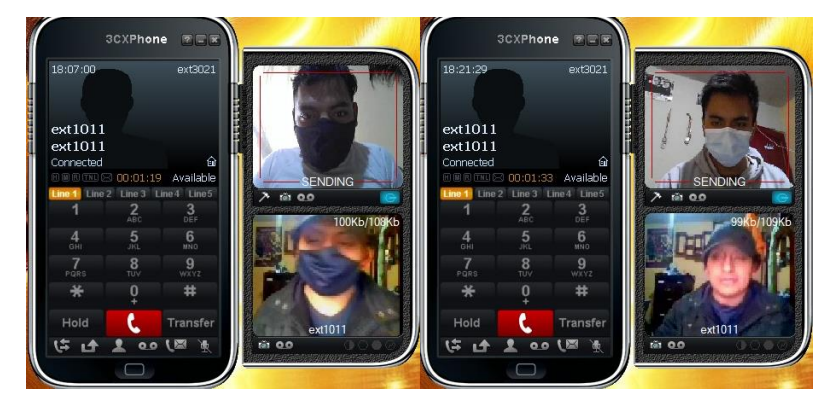

 **Figura 37-3**: Funcionamiento de dos videollamadas IP

Realizado por: PATACHE, L 2020

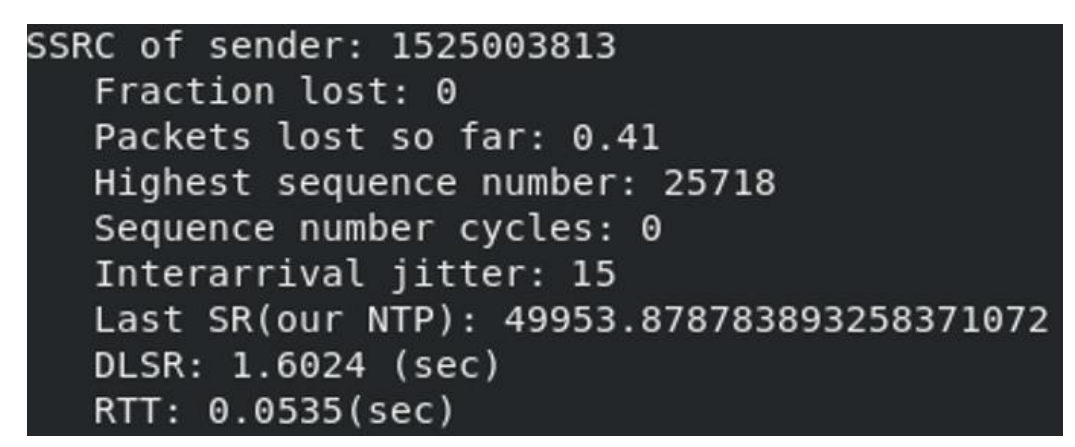

 **Figura 38-3**: Medición de 1-3 videollamada IP

Realizado por: PATACHE, L 2020

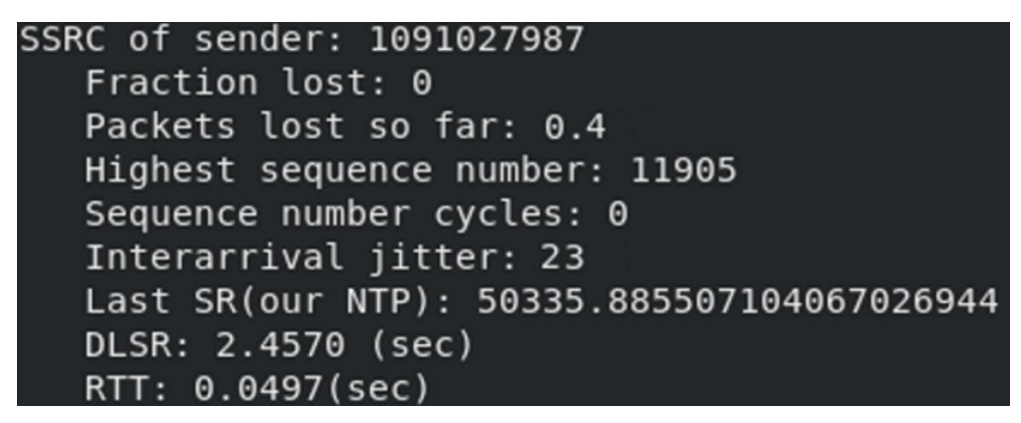

 **Figura 39-3**: Medición de 2-3 videollamada IP

Realizado por: PATACHE, L 2020

En la figura 37-3 se muestra el funcionamiento de dos videollamadas IP. En los parámetros de las videollamadas (ver figuras 38-3; 39-3) son:

# **Primera videollamada IP:**

Packet lost=0.4 %

RTT (latencia) =53.5 ms

Jitter=15 ms

Códec utilizado de audio= G.711

Códec utilizado de video=H.264

#### **Segunda videollamada IP:**

Packet lost=0.40 %

RTT (latencia) =49.7 ms

Jitter=23 ms

Códec utilizado de audio= G.711

Códec utilizado de video=H.264

*3.6.5.3* Prueba de 3 video llamadas simultaneas

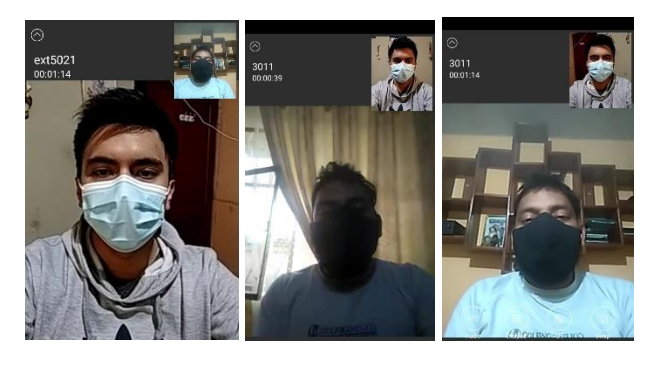

**Figura 40-3**: Funcionamiento de 3 videollamadas IP Realizado por: PATACHE, L 2020

```
SSRC of sender: 7778302
Fraction lost: 0
Packets lost so far: 0.29
Highest sequence number: 42184
Sequence number cycles: 0
Interarrival jitter: 23
Last SR(our NTP): 50352.885808691301842944
DLSR: 3.8210 (sec)
RTT: 0.1429(sec)
```
 **Figura 41-3:** Medición de 1-3 videollamada IP

Realizado por: PATACHE, L 2020

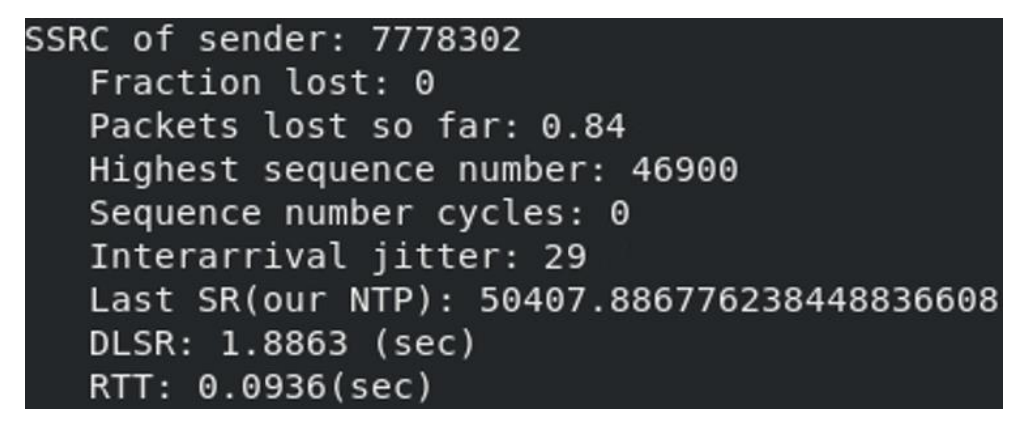

 **Figura 42-3**: Medición de 2-3 videollamada IP

Realizado por: PATACHE, L 2020

```
SSRC of sender: 1784206114
Fraction lost: 0
Packets lost so far: 0.67
Highest sequence number: 19883
Sequence number cycles: 0
Interarrival jitter: 24
Last SR(our NTP): 49877.877452928795803648
DLSR: 3.7032 (sec)
RTT: 0.3298(sec)
```
 **Figura 43-3:** Medición de 3-3 videollamada IP

Realizado por: PATACHE, L 2020

En la figura 40-3 se muestra el funcionamiento de dos videollamadas IP. En los parámetros de las videollamadas (ver figuras 41-3; 42-3; 43-3) son:

# **Primera videollamada IP:**

Packet lost=0.29 %

RTT (latencia)  $=142.9$  ms

Jitter=23 ms

Códec utilizado de audio= G.711

Códec utilizado de video=H.264

#### **Segunda videollamada IP:**

Packet lost=0.84 %

RTT (latencia) =93.6 ms

Jitter=29 ms

Códec utilizado de audio= G.711

Códec utilizado de video=H.264

## **Tercera videollamada IP:**

Packet lost=0.67 %

RTT (latencia) =329.8 ms

Jitter=24 ms

Códec utilizado de audio= G.711

Códec utilizado de video=H.264

*3.6.6* Recolección general de datos

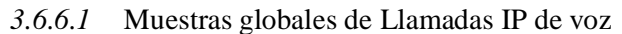

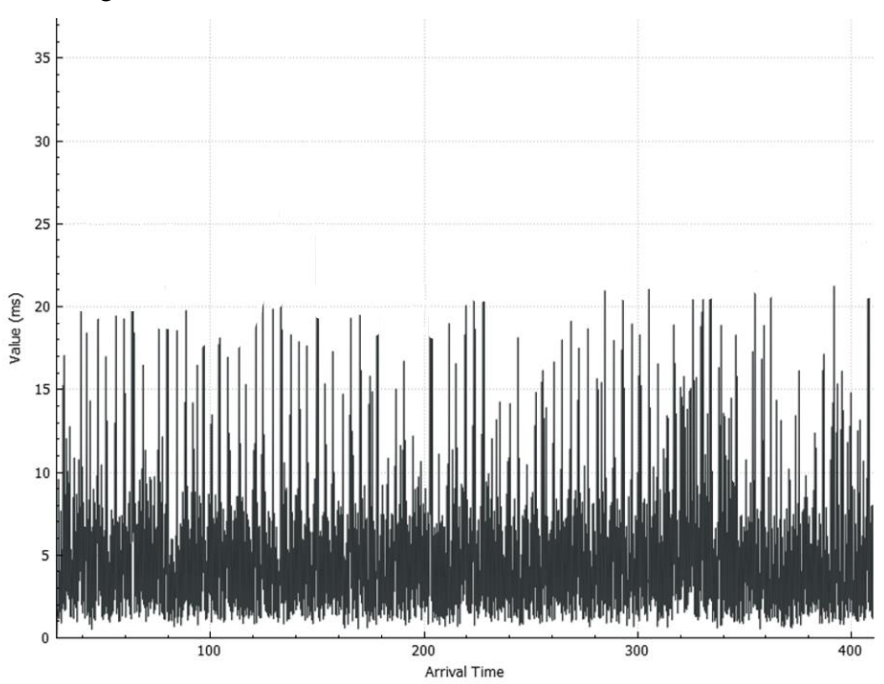

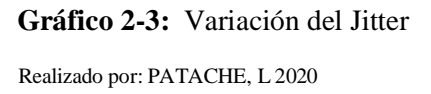

El parámetro Jitter (ver gráfico 1-3), la mayor variación se encuentra entre los valores de 0.1 ms a 10 ms

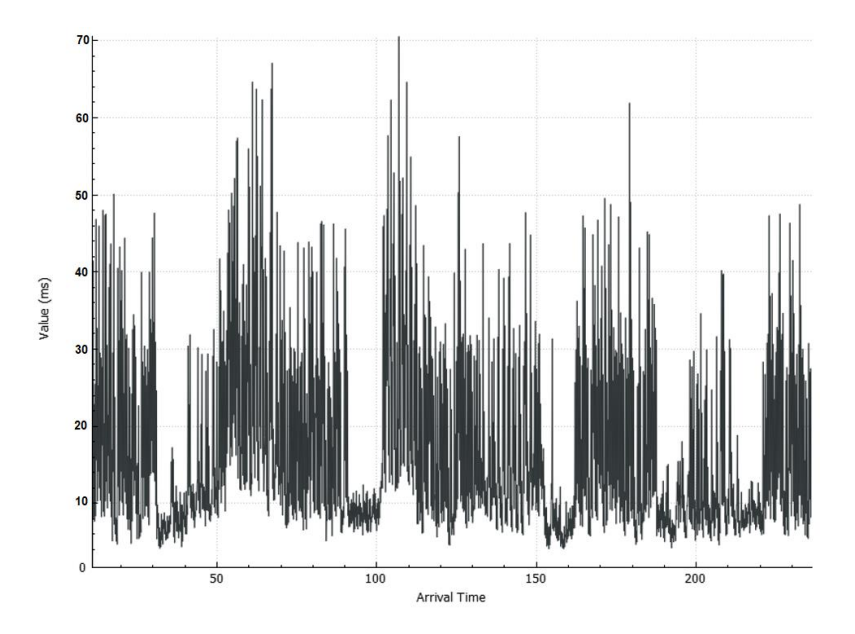

 **Gráfico 3-3**: Variación de Latencia (RTT)

Realizado por: PATACHE, L 2020

La latencia (ver gráfico 2-3), se encuentra entre valores entre 10ms a 60ms

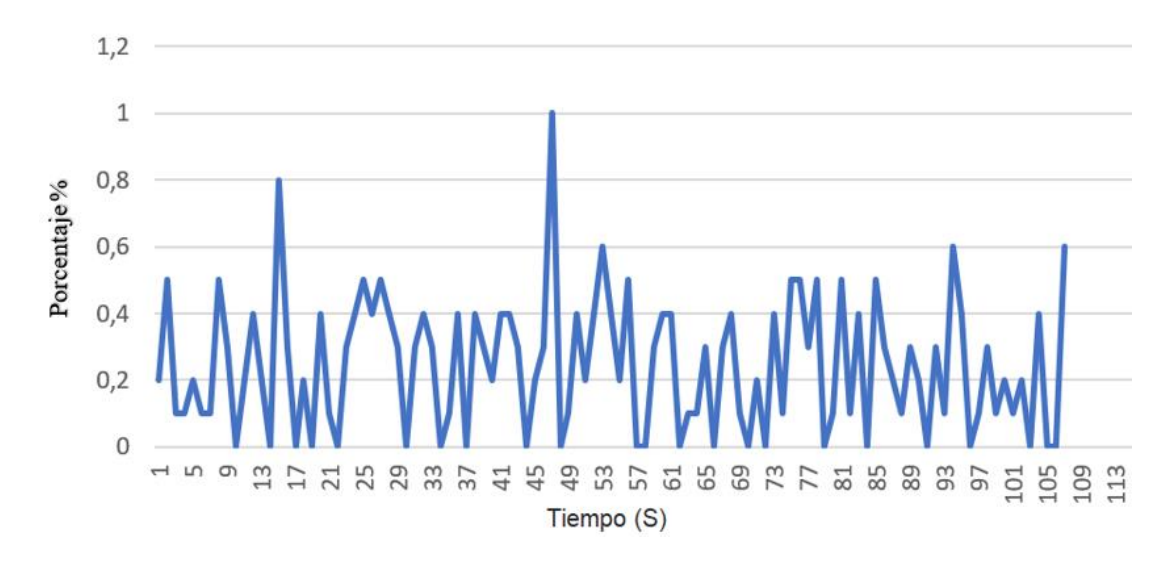

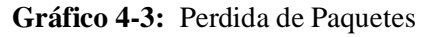

La pérdida de paquetes (grafico 3-3); se encuentran dentro de los rangos 0% - 0.5 %

*3.6.6.2* Muestras globales de Llamadas IP de video

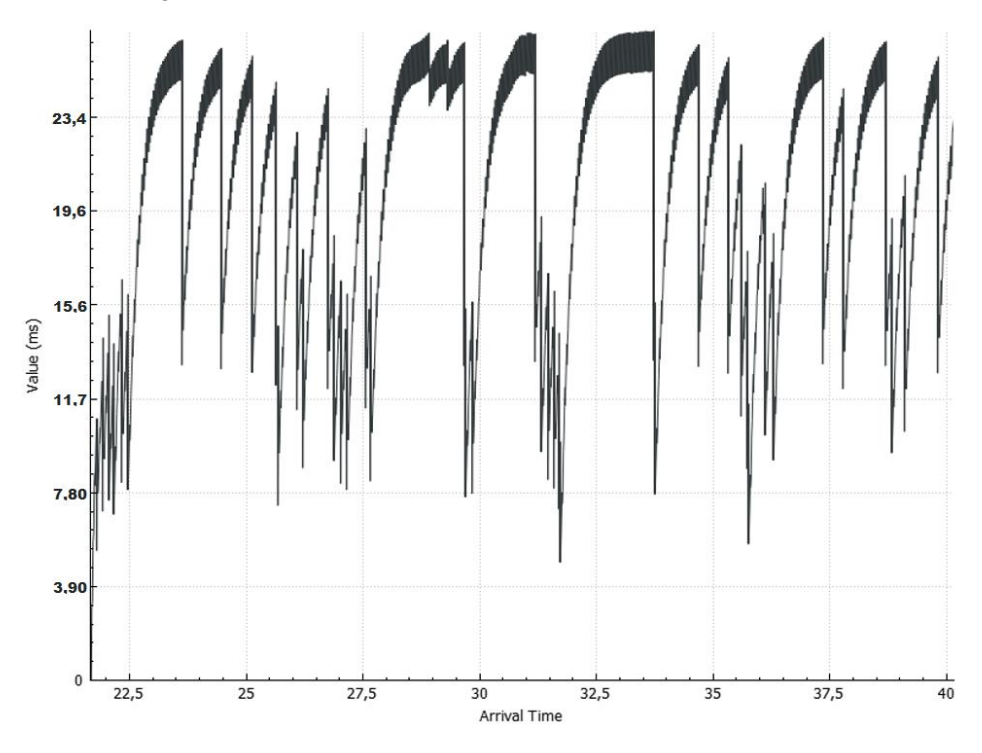

 **Gráfico 5-3:** Variación de Jitter para videollamada

Realizado por: PATACHE, L 2020

Los parámetros de Jitter (ver gráfico 4-3), se encuentra en el rango de 11ms-35ms

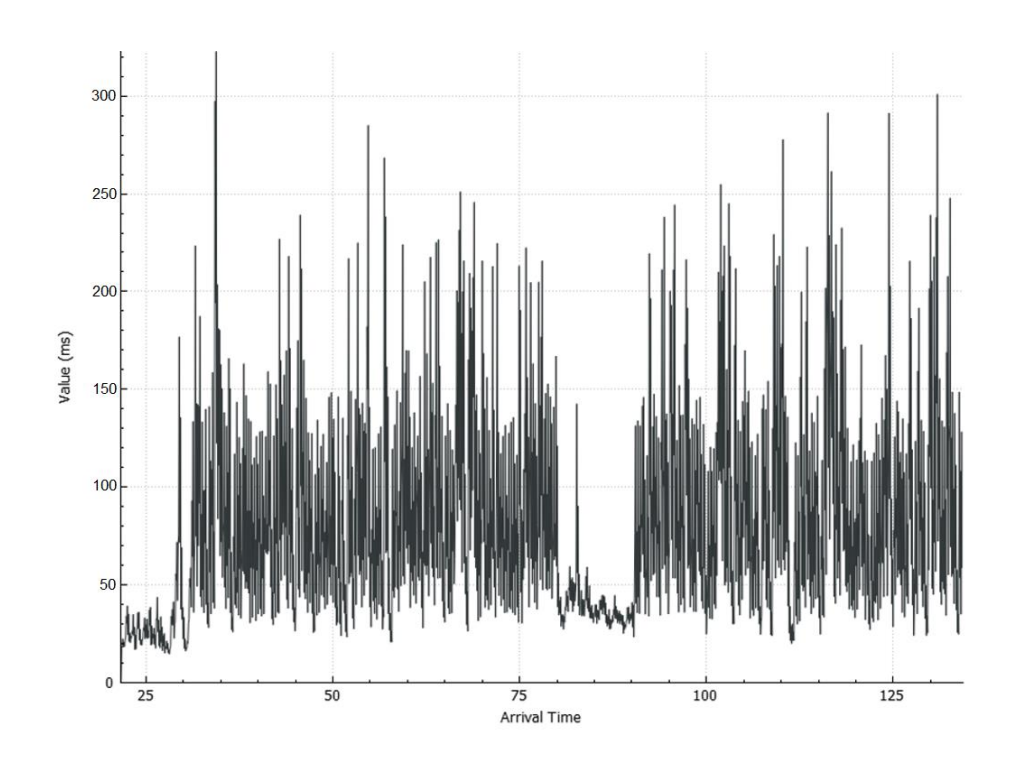

 **Gráfico 6-3:** Variación de latencia en videollamada Realizado por: PATACHE, L 2020

La latencia (ver gráfico 5-3), se encuentra en el rango de 50 ms-150 ms

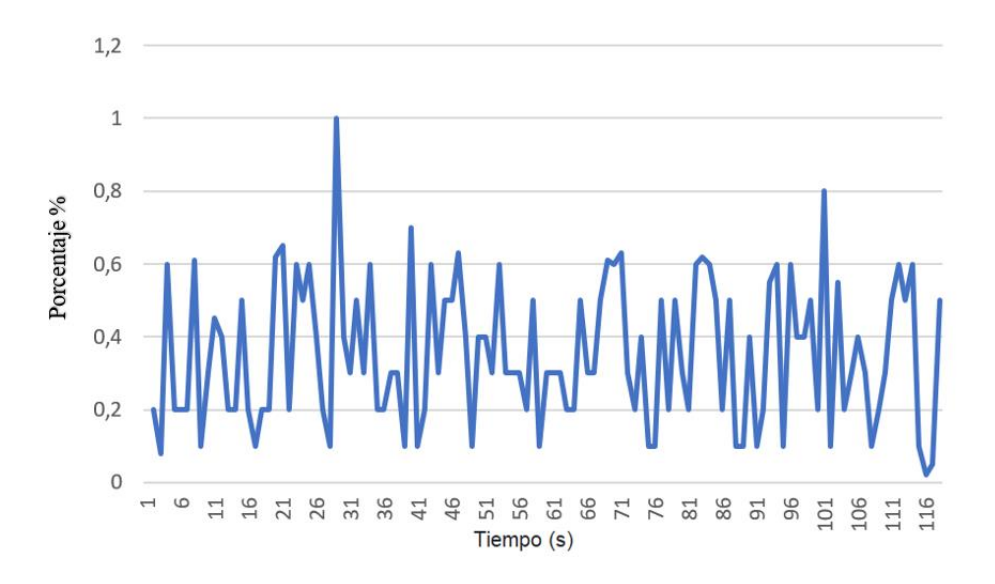

 **Gráfico 7-3:** Perdida de paquetes para video llamada

Realizado por: PATACHE, L 2020

La pérdida de paquetes (grafico 6-3); se encuentran en el rango 0.2% - 0.7% más alto de lo normal por la transmisión de voz y video.

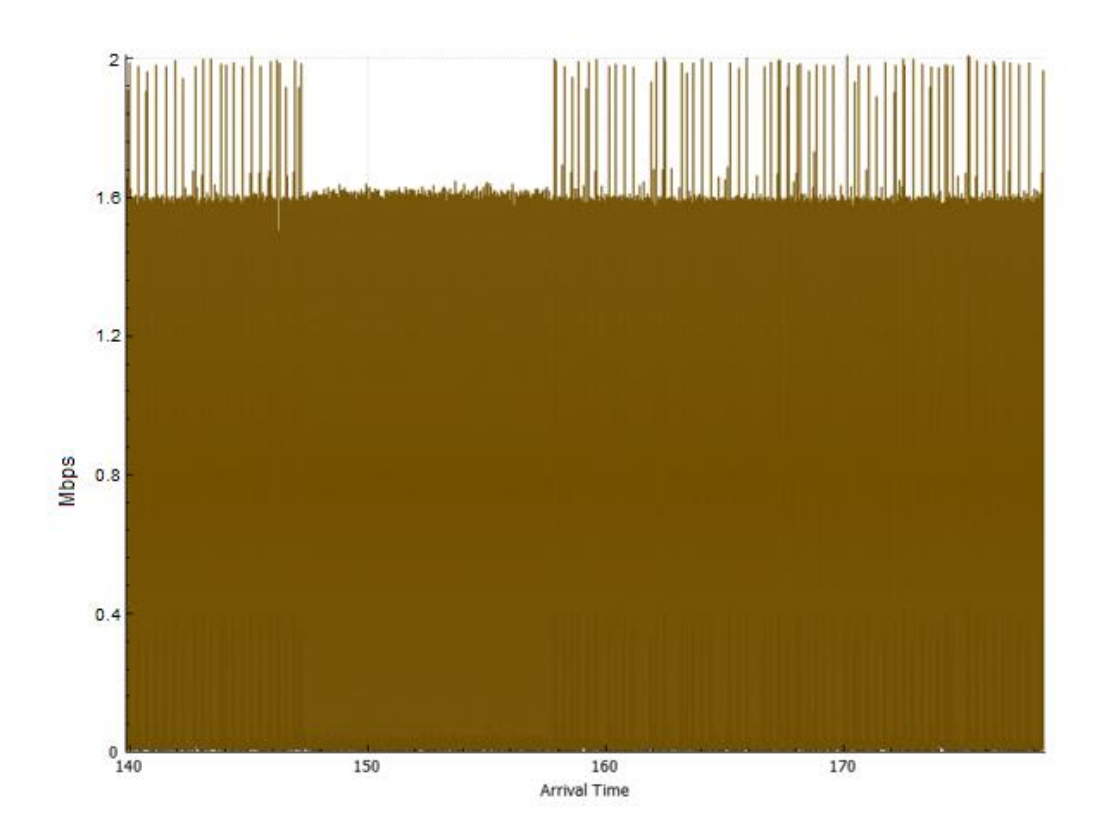

 **Gráfico 8-3:** Ancho de banda utilizado por las video llamadas Realizado por: PATACHE, L 2020

# **CAPITULO IV**

#### **4 ANALISIS Y RESULTADOS**

**4.1** Resultado de Indicadores para la calidad de llamada

*4.1.1* Resultado de llamadas de voz

En base a la tabla 7-3 con los valores máximos y mínimos referenciales de los 3 parámetros para verificar la calidad de VoIP. Además, con las muestras tomadas de Jitter, latencia, y perdida de paquetes del muestreo individual. Obtenemos los siguientes resultados que se muestra en la tabla 1-3

| <b>Indicadores</b> | 1 llamada | 2 Ilamadas | 3 llamadas | 4 Ilamadas | 5 llamadas |
|--------------------|-----------|------------|------------|------------|------------|
| Jitter             |           |            |            |            |            |
| Latencia           |           |            |            |            |            |
| Perdida de         |           |            |            |            |            |
| paquetes           |           |            |            |            |            |

**Tabla 1-4:** Resultado de indicadores de llamadas de voz

Realizado por: PATACHE, L 2020

A partir de las 5 llamadas se mantiene el mismo resultado en los 3 indicadores

*4.1.2* Resultados de llamadas de video

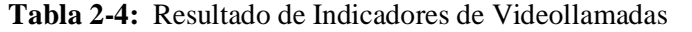

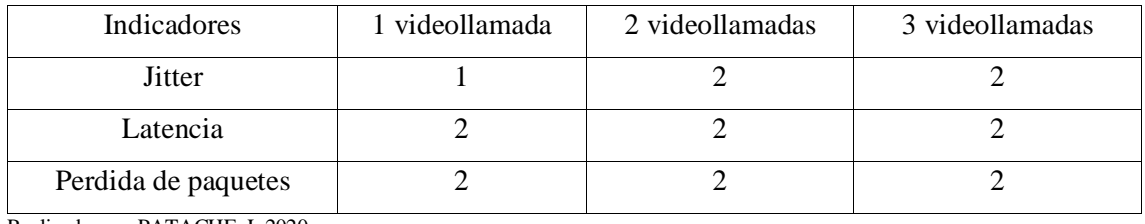

Realizado por: PATACHE, L 2020

De la misma manera, con la tabla 7-3 se realizó para la videollamada, con muestras tomadas de Jitter, latencia, y perdida de paquetes del muestreo individual. Obtenemos los siguientes resultados que se muestra en la tabla 2-4.

Las 3 videollamadas es el límite que se instaló en la red VoIP por consumo de ancho de banda como se puede observar en el grafico 7-3, condicionalmente es uno de los requerimientos de la administración, en cual el canal fue condicionado con restricción del ancho de banda.

## **4.2** Resultado de la variable MOS

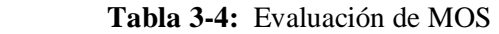

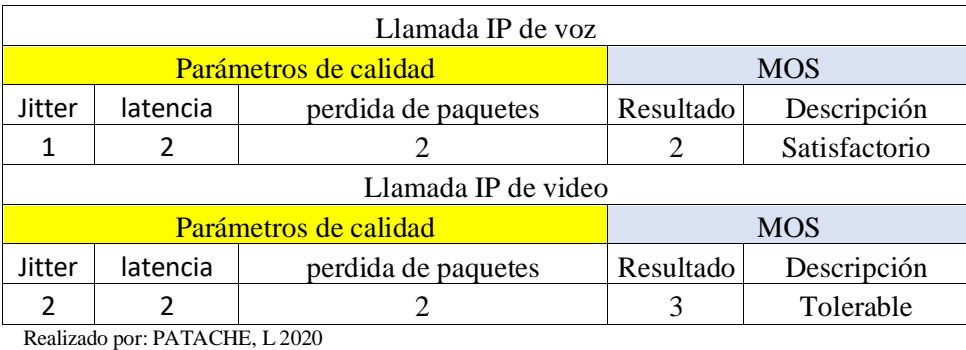

En base a la tabla 8-3 con los parámetros de calidad evaluados del muestreo general, y representados en los gráficos de Jitter (grafico 1-3; grafico 4-3), Latencia (Grafico 2-3; grafico 5- 3) y perdida de paquetes (grafico 3-3; grafico 6-3), evaluamos la variable dependiente MOS, que nos indica la calidad y el correcto funcionamiento de nuestra red VoIP en llamadas de voz y video implementada en el GAD de Guano.

#### **CONCLUSIONES**

- Dentro de la tecnología VoIP existen una gran diversidad de software y productos de los cuales la PBX Elastix es una tecnología accesible, con aplicaciones en tiempo real como nagios que le permiten al entorno de la telefonía IP ser más flexible, en la manipulación, configuración y control.
- La infraestructura de red del GAD-GUANO es una red totalmente convergente, que además cumple con los requerimientos necesarios y suficientes para una implementación de una red VoIP que conectara el edificio central con los demás edificios en donde existen varios departamentos, donde en varios se implementó puntos dobles de red para conectar los equipos solicitados.
- Se diseño la red y se adaptó con todos los requerimientos solicitados por la institución con un Gateway FXO, para tener la capacidad de comunicación entre la red interna de telefonía con la red externa PSTN, además con asignaciones del dial plan de cada departamento según el edificio y ubicación. Con lo cual todo departamento tenga su propio número de contacto.
- Una vez implementado adecuadamente bajo los requerimientos, con el servidor Elastix y la aplicación de monitoreo se realizó pruebas que, como resultado, de no afectación a los demás servicios que estaban anteriormente implementadas en la red, y con la capacidad de soportar varias aplicaciones en tiempo real.
- Se logró el 100 % de la verificación de conectividad en la aplicación nagios para el control del número de dispositivos en nuestro servidor Elastix, el cual la aplicación usa el protocolo icmp para la confirmación de conectividad, en un periodo de 30 segundos.
- Para demostrar la calidad de servicio se evaluó con 4 parámetros que son Jitter, latencia, perdida de paquetes, y el MOS; con resultados en llamadas de voz; Jitter entre 1ms a 20 ms; latencia valores entre 10ms a 70ms y perdida de paquetes entre 0% a 1% que nos da como resultado un MOS del 90% de buena calidad y funcionamiento. Los resultados de videollamadas son Jitter entre 4 ms y 26 ms; latencia valores entre 25ms a 300ms y perdida de paquetes entre 0.1% a 1% que nos da como resultado un MOS del 80% de buena calidad y funcionamiento.

## **RECOMENDACIONES**

- Las videollamadas IP requieren un mayor ancho de banda como también el control más exhaustivo de los parámetros de calidad de servicio.
- No seguir los pasos para la instalación de nagios que se encuentran en la web, ya que la mayoría se encuentra errónea
- Para enlazar los diferentes hosts que desee monitorear con nagios, asegurarse de poner una dirección IP estática.
- No todas las aplicaciones en tiempo real sobre VoIP son necesarias, depende de la necesidad de cada empresa.
- Controlar el tiempo de llamada de cada usuario sea interna o externa para que no exista sobrecarga sobre la PBX-IP
- Las aplicaciones en tiempo real que desee implementar, se debe verificar la compatibilidad del servidor VoIP

#### **BIBLIOGRAFÍA**

**ALARCON QUIGUA, A.** *Estudio, implementación y análisis de tráfico de una red VOIP bajo el protocolo SIP*. 2013. [Consulta: 15 octubre 2020]. Disponible en: https://repository.upb.edu.co/bitstream/handle/20.500.11912/735/digital\_16899.pdf?sequence=1 &isAllowed=y

**CAMARILLO, H. S. G., ERICSSON, A. JOHNSTON**, *WORLDCOM, et al. RFC 3261 - SIP: Session Initiation Protocol. In*., 2002.

**CASTRO ALONSO, S.** *Configuración e instalación de una PBX de VoIP basada en Asterisk. Universitat Politècnica de Catalunya,* 2013.

**CCM. RFC**. *CCM. In*. [Consulta: 20 octubre 2020]. Disponible en:https://es.ccm.net/contents/276-rfc-peticion-decomentarios#:~:text=Las%20RFC%20(Request%20For%20Comments,las%20tecnolog% C3%ADas%20y%20los%20protocolos

**ELASTIX.** *Uno para todos: PBX, Chat en vivo, Video. In.,* 2020. [Consulta: 3 diciembre 2020]. Disponible en: https://www.elastix.org/es/

**ESPINOZA, C.** *Diseño e implementación de un adaptador para teléfono analógico de bajo costo.* Universidad de Cuenca, 2017. 72 páginas.

**GIL, R. G.** *Seguridad en VoIP: Ataques, amenazas y riesgos.* Universidad de Valencia. Fecha de última visita, 2012, 2.

**GONZALES, J**. *DISEÑO E IMPLEMENTACIÓN DE UN SISTEMA DE COMUNICACIÓN EN TIEMPO REAL BASADO EN VOIP PARA LA "SECRETARÍA NACIONAL DE TRANSPARENCIA DE GESTIÓN".* Salesiana Sede Quito – Campus Sur, 2012. 207.

**GOODE, B.** *Voice over internet protocol (VoIP). Periodical "Voice over internet protocol (VoIP)"* [Type of Work]. 2002, vol. 90, no. 9, pp. 1495-1517. ISSN 0018-9219.

**JOSKOWICZ, J.** *Voz, video y telefonía sobre IP.* Instituto de Ingeniería Eléctrica, Facultad de Ingeniería. Montevideo Uruguay, 2013.

**MASIP.** *Secretaria Virtual: la integración de CRM + Telefonía IP. In*. [Consulta: 10 noviembre 2020]. Disponible en: http: https://www.masip.es/blog/secretaria-virtual-crm-integrado-contelefonia-ip/

**MORENO NOVELLA, J. I., I. SOTO CAMPOS AND D. LARRABEITI LÓPEZ** *Protocolos de Señalización para el transporte de Voz sobre redes IP,* 2001.

**NOGUERA, B.** *Aplicaciones en tiempo real. In.* [Consulta: 29 noviembre 2020]. Disponible en: http: https: https://www.fceia.unr.edu.ar/gps/GGSR/libro\_gps.pdf

**OPMANAGER.** *In., Software de monitoreo de tecnología VoIP con Cisco IP SLA*. [Consulta: 2 diciembre 2020]. Disponible en: [https://www.manageengine.com/latam/network-monitoring/software](https://www.manageengine.com/latam/network-monitoring/software-monitoreo-voip-cisco-ip-sla.html)[monitoreo-voip-cisco-ip-sla.html](https://www.manageengine.com/latam/network-monitoring/software-monitoreo-voip-cisco-ip-sla.html)

**PRESS, E.** *El uso de los' smartphones' está cambiando: de la voz a la videollamada* 2015.

**RUÍZ, A.** *DISEÑO DE UN LABORATORIO VIRTUAL DE TELEFONÍA IP UTILIZANDO ELASTIX. Universidad Catolica De Santiago De Guayaquil,* 2015.

**SCHOOLER, E., C. TECH, J. ROSENBERG AND L. BELL.** *RFC 2543 - SIP: Session Initiation Protocol. In., 1999, vol. 25/6/2020.*

**ZNATY, S., J.-L. DAUPHIN AND R. GELDWERTH** *SIP: Session Initiation Protocol. SIP: Session Initiation Protocol*, 2005. [Consulta: 10 diciembre 2020]. Disponible en: https://publicaciones.uci.cu/index.php/serie/article/download/348/241/

#### ANEXOS

# **ANEXO A:** Instalación de Elastix

#### Instalación de Elastix

Para la instalación de Elastix se realizará en una distribución de Linux, x64bits, se puede instalar tanto en una máquina virtual como en una maquina real.

La versión que usaremos es la 2.5 que es una de las versiones más completas y estables. En la figura 49 observamos la página inicial cuando ejecutamos el instalador de Elastix (regularmente se escoge la primera opción).

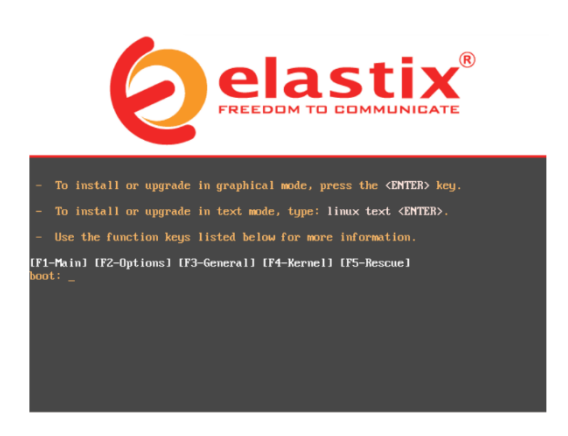

**Figura 44**: Pagina inicial de instalación de Elastix

Realizado por: PATACHE, L 2020

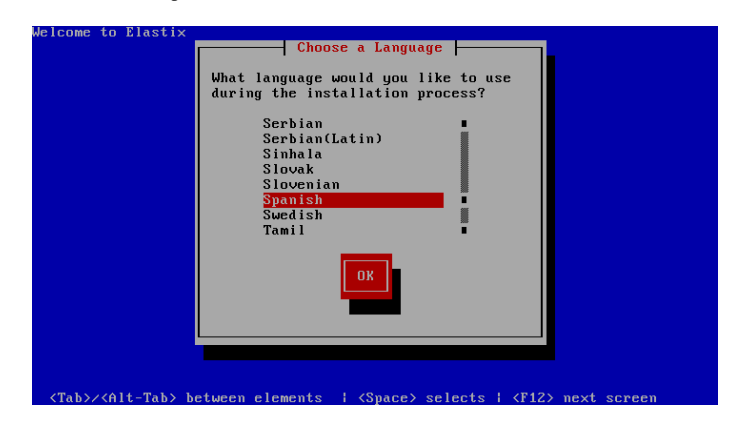

 **Figura 45:** Elegir el lenguaje

Realizado por: PATACHE, L 2020

La siguiente parte Elastix nos permite escoger el idioma (ver figura 50), en nuestro caso seleccionamos español.

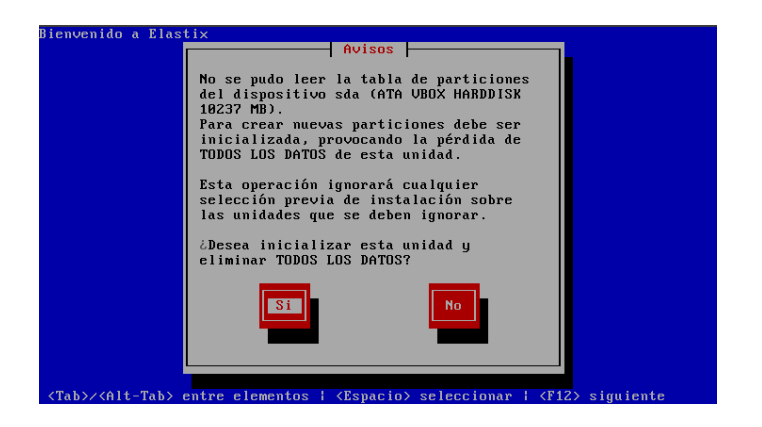

 **Figura 46**: Alerta de partición de disco

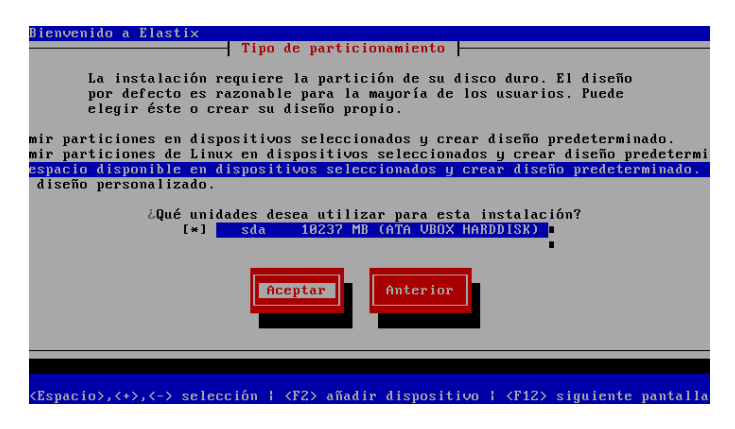

 **Figura 47:** Tipo de partición

Realizado por: PATACHE, L 2020

En las figuras 51, 52 nos advierte sobre la partición de disco duro y el lugar en donde se instalará nuestro servidor Elastix.

El siguiente paso es uno de los más importantes que es la configuración de la interfaz de red.

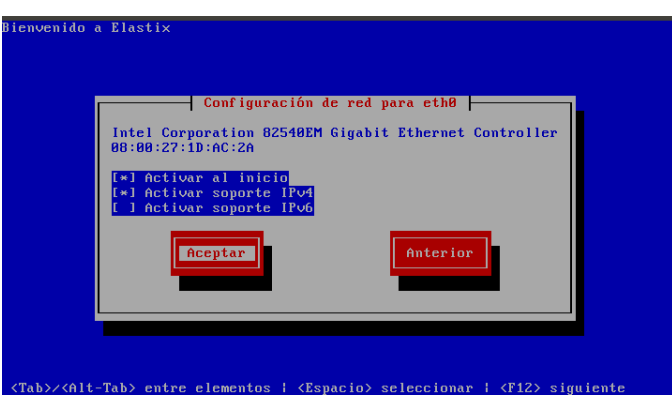

 **Figura 48**: Opciones de soporte de red

Realizado por: PATACHE, L 2020

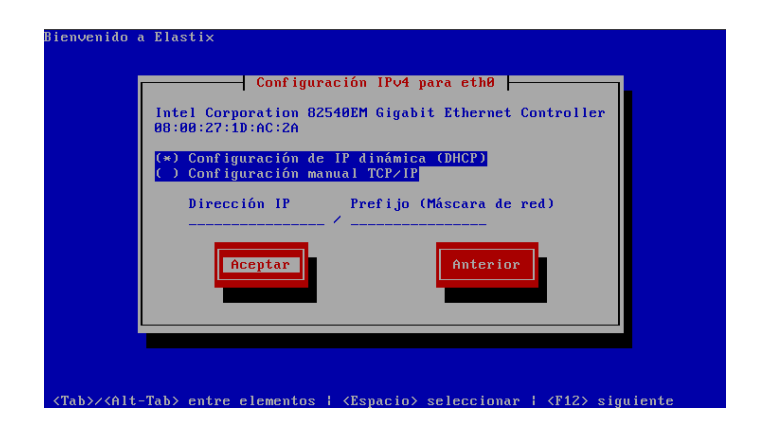

 **Figura 49:** Configuración IP

En la figura 53 tenemos la opción de activar el soporte tanto de ipv4 e ipv6, el cual en el siguiente paso (ver figura 54) si conocemos el direccionamiento de la red podemos elegir un una dirección IP para nuestro servidor VoIP, caso contrario se aplicara la configuración DHCP.

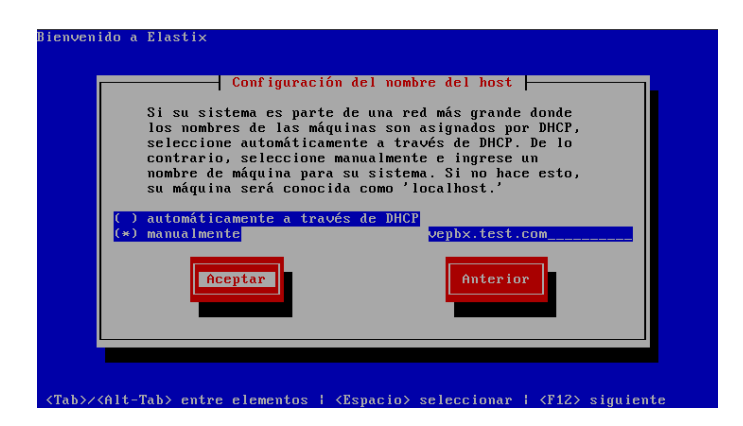

 **Figura 50**: Nombre del host

Realizado por: PATACHE, L 2020

Lo siguiente es el nombre del dominio, (ver figura 55) el cual se recomienda poner en DHCP.

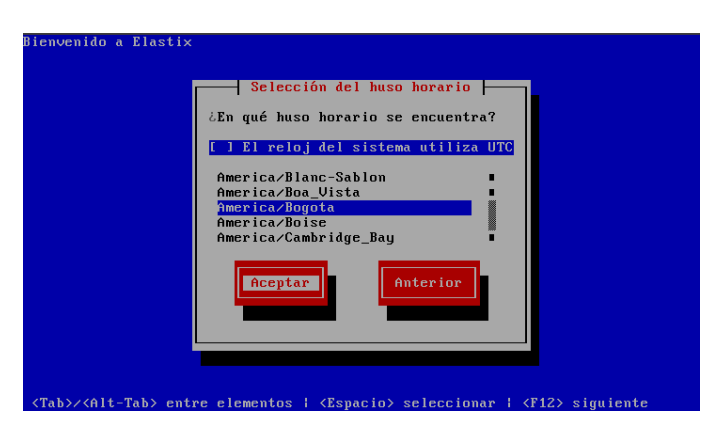

 **Figura 51:** Selección del huso horario

Realizado: PATACHE, L 2020

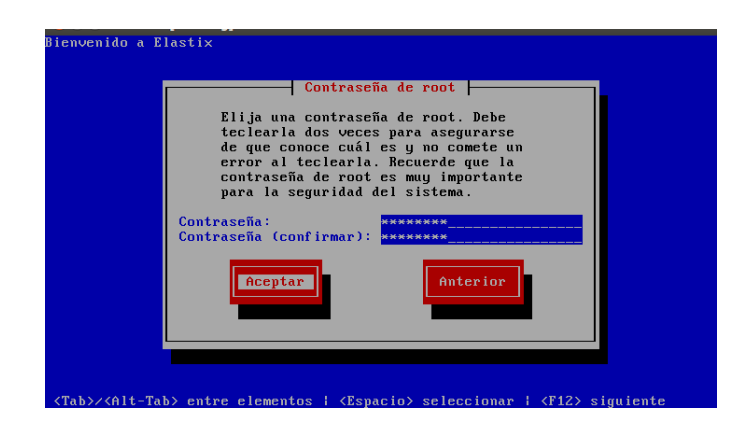

 **Figura 52:** Contraseña de ROOT

Los siguientes pasos son de configuración personalizada, en el huso horario (ver figura 56) en nuestro caso seleccionamos la opción de **America/Guayaquil,** luego uno de los pasos más importantes es la establecer una contraseña para root. (ver figura 57)

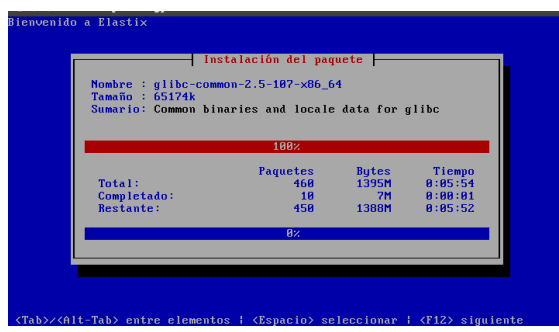

 **Figura 53**: Proceso de instalación

Realizado por: PATACHE, L 2020

Después de la contraseña procedemos a esperar que acabe el proceso de instalación. Figura 58

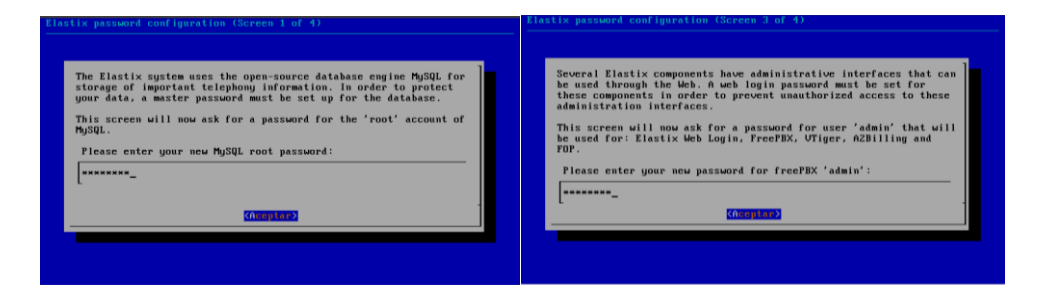

 **Figura 54**: Contraseñas para MySQL y para web login

Realizado por: PATACHE, L 2020

Luego de finalizar el proceso de instalación nos pide poner contraseñas para MySQL y para el acceso web de Elastix. (ver figura 59)

Una vez finalizado la instalación y el establecimiento de las contraseñas. Encendemos la máquina. (ver figura 60)

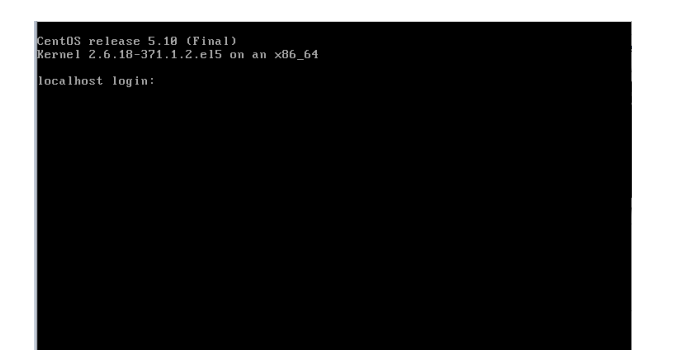

 **Figura 55:** Inicio del servidor Elastix

Luego de iniciar sesión root con su contraseña para poder ver la dirección IP que fue asignado por DHCP que fue la opción que elegimos al momento de la instalación. (Ver figura 61)

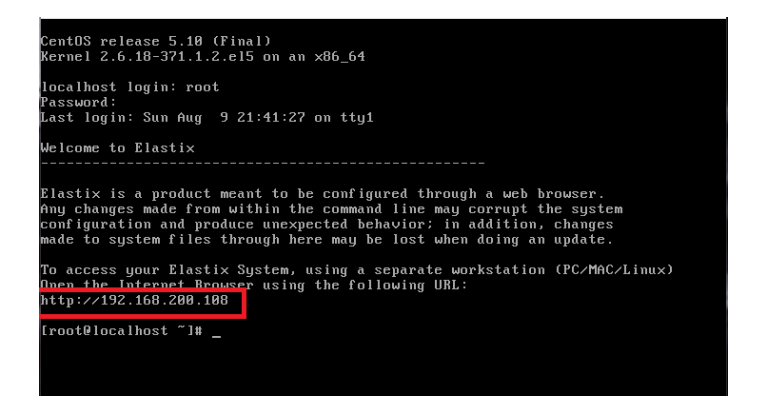

# **Figura 56**: Sesión iniciada de Elastix

Realizado por: PATACHE, 2020

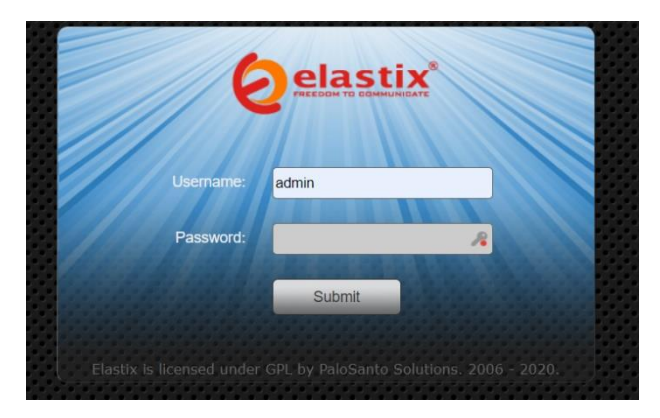

 **Figura 57**: Acceso web Realizado por: PATACHE, L 2020

Con la dirección IP asignada no dirigimos a un buscador web para poder acceder al servidor grafico de Elastix. (ver figura 62)

# **ANEXO B:** Creación de Usuarios y configuración IVR

Creación de usuarios

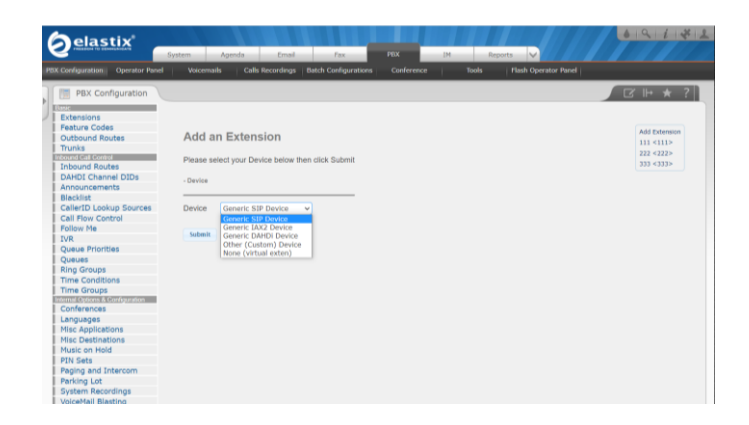

 **Figura 58**: Pagina inicial para crear extensiones Realizado por: PATACHE, L 2020

Una vez que ingresamos al portal web de Elastix, nos dirigimos a la pestaña de PBX para añadir extensiones que son el numero e identificación de cada usuario o departamento que servirá para la comunicación interna, para la creación Elastix nos da opciones del tipo de extensiones para crear (ver figura 63) como estamos trabajado bajo el estándar de inicio de sesión (SIP) en la capa aplicación RFC 3261 seccionamos **Generic SIP device.**

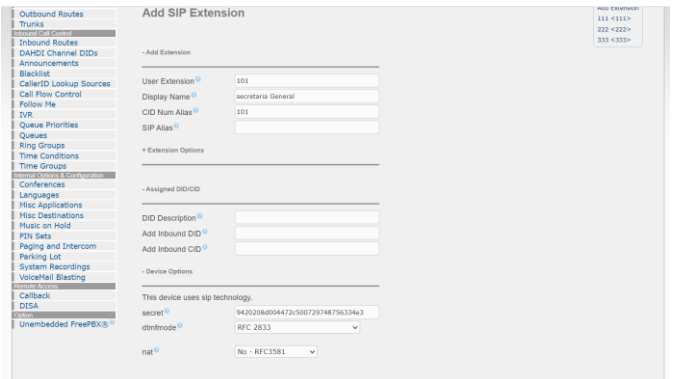

 **Figura 59**: Configuración de una extensión

Realizado por: PATACHE, L 2020

Los parámetros importantes para configurar una extensión es el User Extension, que es el número de teléfono que deben marcar para comunicarse con este usuario, display name es el nombre que se mostrara cuando este usuario realice llamadas, CID Num Alias se usa para mostrar un número diferente del User Extension (normalmente se pone el mismo número del User Extension), Secret es la contraseña que se establecerá para cada usuario.

Esa una configuración básica para la creación de una extensión, ahora un requerimiento de la administración es si una extensión no es contestada debe transferirse la misma llamada a una extensión específica.

Desvió de llamadas

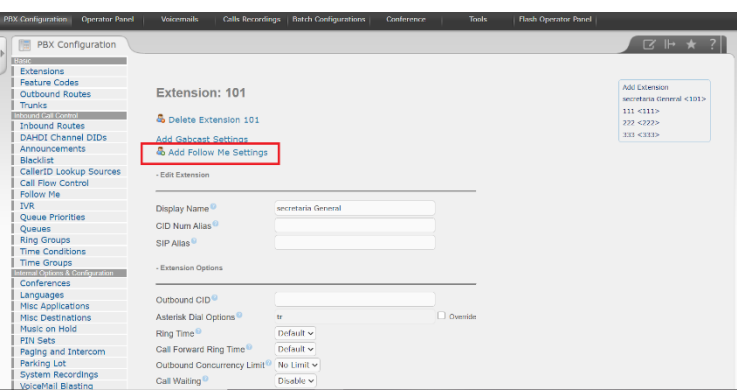

 **Figura 60:** Opción add Follow me

Realizado por: PATACHE, L 2020

En la configuración de una extensión existe una opción para reenviar llamadas cuando esta no es respondida. (ver figura 64)

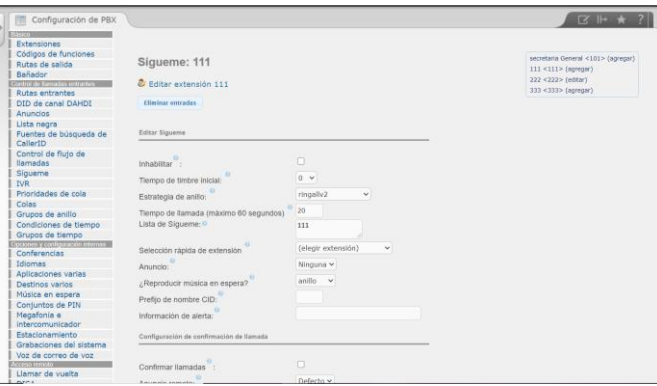

 **Figura 61**: Configuración de desvió de llamadas

Realizado por: PATACHE, L 2020

Dentro de la configuración los parámetros más importantes son:

# **Estrategia del anillo**

• Ringallv2: hace sonar la extensión durante la duración del tiempo establecido del timbre inicial y luego, mientras continúa timbrando en la extensión, sonora la lista sígueme durante la duración establecida en tiempo de timbre.

- Ringall: hace sonar la extensión durante El tiempo establecido en el Tiempo de timbre inicial luego finaliza la llamada a la extensión, Y suena la lista sígueme durante el tiempo establecido el tiempo del timbre.
- Búsqueda: Se turnan para llamar a cada extensión disponible.
- Búsqueda de memoria: llama la primera extensión de la lista luego llama a la primera y segunda extensión, luego a la primera segunda y tercera extensión de la lista así sucesivamente.

#### **Tiempo de timbre inicial**

Es número de segundos para que suene la extensión principal para luego pasar a la lista sígueme.

#### **Lista sígueme**

Es la lista de extensiones que sonaran cuando la extensión principal no conteste.

También se puede configurar un anuncio cuando no esté disponible o música en espera.

Para traspaso de llamadas no necesita configuración solo ingresar "**\*2"**

Grabaciones para el IVR

Para la creación del IVR primero debemos grabar los diferentes mensajes. (ver figura 65)

| elastix                                            |                                                                                                    | 6Q<br>182                                                                                                    |
|----------------------------------------------------|----------------------------------------------------------------------------------------------------|----------------------------------------------------------------------------------------------------|
|                                                    | PBX<br>Agenda<br>Email<br>Eax<br>System                                                             | $\overline{\phantom{0}}$<br><b>IN</b><br>Reports                                                                                                    |
| DC Configuration<br><b>Operator Panel</b>          | <b>Batch Configurations</b><br>Conference<br>Voicemoils<br>Calls Recordings                         | Tools<br><b>Flash Operator Rand</b>                                                                                                    |
|                                                    |                                                                                                    |                                                                                                    |
| PBX Configuration<br>隈                             |                                                                                                    | $\mathbb{Z}$ $\mathbb{H}$ *                                                                                                    |
| David                                              |                                                                                                    |                                                                                                    |
| Extensions                                         |                                                                                                    |                                                                                                    |
| <b>Feature Codes</b>                               |                                                                                                    | Add Recording                                                                                                    |
| Outbound Routes                                    | <b>System Recordings</b>                                                                            | <b>Bulb-In Recordings</b>                                                                                                    |
| Trunks                                             |                                                                                                    |                                                                                                    |
| Intound Call Control                               | <b>Add Recording</b>                                                                                |                                                                                                    |
| <b>Inbound Routes</b><br><b>DAHDI Channel DIDs</b> |                                                                                                    |                                                                                                    |
| Announcements                                      | Step 1: Record or upload                                                                            |                                                                                                    |
| Blacklist                                          | If you wish to make and verify recordings from your phone, please enter your extension number here: |                                                                                                    |
| CallerID Lookup Sources                            |                                                                                                    | l Gu                                                                                                    |
| Call Flow Control                                  |                                                                                                    | Alternatively, upload a recording in any supported asterisk format. Note that if you're using .way, (eq. recorded with Microsoft Recorder) the file must |
| Follow Me                                          | be PCM Encoded, 16 Bits, at 8000Hz:                                                                 |                                                                                                    |
| <b>IVR</b>                                         | Selectionar archivo No se eligió archivo<br>Uplead                                                  |                                                                                                    |
| <b>Oueue Priorities</b>                            |                                                                                                    |                                                                                                    |
| Oueues                                             | Step 2: Name                                                                                        |                                                                                                    |
| <b>Ring Groups</b>                                 |                                                                                                    |                                                                                                    |
| <b>Time Conditions</b>                             | Name this Recording:                                                                                |                                                                                                    |
| Time Groups                                        |                                                                                                    |                                                                                                    |
| Internal Options & Configuration                   |                                                                                                    |                                                                                                    |
| Conferences                                        | Cick "SAYE" when you are setisfied with your recording Save                                         |                                                                                                    |
| Languages                                          |                                                                                                    |                                                                                                    |
| Misc Applications                                  |                                                                                                    |                                                                                                    |
| Misc Destinations                                  |                                                                                                    |                                                                                                    |
| Music on Hold                                      |                                                                                                    |                                                                                                    |
| <b>PIN Sets</b>                                    |                                                                                                    |                                                                                                    |
| Paging and Intercom                                |                                                                                                    |                                                                                                    |
| Parking Lot                                        |                                                                                                    |                                                                                                    |
| renn Kresson                                       |                                                                                                    |                                                                                                    |
| принятие и сказати                                 |                                                                                                    |                                                                                                    |

 **Figura 62**: Grabaciones del sistema

Realizado por: PATACHE, L 2020

Tenemos dos opciones para la grabación, la primera es subir un archivo de audio con formato.wav, codificación PCM, 16 bits a 8000 Hz. La segunda opción es grabar directamente desde un terminal. (ver figura 66)

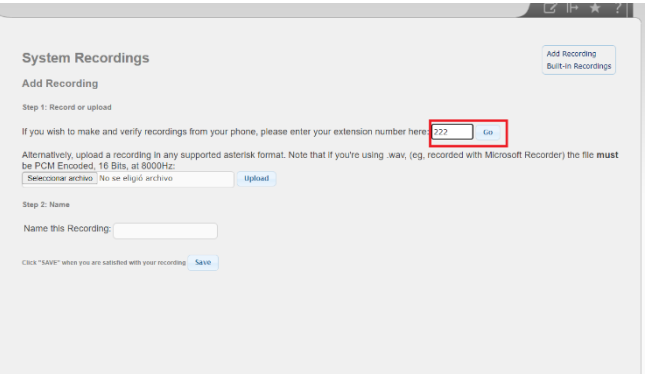

 **Figura 63**: Grabación desde una Extensión

Se ingresa el número de extensión donde se va grabar el mensaje, y desde esa extensión se marca "**\*77",** una vez que llamemos y suene el tono de grabación empezamos la grabación y para finalizar pulsamos "**#".** Al final guardamos el mensaje dándole un nombre a la grabación.

Nota: para cambiar el mensaje que acabamos de grabar podemos hacerlo llamando al "**\*99**"

Configuración del IVR.

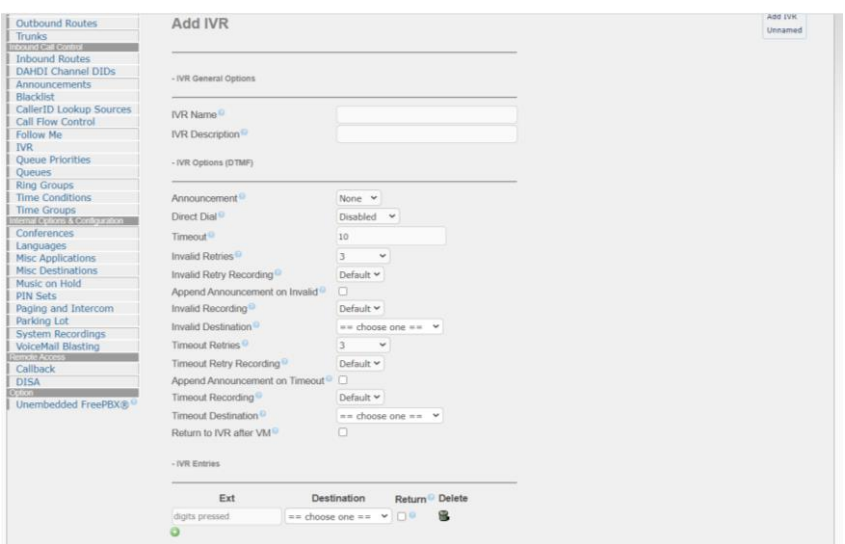

#### **Figura 64:** Creación del IVR

Realizado por: PATACHE, L 2020

Los parámetros para la creación del IVR más importantes (ver figura 69).

- **IVR NAME:** se coloca le nombre del IVR.
- **Announcement:** Se elige la grabación que se reproducirá en este IVR.
- **Direc Dial:** Esta opción nos da la opción de que una persona que llama desde el exterior pueda marcar la extensión directamente.
- **TimeOut:** Es el tiempo de espera que tiene el usuario para seleccionar una opción después de que la grabación se haya reproducido.
- **Invalid Destination:** si el usuario elige una opción inexistente podemos realizar varias acciones son esta opción.
- **Timeout Destination:** Realizar alguna acción cuando el usuario no elija ninguna acción y pase el tiempo establecido.
- **IVR Entries:** Son las opciones que tiene el usuario que puede seleccionar.

# **ANEXO C:** Configuración de enlace TRUNK

Creación y configuración del enlace TRUNK

La solicitud de la administración es realizar llamadas desde cualquier extensión a la red exterior PSTN, el cual crearemos una enlace trunk que se conectara al dispositivo Gateway-FXO que tienen varios FXO donde conecta las líneas PSTN con nuestra red VoIP.

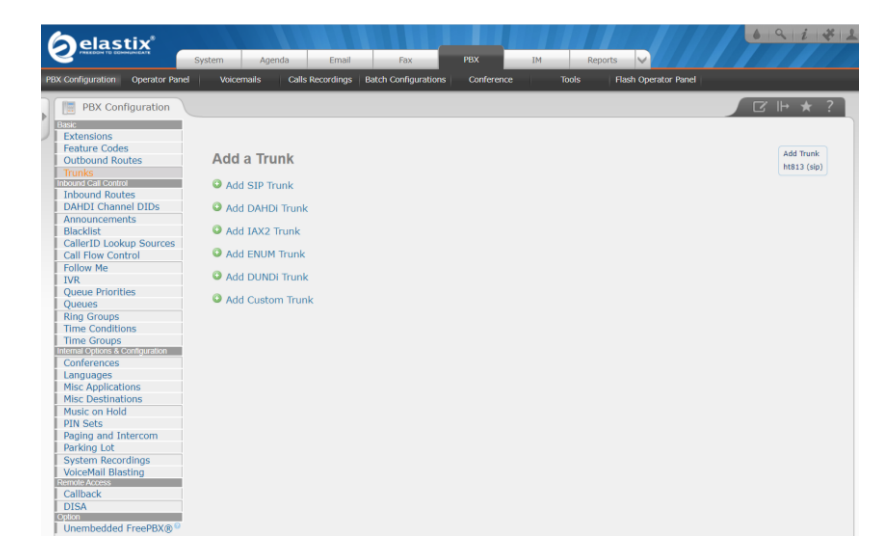

 **Figura 65**: Creación de enlace TRUNK

Realizado por: PATACHE, L 2020

Existen varios tipos de enlaces TRUNK, crearemos un enlace TRUNK SIP. (ver figura 70)

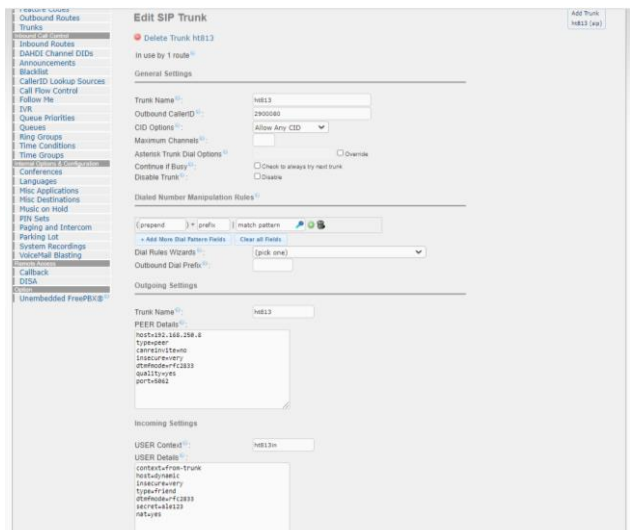

 **Figura 66**: Configuración del enlace Trunk

Los parámetros importantes para configuración (ver figura 71) son:

- **Trunk Name**
- **Outbound CallerID:** Es el número de la línea PSTN que se va a conectar al puerto FXO.

## • **OUTGOING SETTINGS**

host=Es la IP que es asignada nuestro adaptador ATA para la conexión de la línea PSTN al puerto FXO type=peer

canreinvite=no

insecure=very

dtmfmode=rfc2833

quality=yes

port=5062

## • **INCOMMING SETTINGS**

context=from-trunk host=dynamic insecure=very type=friend dtmfmode=rfc2833 secret=password nat=yes

Una vez creado en enlace TRUNK debemos enlazarla con una ruta saliente y una ruta entrante.

Configuración del OUTBOUND ROUTES

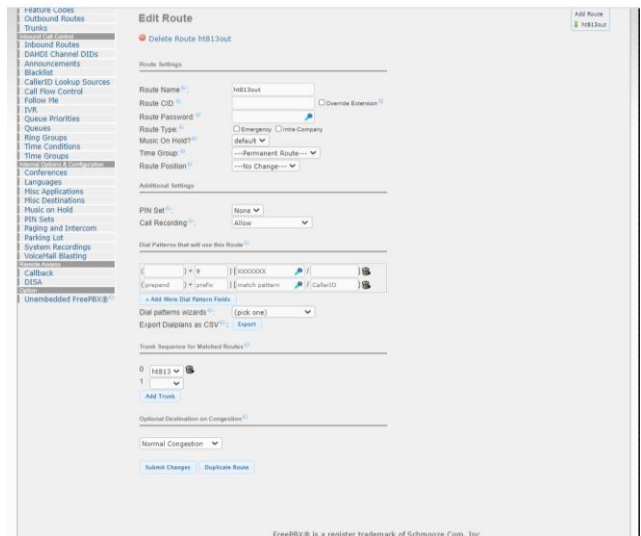

## **Figura 67:** Configuración de la ruta saliente

Realizado por: PATACHE, L 2020

En la figura 72 se ver los parámetros que se pueden configurar en un ruta saliente, los más relevantes son:

- **Route Name**
- **Dial Patterns:** Es el dial plan, conocido como plan de marcación, "prepend" es un símbolo que se puede especificar para acceder una plan de marcación especifico, "prefix" es un número del 0-9 que se debe especificar, "match pattern" es el más importante en el dial plan que se especifica que cantidad y que numero se debe marcar,"caller id" que indica que extensión o extensión pueden acceder al dial plan, por lo general se pone en blanco para que todas las extensión accedan al dial plan.
- X: simboliza un dígito entre 0 y 9
- Z: simboliza un dígito entre 1 y 9
- N: simboliza un dígito entre 2 a 9
	- **Trunk Squence:** se elige en enlace o los enlaces TRUNK previamente creados.

Configuración de Incommig Route

# **ANEXO D:** Activar Videollamada

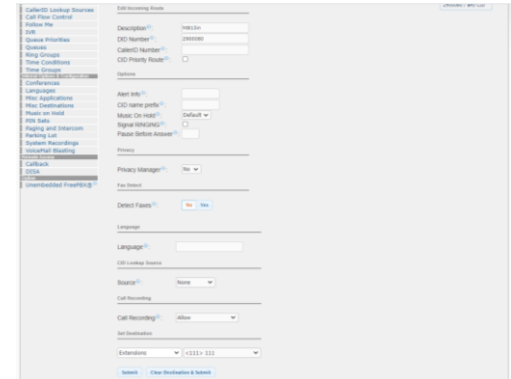

**Figura 68**: Configuración de ruta entrante

Realizado por: PATACHE, L 2020

En la figura 73 se re ve los parámetros para la configuración de una ruta entrante.

- **Description:** nombre de la ruta.
- **DID Number:** el número de la línea pstn que será conectado al puerto FXO
- **Set Destinations:** esta opción nos permite la acción que toma nuestra PBX al momento del ingreso de una llamada del exterior, podemos hacer que se redirigir a una extensión especifica o hacer reproducción un IVR que es lo más común.

| elastix                                                                                                    | <b>PEX</b><br>1H<br>$\overline{\phantom{a}}$<br>Syabon<br>Assede<br><b>Drivel</b><br><b>Fax</b><br>Reports                                   | 019118                                                                                                  |  |  |  |  |
|----------------------------------------------------------------------------------------------------|----------------------------------------------------------------------------------------------------|----------------------------------------------------------------------------------------------------|--|--|--|--|
| Operator Panel<br><b>NACIONE SERVICE</b>                                                                                                    | Calls Recordings   Batch Configurations<br><b>Fish Operator Panel</b><br><b>Volumalu</b><br>Conference<br><b>Tools</b>                       |                                                                                                    |  |  |  |  |
| <b>IT PBX Configuration</b>                                                                                                    |                                                                                                    | $R \rightarrow \star$ 7                                                                                 |  |  |  |  |
| Feature Codes<br>Outbound Reutes<br>Thuriks<br><b>Inconstruction</b><br><b>Inbound Rostes</b><br>DAHDI Channel DIDs<br>Announcements<br><b>Riacidist</b><br>Callecti) Lookup Sources:<br>Call Flow Control<br>Follow Me<br><b>IMR</b><br>Oppug Priorities<br>Oucuos<br><b>Ring Groups</b><br>Time Conditions<br>Time Groups<br>пали сорота септеми<br>Conferences<br>Languages<br>Misc Applications<br>Misc Destinations<br>Music en Held<br><b>PIN Seba</b><br><b>Paging and Intercom</b><br>Redding Lot.<br>System Recordings<br>VoiceMall Blacking<br>Carrola Accana<br>Callback<br><b>ISUZA</b><br>Unambodded FreePBX@ | Add an Extension<br>Please selectivour Device below then click Submit<br>- Devree<br>Dovice<br>Generic SIP Device<br>$\checkmark$<br>Superin | Add Contrator:<br>creativa General <t015<br><b>ELEVEREN</b><br/>233-43355<br/><b>KIY-CERS</b></t015<br> |  |  |  |  |
| FreePD000 is a register trademark of Schmooze Com. Inc.                                                                                                    |                                                                                                    |                                                                                                    |  |  |  |  |
|                                                                                                    | Claimer in the new Lund and SRI, thru Pack Clement Columb and J 2010 - 2020 -                                                                |                                                                                                    |  |  |  |  |

 **Figura 69**: acceder a FREEPBX

Realizado por: PATACHE, L 2020

Para acceder a freePBX seleccionamos la opción que nos indica la figura 74.

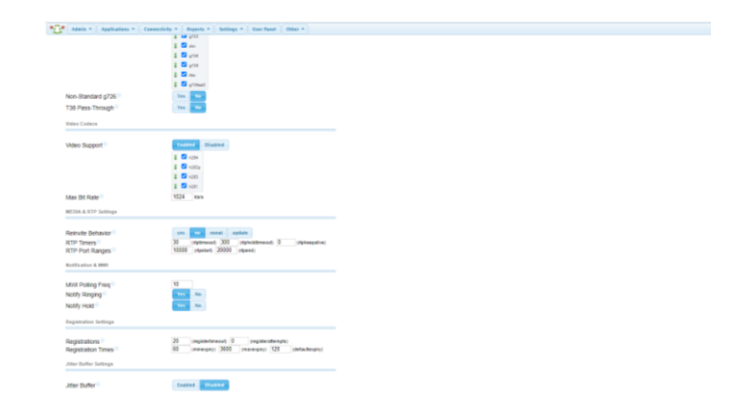

 **Figura 70**: Habilitar la video llamada

Una vez en FREPBX seleccionamos settings y sip configuration (ver figura 75) y buscamos la opción VIDEO SUPPORT y la habilitamos y selección los códecs usados.

En la actualidad hay más códecs de audio que nos indica elastix y para habilitarlos debemos ir al archivo sip.conf.custom y añadir todos los codecs.

videosupport=yes

allow=ulaw allow=gsm allow=g729 allow=h264 allow=h263 allow=h263p allow=h261 allow=VP8

# **ANEXO E:** Configuración del Gateway y teléfono IP Configuración del Gateway FXO

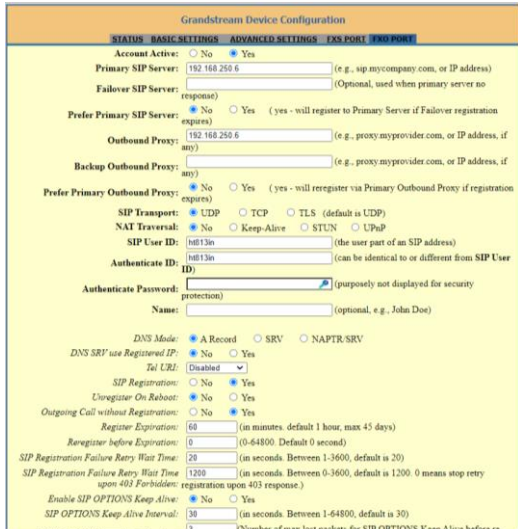

 **Figura 71**: configuración del puerto FXO en el HT-813

Luego de la configuración en la PBX de Elastix procedemos a la configuración del nuestro adaptador ATA en el puerto FXO, los siguientes parámetros son los comunes de configurar:

- **Primary SIP server**: es la dirección IP donde está ubicado nuestro servidor PBX.
- **Failover SIP server:** es la dirección IP del servidor secundario o de respaldo.
- **Local SIP port:** es el puerto que se utilizara para las llamadas por el puerto FXO.
- **Stage Method:** se selecciona el método 1.

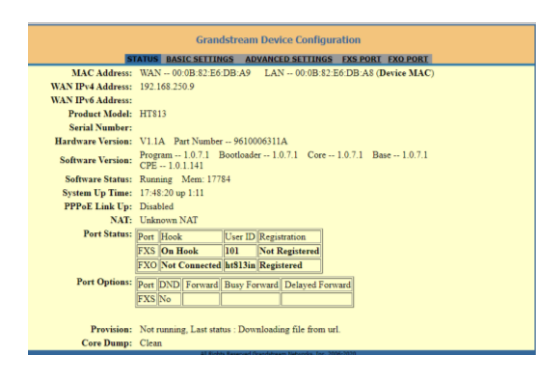

**Figura 72**: Estado de los puertos DEL ht-813

Realizado por: PATACHE, L 2020

Podemos ver en la figura 77 que el puerto FXO se registra en la PBX si los parámetros fueron correctamente configurados.

Configuración en un teléfono IP

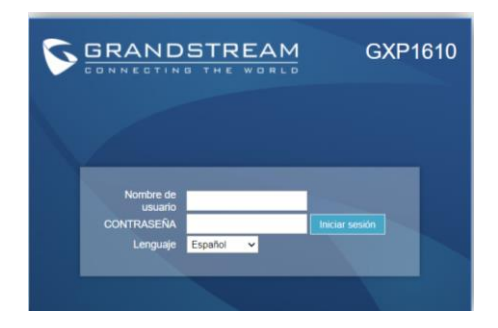

 **Figura 73**: Pagina inicial

Realizado por: PATACHE, L 2020

Para la configuración usaremos un teléfono IP Grandstream GXP 1610. (ver figura 78)

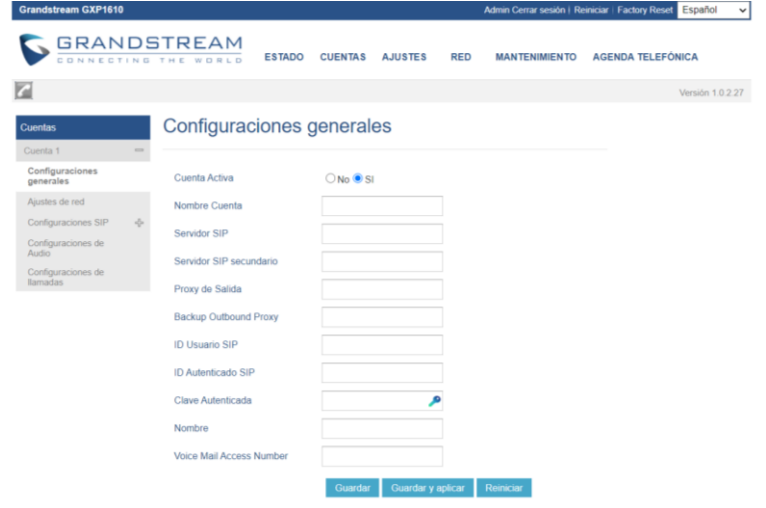

 **Figura 74**: Configuración para cuenta SIP

Realizado por: PATACHE, L 2020

Existen teléfonos IP que soportan más de una cuenta SIP pero la configuración es la misma.

- **Nombre de la cuenta**
- **Servidor SIP:** es la IP de nuestro PBX.
- **Servidor SIP secundario:** IP de una PBX de respaldo si lo hubiera.
- **Id de Usuario SIP:** Es el número de extensión que se creó en el servidor de VoIP.
- **Id de autenticación SIP:** es el número que se mostrara cuando este teléfono realice llamadas.
- **Clave de autenticada:** Contraseña establecida al momento de crear las extensiones.
- **Nombre:** el nombre que se mostrara a los demás usuario cuando el usuario realice llamadas.

# **ANEXO F:** Instalación y configuración de nagios

sudo yum install gcc glibc glibc-common gd gd-devel make net-snmp openssl-devel xinetd unzip sudo useradd nagios sudo groupadd nagcmd sudo usermod -a -G nagcmd nagios  $cd \sim$ curl -L -O https://assets.nagios.com/downloads/nagioscore/releases/nagios-4.4.6.tar.gz wget https://assets.nagios.com/downloads/nagioscore/releases/nagios-4.4.6.tar.gz tar xvf nagios-\*.tar.gz cd nagios-\* ./configure --with-command-group=nagcmd make all sudo make install sudo make install-commandmode sudo make install-init sudo make install-config sudo make install-webconf sudo usermod -G nagcmd apache  $cd \sim$ wget https://nagios-plugins.org/download/nagios-plugins-3.3.3.tar.gz tar xvf nagios-plugins-\*.tar.gz cd nagios-plugins-\* ./configure --with-nagios-user=nagios --with-nagios-group=nagios --with-openssl sudo make install  $cd \sim$ 

wget https://razaoinfo.dl.sourceforge.net/project/nagios/nrpe-3.x/nrpe-3.15/nrpe-3.15.tar.gz

tar xvf nrpe-\*.tar.gz

cd nrpe-\*

./configure --enable-command-args --with-nagios-user=nagios --with-nagios-group=nagios - with-ssl=/usr/bin/openssl --with-ssl-lib=/usr/lib/x86\_64-linux-gnu

make all

sudo make install

sudo make install-xinetd

sudo make install-daemon-config

Una vez ejecutados estos comandos accederemos el script xinetd para realizar un cambio, para ello usaremos el editor preferido:

sudo nano /etc/xinetd.d/nrpe

192.168.182.132

sudo service xinetd restart

sudo nano /usr/local/nagios/etc/nagios.cfg

Guardamos los cambios y salimos del archivo. Ahora crearemos un directorio donde estarán alojadas las configuraciones de cada uno de los servidores que sean monitoreados, para ello debemos realizar lo siguiente:

sudo mkdir /usr/local/nagios/etc/servers

Configurar los contactos de Nagios

Para realizar este proceso accederemos al respectivo archivo ejecutando lo siguiente:

sudo nano /usr/local/nagios/etc/objects/contacts.cfg

Para configurar este comando que nos permitirá configurar las conexiones remotas accederemos a su respectivo archivo de configuración ejecutando lo siguiente:

sudo nano /usr/local/nagios/etc/objects/commands.cfg

El siguiente paso consisten en crear un usuario llamado nagiosadmin, mediante el cual tendremos acceso web usando Apache, para esto usaremos el comando htpasswd:

sudo htpasswd -c /usr/local/nagios/etc/htpasswd.users nagiosadmin

Reiniciaremos los servicios de Apache:

sudo systemctl start nagios.service sudo systemctl restart httpd.service sudo chkconfig nagios on sudo nano /etc/httpd/conf.d/nagios.conf sudo systemctl start nagios.service sudo systemctl restart httpd.service